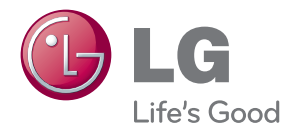

# ANVÄNDARHANDBOK Blu-ray™-hemmabiosystem med Cinema 3D Sound-ljud

Var vänlig och läs denna användarhandbok innan du sätter igång att använda apparaten och behåll den för framtida användning.

BH9220BWN (BH9220BWN, S92B1-S, S92T1-C, S92B1-W, T2, W2) BH9420PWN (BH9420PWN, S92T1-S, S92B1-S, S92T1-C, S92T1-W, T2, W2) BH9520TWN (BH9520TWN, S92T1-S/W, S92T1-C, T2, W2)

## <span id="page-1-0"></span>**Säkerhetsinformation**

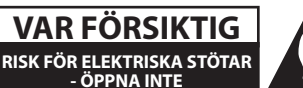

**VARNING:** FÖR ATT MINSKA RISKEN FÖR ELEKTRISKA STÖTAR TAG INTE BORT NÅGRA PANELER (INTE HELLER BAKSIDAN). ENHETEN INNEHÅLLER INGA SERVICEBARA DELAR. LÅT KVALIFICERAD SERVICEPERSONAL UTFÖRA ALL **SERVICE** 

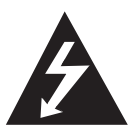

Denna blixt med ett pilhuvud i en liksidig triangel avser att varna användaren för att det finns oisolerad farlig spänning inuti produktens hölje som kan vara

tillräckligt stor för att utgöra en risk för människor att få elektriska stötar.

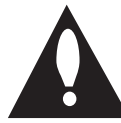

Utropstecknet inom en liksidig triangel avser att uppmärksamma användaren på att det finns viktiga drifts- och underhålls- (service-) anvisningar i den litteratur som

medföljer produkten.

**VARNING:** FÖR ATT MINSKA RISKEN FÖR BRAND ELLER ELEKTRISKA STÖTAR, UTSÄTT INTE DENNA APPARAT FÖR REGN ELLER FUKT.

**VARNING:** Installera inte denna utrustningen i ett begränsat utrymme, t ex en bokhylla eller liknande.

**VARNING:** Blockera inte några ventilationshål. Installera enligt tillverkarens anvisningar. Hål och öppningar i höljet är avsedda för ventilation, för att säkerställa tillförlitlig användning av produkten och för att skydda den från överhettning. Öppningarna får aldrig blockeras genom att man placerar produkten på en säng, soffa, matta eller liknande yta. Produkten får aldrig byggas in, t ex i en bokhylla eller ett rack om inte riktig ventilation tillhandahålles och tillverkarens anvisningar följs.

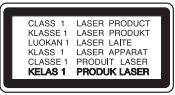

**VARNING:** KLASS 1M SYNLIG OCH OSYNLIG LASERSTRÅLNING NÄR DENNA DEL ÄR ÖPPNAD. SE INTE IN I DIREKT IN I LASERSTRÅLEN.

Användning av kontroller, justeringar eller andra förfaranden än de som beskrivs häri kan leda till exponering för farlig strålning.

### **VIKTIGT angående elkabeln**

De flesta apparater behöver anslutas till en separat krets.

Det innebär en enda utgångskrets för enbart den här apparaten och som inte har några andra utgångar eller förgreningskretsar. Läs specifikationssidan i den här bruksanvisningen för säkerhets skull. Överbelasta inte vägguttag. Överbelastade vägguttag, lösa eller skadade vägguttag, förlängningssladdar, nötta elkablar eller skadad eller sprucken ledningsisolering är farliga. Alla dessa problem kan leda till elektriska stötar och eldsvåda. Undersök regelbundet produktens kabel. Om det finns några tecken på skada eller försämring kopplar du ur den, slutar använda apparaten och låter en behörig servicetekniker byta kabeln mot en exakt likadan reservdel. Skydda elkabeln från fysisk eller mekanisk skada som vridning, böjning och klämning (till exempel i en dörr eller för att någon trampar på den). Var särskilt aktsam om kontakter, vägguttag och den punkt där sladden kommer ut ur apparaten. För att koppla bort enheten från nätström, dra ut nätsladdskontakten. Se till att kontakten är lättåtkomlig på den plats där du installerar produkten.

Denna enhet är utrustad med ett bärbart batteri eller laddningsaggregat.

**Ta ut batteriet försiktigt ur enheten:** Ta ur det gamla batteriet eller batterisatsen och följ anvisningarna – gör tvärtom jämfört med då du satte in det. För att förhindra nedsmutsning av miljön och möjlig fara för människor och djur skall du se till att det gamla batteriet kommer till en för ändamålet avsedd uppsamlingsplats. Gör dig inte av med batteriet i hushållsavfallet. Vi rekommenderar dig att använda system för utbyte av batterier och laddningsaggregat. Batterierna ska inte utsättas för stark värme, som t ex solsken, brand eller liknande.

**VIKTIGT:** Apparaten får inte utsättas för vatten (droppar eller stänk) och inga vätskefyllda föremål, som till exempel vaser, får placeras på apparaten.

#### **Kassering av din gamla apparat**

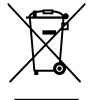

1. När den här symbolen med en överkryssad soptunna på hjul sitter på en produkt innebär det att den regleras av European Directive 2002/96/EC.

- 2. Alla elektriska och elektroniska produkter bör kasseras via andra vägar än de som finns för hushållsavfall, helst via för ändamålet avsedda uppsamlingsanläggningar som myndigheterna utser.
- 3. Om du kasserar din gamla apparat på rätt sätt så bidrar du til att förhindra negativa konsekvenser för miljön och människors hälsa.
- 4. Mer detaljerad information om kassering av din gamla apparat kan får av kommunen, renhållningsverket eller den butik där du köpte produkten.

### **Avfallshantering batterier/ackumulatorer**

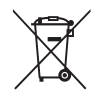

När den här överkorsade soptunnan finns påsatt batterier/ackumulatorer på din apparat betyder detta att de lyder under European Directive 2006/66/EC.

- 2. Denna symbol kan vara kombinerad med kemiska symboler för kvicksilver/ Hg), kadmium(Cd) eller bly (Pb) om batteriet innehåller mer än, 0,0005% kvicksilver, 0.002% kadmium eller 0,004% bly.
- 3. Alla batterier/ackumulatorer skall hanteras åtskiljda från vanligt hushållsavfall och föras till särskilt för ändamålet avsedda uppsamlingsplatser utsedda av myndigheterna.
- 4. Rätt avfallshantering av dina gamla batterier/ackumulatorer medverkar till att förhindra negativa konsekvenser för miljön, för djurs och människors hälsa.
- 5. För ytterligare, detaljerad information om hanteringen av dina gamla batterier/ackumulatorer ber vi dig ta kontakt med berörd myndighet på din plats eller med den affär där du köpt din apparat.

### **CE-märkning för trådlös produkt**

# CE0984C

LG Electronics förklarar härmed att denna/ dessa produkt(-

er) är tillverkade i enlighet med de huvudsakliga kraven och andra relevanta bestämmelser i Directive 1999/5/EC, 2004/108/EC, 2006/95/EC and 2009/125/EC.

Var vänlig kontakta följande adress för att erhålla en kopia av DoC (Declaration of Conformity) (Överensstämmelsedeklarationen).

#### **Europeiska Standardiseringscentret:**

Krijgsman 1, 1186 DM Amstelveen, The Netherlands

y Vänligen notera att detta INTE är kontaktuppgifter för någon kundtjänst. För kundtjänstinformation, se garantikortet eller kontakta återförsäljaren som du köpte denna produkt av.

Enbart för användning inomhus.

#### **Meddelande om strålningsexponering**

Denna utrustning skall installeras och användas med ett minsta avstånd om 20 cm mellan strålningskällan och din kropp.

### **Om Copyrights**

- Eftersom AACS (Advanced Access Content System) är godkänt som skydd av innehåll för Blue-ray skivformat, som liknar användningen av CSS (Content Scramble System) för DVD format, finns vissa begränsningar för uppspelning, analoga signalutgångar etc., av AACS skyddat innehåll. Funktionerna för enheten och begränsningar för enheten kan variera beroende på när du köpte den, eftersom begränsningarna kan ha antagits och/eller ändrats av AACS efter att denna enhet tillverkades.
- y Dessutom används BD-ROM Mark och BD+ som skydd av innehåll för Blue-ray skivformat, vilket medför vissa begränsningar inklusive uppspelningsbegränsningar för BD-ROM Mark och/eller BD+ skyddat innehåll. För att få mer information om AACS, BD-ROM-markeringen, BD+ eller denna produkt kontaktar du ett auktoriserat kundservicecenter.
- y Många BD-ROM/DVD-skivor är kodade med kopieringsskydd. På grund av detta, ska du endast ansluta spelaren direkt till TV:n, inte via en videobandspelare. Om du ansluter till en videobandspelare förvrängs bilden från kopieringsskyddade skivor.
- y Denna produkt innehåller upphovsrättsskyddad teknik som skyddas av USA. patent och andra immateriella rättigheter. Användning av denna teknik för skydd av upphovsrätt måste auktoriseras av Macrovision och gäller för användning i hemmet och andra begränsade visningsmiljöer såvida inte Macrovision godkänt någonting annat. Analys av system/hårdvara (reverse engineering) eller demontering är förbiuden.
- Enligt copyrightlagar i USA och andra länder är icke-auktoriserad inspelning, användning, visning, distribution eller ombearbetning av TVprogram, videoband, BD-ROM-skivor, DVD-skivor, CD-skivor och annat material inte tillåtet och kan innebära att du blir skadeståndsskyldig enligt civil- eller straffrätt.

### **Viktig information för TV färgsystem**

Färgsystemet i denna spelare skiljer sig beroende på den skiva som just spelas.

Exempelvis, när spelaren spelar upp en skiva som spelats in i NTSC färgsystem, kommer bilden ut som en NTSC signal.

Enbart en TV med flerfärgsystem kan ta emot signaler från spelaren.

- Om du har en TV med PAL färgsystem kommer du bara att kunna se förvrängda bilder när du använder skivor som spelats in i NTSC system.
- En TV med flerfärgssystem ändrar färgsystem automatiskt enligt insignalerna. Om färgsystemet inte ändras automatiskt, stäng av och sätt sedan på igen för att se normalbilder på skärmen.
- y Även om skivan, som är inspelad i NTSC färgsystem visas bra på din TV, spelas den inte in korrekt på din spelare.

- y Att titta på 3D innehåll under längre tid kan orsaka yrsel eller trötthet.
- Vi rekommenderar inte att låta bräckliga personer, barn och havande kvinna titta på 3D-filmer.
- Om du upplever huvudvärk, trötthet eller yrsel medan du tittar på 3D rekommenderar vi starkt att du stoppar uppspelningen och ( $\frac{1}{2}$  **Viktigt** —<br>Att titta på 3D innehåll under längre<br>orsaka yrsel eller trötthet.<br>Vi rekommenderar inte att låta bräc<br>personer, barn och havande kvinna<br>3D-filmer.<br>Om du upplever huvudvärk, trötthe<br>yrsel medan du t

## **Innehållsförteckning**

### **[Komma igång](#page-1-0)**

- [Säkerhetsinformation](#page-1-0)
- [Introduktion](#page-7-0)
- [Spelbara skivor och symboler som](#page-7-0)  [används i denna manual.](#page-7-0)
- 9 [Om symboldisplayen "](#page-8-0) $Q$ "
- [Kompatibilitetsanmärkningar](#page-8-0)
- [Filkrav](#page-9-0)
- [AVCHD \(Advanced Video Codec High](#page-10-0)  [Definition\)](#page-10-0)
- [Om DLNA](#page-11-0)
- [Vissa systemkrav](#page-11-0)
- [Regionkod](#page-11-0)
- [Systemval](#page-11-0)
- [Fjärrkontroll](#page-12-0)
- [Frontpanel](#page-13-0)
- [Bakpanel](#page-14-0)

### **[Ansluta](#page-15-0)**

- [Positionera systemet.](#page-15-0)
- [Högtalaranslutning](#page-16-0)
- [Anslut högtalarna till spelaren](#page-16-0)
- [Anslutning för trådlösa högtalare](#page-17-0)
- [Anslutningar till din TV](#page-19-0)
- [HDMI Anslutning](#page-19-0)
- [Vad är SIMPLINK?](#page-20-0)
- [ARC \(Audio Return Channel\) funktion](#page-20-0)
- [Anslutning Video](#page-21-0)
- [Ställa in upplösning](#page-21-0)
- [Antennanslutning](#page-22-0)
- [Ansluter till extern enhet.](#page-23-0)
- [AUX Anslutning](#page-23-0)
- [PORT. IN anslutning](#page-23-0)
- [OPTICAL IN anslutning](#page-24-0)
- [HDMI IN 1/2 anslutning](#page-24-0)
- [Anslutning av ditt hemmanätverk](#page-25-0)
- [Anslutning till kabelnätverk](#page-25-0)
- [Inställning av kabelnätverk](#page-26-0)
- [Trådlös nätverksanslutning](#page-27-0)
- [Trådlöst Nätverk Setup](#page-27-0)
- [Anslutning av USB enhet](#page-30-0)

– [Uppspelningsinnehåll i USB enheten](#page-30-0)

### **[Systeminställning](#page-31-0)**

- [Inställningar](#page-31-0)
- [Startinställningar](#page-31-0)
- [Justera inställningarna](#page-32-0)
- [Skärmmenyn \[VISNING\]](#page-33-0)
- [\[SPRÅK\]-menyn](#page-34-0)
- [\[LJUD\]-menyn](#page-35-0)
- [\[LÅS\]-menyn](#page-37-0)
- [\[NÄTVERK\]-meny](#page-38-0)
- [\[ÖVRIGA\]-menyn](#page-38-0)
- 41 Liudeffekt
- [Ljudzoomseffekt](#page-40-0)  [\(4.1 CH eller 2.1 CH\)](#page-40-0)

### **[Användning](#page-41-0)**

- [Vanlig uppspelning](#page-41-0)
- [Använda \[HOME\] menyn](#page-41-0)
- [Uppspelning av skivor](#page-41-0)
- [Playing a file on disc/USB device](#page-41-0)
- [Spela Blu-ray 3D skiva](#page-42-0)
- [Njut av BD-Live™](#page-42-0)
- [Spela en fil på en nätverk server](#page-43-0)
- [Wi-Fi Direct™ Anslutning](#page-43-0)
- [Grundinställningar för video och ljud](#page-45-0)
- [Grundinställningar för foto](#page-46-0)
- [Använda skivmenyn](#page-46-0)
- [Återgå till uppspelning](#page-46-0)
- [Minne för senaste bildsekvens](#page-46-0)
- [Avancerad uppspelning](#page-47-0)
- [Repetera uppspelning](#page-47-0)
- [Upprepning av ett speciellt avsnitt](#page-47-0)
- [Se information om innehåll](#page-47-0)
- [Ändring av bilden med](#page-48-0)  [innehållsförteckning](#page-48-0)
- [Välja en fil med undertitel](#page-48-0)
- [Alternativ medan du ser på ett foto](#page-49-0)
- [Lyssna på musik under bildspel](#page-49-0)
- [On-Screen visning \(på skärmen visning\)](#page-50-0)
- [Visa innehållsinformation "on-screen"](#page-50-0)  [\(på displayen\)](#page-50-0)
- [Spela upp från vald tid](#page-51-0)
- [Val av undertextspråk](#page-51-0)
- [Lyssna på annat ljud](#page-51-0)
- [Titta från en annan vinkel](#page-51-0)
- [Ändra TV bildförhållande](#page-52-0)
- [Ändra kodsida för undertitel](#page-52-0)
- [Ändring av bildinställning](#page-52-0)
- [Se information från Gracenote Media](#page-53-0)  [Database](#page-53-0)
- [Uppspelning med iPod](#page-54-0)
- [Åtnjut iPod på skärmen](#page-54-0)
- [Finn glädje i din Ipod:s IN läge.](#page-54-0)
- [Radio Inställninger](#page-56-0)
- [Lyssna på radio.](#page-56-0)
- [För bestäm radio stationerna.](#page-56-0)
- [Radera en sparad station.](#page-56-0)
- [Radera alla sparade stationer.](#page-56-0)
- [Förbättar dålg FM mottagning.](#page-56-0)
- [Se information om en radio station](#page-56-0)
- [Att använda Premium](#page-57-0)
- [Att använda LG-appar](#page-57-0)
- [Logga in](#page-58-0)
- [Hantera mina Appar.](#page-58-0)
- [Använda Bluetooth-teknologi](#page-59-0)
- [Lyssna på musik lagrad på](#page-59-0)  [Bluetoothenheten.](#page-59-0)

### **[Felsökning](#page-61-0)**

- [Felsökning](#page-61-0)
- [Allmänt](#page-61-0)
- [Nätverk](#page-62-0)
- [Bild](#page-63-0)
- [Ljud](#page-63-0)
- [Kundsupport](#page-63-0)
- [Meddelande om Open Source](#page-63-0)[mjukvara](#page-63-0)

### **[Bilaga](#page-64-0)**

- [Manövrering av en TV med den](#page-64-0)  [medlevererade fjärrkontrollen](#page-64-0)
- [Inställning av fjärrkontrollen för att](#page-64-0)  [styra din TV](#page-64-0)
- [Uppdatering av mjukvara för nätverket](#page-65-0)
- [Meddelande om uppdatering av](#page-65-0)  [nätverk](#page-65-0)
- [Uppdat program](#page-65-0)
- [Om Nero MediaHome 4 Essentials](#page-67-0)
- [Systemkrav](#page-67-0)
- [Installation av Nero MediaHome 4](#page-68-0)  **[Essentials](#page-68-0)**
- [Dela filer och mappar](#page-68-0)
- [Förteckning Areakoder](#page-69-0)
- [Förteckning med språkkoder](#page-70-0)
- [Varumärken och licenser](#page-71-0)
- [Ljudspecifikationer](#page-74-0)
- [Specifikationer](#page-75-0)
- [Underhåll](#page-79-0)
- [Hantera apparaten](#page-79-0)
- [Om skivorna](#page-79-0)
- [Viktig information relaterad till nätverks](#page-80-0)  [service.](#page-80-0)

## <span id="page-7-0"></span>**Introduktion**

## **Spelbara skivor och symboler som används i denna manual.**

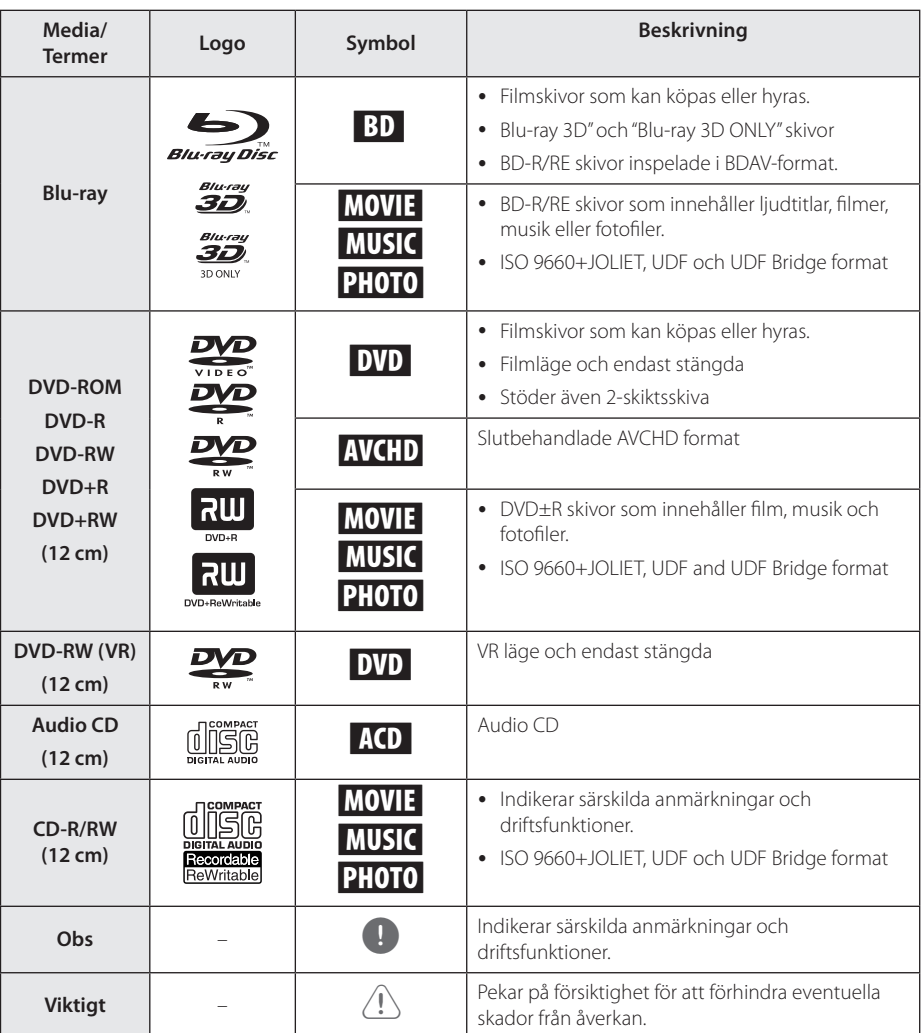

- <span id="page-8-0"></span>• Beroende på inspelningsanläggningens skick eller själva CD-R/RW (or DVD±R/RW) skivan, kan en del CD-R/RW (or DVD±R/RW) skivor inte spelas upp av enheten.
- Beroende på inspelningsmjukvaran och slutförandet, kan vissa inspelade skivor (CD-R/RW, DVD±R/RW, BD-R/RE) inte gå att spela upp.
- y BD-R/RE, DVD±R/RW och CD-R/RW skivor som spelats in med hjälp av en PC eller en DVD- eller CD-brännare kan vara möjligt att det inte går att spela upp om skivan är skadad eller smutsig, eller om det finns smuts eller fukt på DVD-spelarens lins.
- Om du spelar in en skiva med hjälp av en PC, även om den spelas in i ett kompatibelt format, kan det i vissa fall ändå vara omöjligt att spela upp skivan beroende på den programvaras inställningar som använts för att skapa skivan. (Kontrollera med mjukvarutillverkaren för mer detaljerad information)
- Spelaren kräver skivor och inspelningar av viss teknisk standard för att uppnå optimal uppspelningskvalitet.
- y Förinspelade DVDs är automatiskt inställda enligt denna standard. Det finns många olika typer av inspelningsbara skivformat (inklusive CD-R innehållande MP3 eller WMA filer) och dessa kräver vissa redan existerande fårhållanden för att försäkra en kompatibel uppspelning.
- y Kunder bör vara medvetna om att det behövs tillstånd för att ladda ner MP3/WMA filer och musik från Internet. Vårt företag har inte rätt att bevilja sådana tillstånd. Tillstånd bör alltid sökas hos ägaren till upphovsrätten.
- Du kan ställa in skivformatalternativet till [Mastered] för att göra skivan kompatibel med LG-spelare vid formatering av omskrivbara skivor. När du ställer in alternativet till Live System, kan du inte använda den på LG-spelare. (Mastered/Live File System: Skivformatsystem för windows Vista)

## Obs **Om symboldisplayen "** $Q$ "

" $\mathcal{O}$ " kan visas på TV:n under användning och indikerar att funktionen som beskrivs i bruksanvisningen inte är tillgänglig för det specifika mediet.

## **Kompatibilitetsanmärkningar**

- Eftersom BD-ROM är ett nytt format, kan det finns problem med vissa skivor, digitala anslutningar och annan kompatibilitet. Om du får kompatibilitetsproblem kontaktar du ett auktoriserat kundservicecenter.
- y Denna enhet ger dig möjlighet att njuta av funktioner som bild-i-bild, sekundärt ljud och virtuella paket etc. med BD-ROM som stöder BONUSVIEW (BD-ROM version 2 profil 1 version 1.1). Sekundär video och sekundärt ljud kan spelas upp från en skiva med bild-i-bild funktion. För uppspelningsmetod hänvisas till instruktioner på skivan.
- y För att se högupplöst och uppkonverteringsstandard DVD innehåll kan en HDMI- eller HDCP-kapabel DVI ingång behövas på din skärmenhet.
- Vissa BD-ROM- och DVD-skivor kan begränsa användningen av vissa kommandon eller funktioner.
- y Du kan använda en USB enhet för lagring av skivrelaterad information inklusive nerladdat online innehåll. Skivan som du använder avgör hur länge denna information kvarhålls.

## <span id="page-9-0"></span>**Filkrav**

### **Filmfiler**

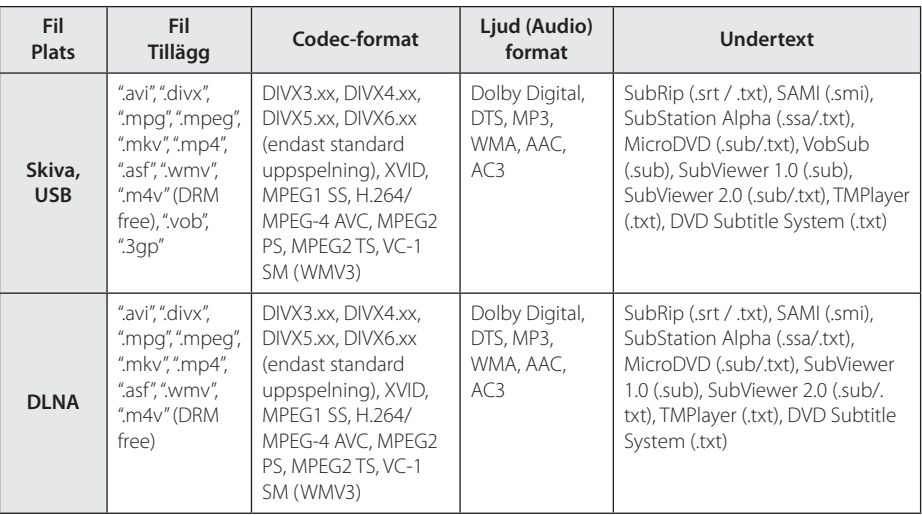

### **Musikfiler**

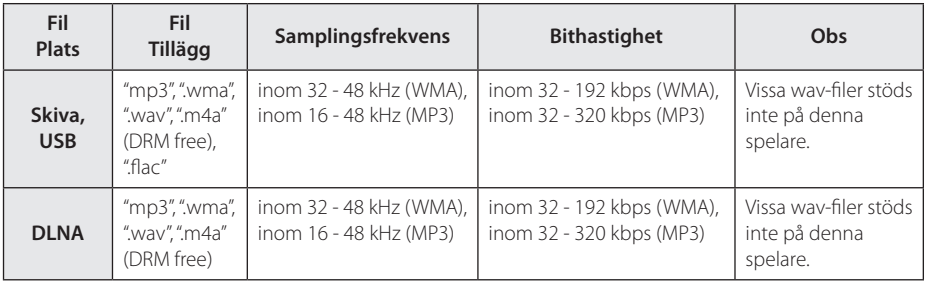

### **Fotofiler**

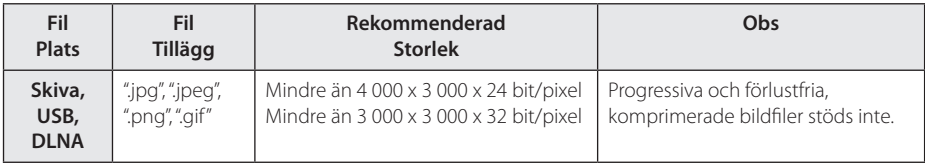

y Levererad bundle-DLNA-server för Macinstoshutgåvan har begränsningar i filkompatibilitet, exempelvis ASF-, WMA- och WMV-filer.

## <span id="page-10-0"></span>, Obs

- y Filnamnet är begränsat till 180 tecken.
- Maximalt antal filer/mapp: Mindre än 2000 (totalt antal filer och mappar)
- y Beroende på storleken och antalet filer kan det ta flera minuter att läsa mediainnehållet.
- Fil kompatibiliteten kan skilia beroende pâ servern.
- På grund av att kompabiliteten på DLNA servern är testad i bunt DLNA server(Nero MediaHome 4 Essentials) miljö, kan filkrav och uppspelningsfunktioner skilja sig beroende på mediaservrar.
- y Filkraven på sidan 10 är inte alltid kompatibla. Det kan finnas vissa restriktioner i filegenskaper och i förmågan hos mediaservern.
- Det går bara att spela upp videoundertextningsfiler på en DLNA-server som har skapats med programvagaren Nero MediaHome 4 Essentials i det här spelarpaketet.
- Filerna i borttagbara media som USB-enhet. DVD-disk etc. på din mediaserver kanske inte kan delas på rätt sätt.
- y Denna enhet stöder inte ID3 tag innesluten i en MP3 fil.
- Den totala uppspelningstiden för ljudfiler som indikeras på skärmen kanske inte överensstämmer med VBR filer.
- y HD filmfiler på CD/DVD eller USB 1,0/1,1 kanske inte går att spela upp korrekt. Bluray-skiva eller USB 2,0 rekommenderas för att spela upp HD filmfiler.
- Denna spelare stöder H.264/MPEG-4 AVC profil Main, High vid nivå 4.1. För en fil på högre nivå, kommer ett varningsmeddelande att visas på skärmen.
- Denna spelare stödjer inte filer som är inspelade på GMC\*1 eller Qpel\*2.
	- \*1 GMC Global Motion Compensation
	- \*2 Qpel Quarter pixel

### , Obs

- En "avi-fil" kodad i "WMV 9 codec" stöds ei.
- y Den här spelaren stöder UTF-8 filer även om de innehåller Unicode-undertexter. Den här spelaren stöder inte rena Unicodeundertextfiler.
- Beroende på filtyp eller inspelningssätt kanske den inte kan spelas upp.
- En skiva som har spelats in med multisession på en vanlig PC stöds inte av den här spelaren.
- y För att spela upp en filmfil måste namnet på filmfilen och undertextfilen vara detsamma.
- Undertexterna spelas inte upp om videocodec är MPEG2 TS eller MPEG2 PS.
- Total uppspelningstid för ljudfiler som indikeras på skärmen kanske inte stämmer för VBR-filer.

## **AVCHD (Advanced Video Codec High Definition)**

- Denna spelare kan spela upp skivor i AVCHDformat. Dessa skivor spelas normalt in och används i videokameror.
- y AVCHD-formatet är ett digitalt HD-format för videokameror.
- MPEG-4 AVC/H.264-formatet kan komprimera bilder med högre verkningsgrad än de konventionella bildkomprimeringsformaten.
- Denna spelare kan spela upp AVCHD-skivor i "x.v.Color"-format.
- En del skivor i AVCHD-format kan eventuellt inte spelas upp beroende på inspelningsförhållandena.
- Skivor i AVCHD-format måste stängas.
- "x.v.Color" ger ett bredare färgområde än vanliga DVD-skivor för videokameror.

## <span id="page-11-0"></span>**Om DLNA**

Denna spelare är en DLNA certifierad mediaspelare som kan visa och spela filmer, fotos och musikinnehåll från din DLNA kompatibla digitala mediaserver (PC och Konsumentelektronik).

Digital Living Network Alliance (DLNA) är en tvärindustriell organisation för konsumentelektronik, dataindustri och företag med mobila enheter. Digital Living erbjuder användarna att enkelt dela digitala media genom hemnätverket.

DLNA certifieringslogotype gör det lätt att hitta produkter som överensstämmer med DLNA's riktlinjer för driftskompatibilitet. Denna enhet överensstämmer med DLNA Interoperability Guidelines v1.5.

När en PC med DLNA serverprogram eller annan DLNA kompatibel enhet ansluten till denna spelar, kan visa inställningsändringar av programvara eller av andra enheter bli nödvändiga. Hänvisning till användarinstruktioner för programvara eller enhet för mera information.

## **Vissa systemkrav**

För uppspelning av HD-video (high definition):

- HD-display med HDMI-ingångar.
- BD-ROM-skiva med HD-innehåll (High Definition).
- y Displayen måste ha DVI-ingång med HDMI eller HDCP för en del innehåll (enligt vad som anges av skivans tillverkare).

## **Regionkod**

Den här enheten har en regionkod tryckt på baksidan. Enheten kan endast spela BD-ROM- eller DVD-skivor med samma märkning som på baksidan av enheten eller med märkningen "Alla".

## **Systemval**

Tryck på ▲ (OPEN/CLOSE) när en skiva sätts i, och avlägsna ej skivan. Tryck och håll nere II (PAUSE) i mer än 5 sekunder samtidigt som [OPEN] visas på displayen.

## <span id="page-12-0"></span>**Fjärrkontroll**

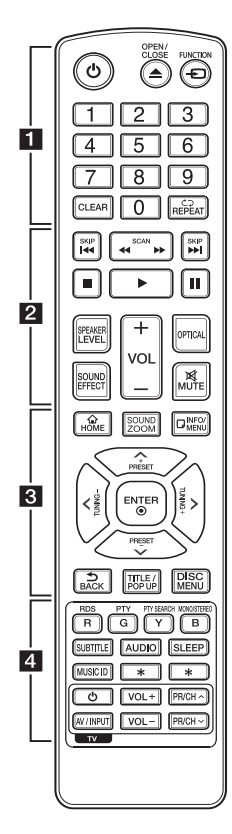

### **Installation av batteri**

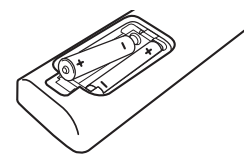

Ta bort batterilocket på baksidan av fjärrkontrollen. Sätt i ett batteri av typen R03 (storlek AAA) enligt märkningen  $\bullet$  och  $\bullet$ .

$$
\cdots\cdots\cdot\mathbf{1}\cdots\cdots
$$

1 **(POWER):** Slår på och stänger av spelaren.

**≜ (OPEN/CLOSE):** Ta ur / sätta i en skiva.

**FUNCTION:** Byter inmatniningsläge.

**Sifferknapparna 0-9:** Väljer numrerade alternativ i en meny.

**CLEAR:** Tar bort en markering på sökmenyn eller ett nummer när du anger lösenordet.

**REPEAT (**h**):** Upprepar ett önskat avsnitt.

. . . . . . **2** . . .

c/v **(SCAN):** Söka bakåt eller framåt.

C/V **(SKIP):** Går till nästa eller föregående kapitel/spår/fil.

**Z** (STOP): Stoppar uppspelning.

d **(PLAY):** Startar uppspelning.

**II (PAUSE):** Pausar uppspelning.

**SPEAKER LEVEL:** Ställer in ljudnivån för önskad högtalare.

**SOUND EFFECT:** Väljer ett ljudeffektläge.

**VOL +/-:** Ställer in högtalarvolymen.

**OPTICAL:** Ändrar intag inställning till direkt optisk.

**MUTE:** Stäng av ljudet.

• • • • • • **c** • • • • • **HOME ( ):** Visar eller går ur menyn [Startmeny].

**SOUND ZOOM :** Väljer effektläge för liudzoom.

**INFO/MENU (**m**):** Visar eller stänger skärmmenyer.

**Riktningsknappar:** Väljer ett alternativ i menyn.

**PRESET +/-:** Väljer program av Radio.

**TUNING +/-:** Söker efter önskad radiostation.

**ENTER (**b**):** Bekräftar menyval.

**BACK (**1**):** Lämnar menyn eller återgår till föregående skärm.

**TITLE/POP-UP:** Visar titelmenyn för DVD-skivor eller popup-menyn för BD-ROM-skivor om sådana finns tillgängliga.

**DISC MENU:** Tar fram menyn på en skiva.

• • • • • • <mark>4</mark> • • • • •

**Färgade (R, G, Y, B) knappar:** - Används för att navigera i BD-ROM-menyer. De används också för menyerna [Film], [Foto], [Musik], [Premium] och [LG-appar]. - B knappen: Väljer mono/stereo i FM-läge.

**RDS:** Radio Data System

**PTY:** Visar program typer för RDS

**PTY SEARCH:**  Söker program typer

**SUBTITLE:** Väljer ett undertextspråk.

**AUDIO:** Väljer ett ljudspråk eller en ljudkanal.

**SLEEP:** Ställer in en tid efter vilken enheten kommer att stänga av sig.

**MUSIC ID:** När enheten är ansluten till nätverket kan information hämtas om det aktuella avsnittet under filmuppspelningen.

? **:** Denna knapp är ej tillgänglig. **TV-kontrollknappar:** Se sidan 65.

## <span id="page-13-0"></span>**Frontpanel**

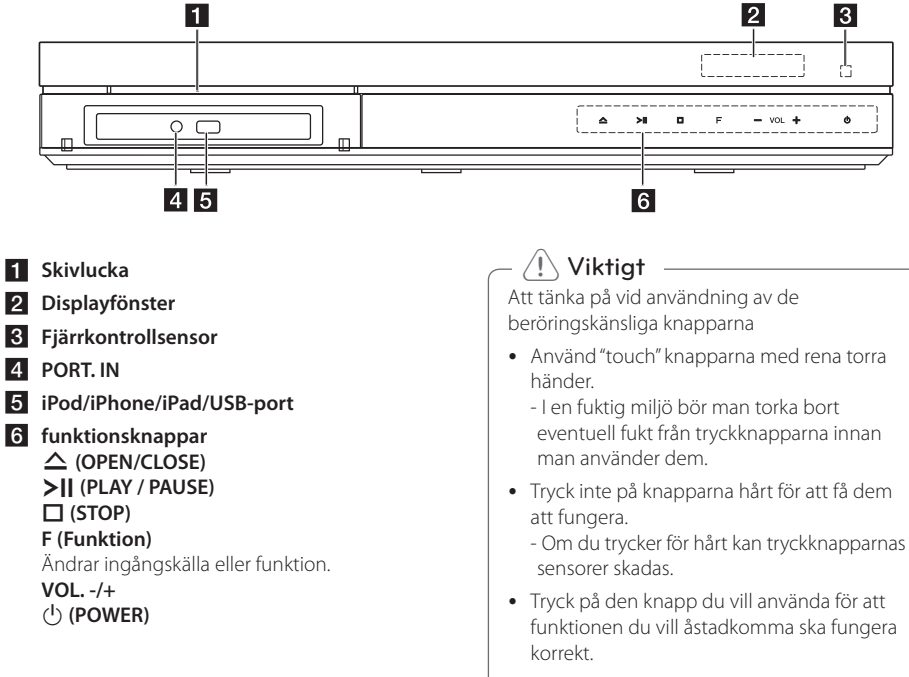

• Var noga med att inte ha några ledande material såsom metall på tryckknapparna. Det kan orsaka funktionsfel.

## <span id="page-14-0"></span>**Bakpanel**

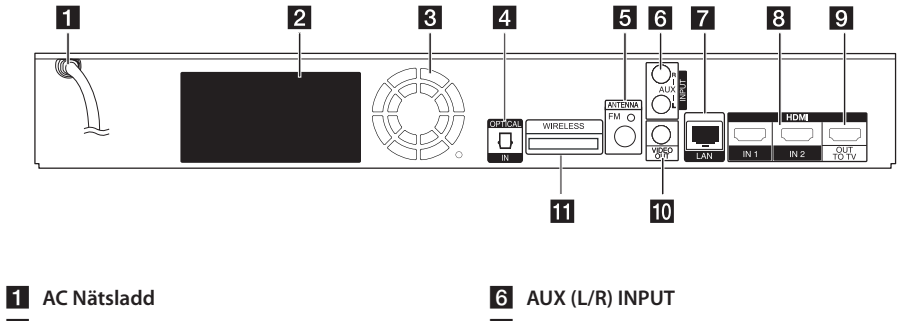

- b **Högtalaranslutningar**
- **3** Kylfläkt
- **4** OPTICAL IN
- **5** Antennanslutning
- g **LAN-port**
- h **HDMI IN 1/2**
- **9** HDMI OUT TO TV
- **10 VIDEO OUT**
- **K** WIRELESS-anslutning

## <span id="page-15-0"></span>**Positionera systemet.**

<sup>A</sup> <sup>A</sup> <sup>A</sup>

Följande illustration visar ett exempel på positionering av systemet. Observera att positionening av systemet. Observera att<br>illustrationen i dessa instruktioner skiljer sig från den aktuella enheten av instruktionsskäl. För bästa möjliga surroundljud bör alla högtalarna med undantag av bashögtalaren placeras på lika avstånd från avlyssningspositionen ( $\bigodot$ ).

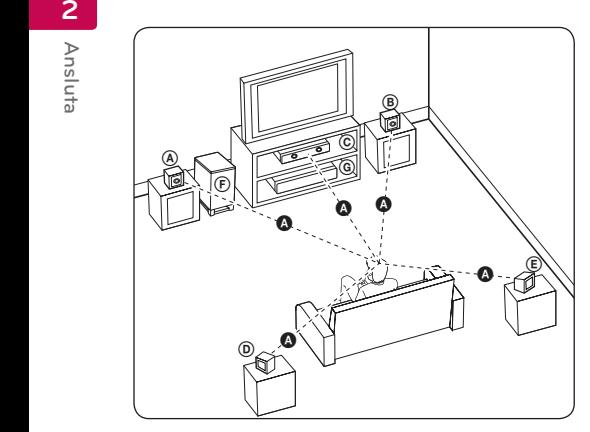

### **A** Främre vänstra högtalaren (L)/ **B** Främre höger högtalare (R):

Placera fronthögtalarna vid sidan om mottagaren A eller skärmen och så mycket i jämnhöjd med skärmen som möjligt.

## **C** Centerhögtalare:

Placera den mittre högtalaren ovanför eller under mottagaren eller skärmen.

### D E F G A A B C **Vänster surround-högtalare (L)/**

E F G A A B C **Höger surround-högtalare (R):**

Placera dessa högtalare bakom din E avlyssningsposition, vända något inåt.

### F G A A B C **Bashögtalare:**

Bashögtalarens position är inte så kritisk, därför att låga basljud inte är särskilt riktningsberoende. Men det är bättre att placera bashögtalaren nära fronthögtalarna. Vänd den något mot mitten av rummet för att minska reflektering från väggar.

### **G** Enhet

### **Viktigt**

E y Var försiktig så att barn inte kan komma i beröring med basreflexdelen \* på högtalarna. \*Högtalar gång: Ett hål för rikligt högtalar

ljud på högtalar höljet.

y Placera centerhögtalaren på säkert avstånd från barnets räckhåll. Annars kan det resultera i att högtalaren

faller ner och orsakar personskador och/ eller att materiella skador.

- y Högtalarna innehåller magnetiska delar, så färgoregelbundenhet kan ske på CRT Tvskärmen eller PC-skärmen. Vänd högtalarna bort från TV-skärmen eller PC-skärmen.
- y Avlägsna skyddsplasten innan du använder subwoofern.
- y Denna produkt är speciellt framtagen för att framhäva effekten av 3D ljudet. Andra högtalare kanske inte fungerar normalt om de ansluts.

## <span id="page-16-0"></span>**Högtalaranslutning**

### **Anslut högtalarna till spelaren**

1. Anslut högtalarkablarna till spelaren. Varje högtalarkontakt är färgkodad. Använd matchande färgkontakt för motsvarande högtalare. När du ansluter högtalarkablarna till spelaren, sätter i kontakten tills det klickar.

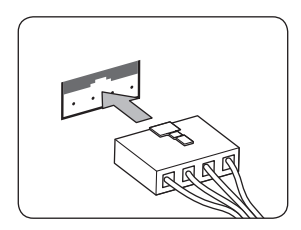

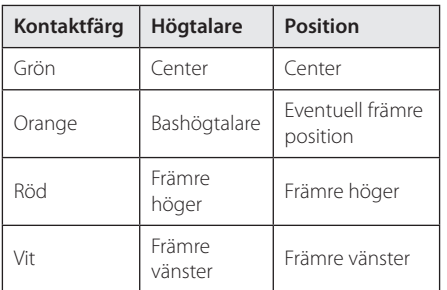

2. Anslut högtalarkabeln till kontakten på högtalaren.

## <span id="page-17-0"></span>**Anslutning för trådlösa högtalare**

### **LED-indikator, trådlös mottagare**

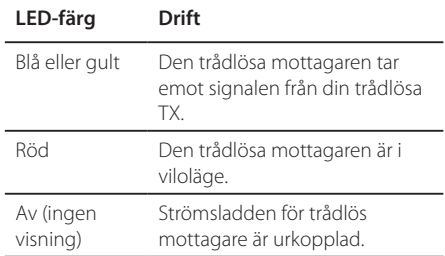

### **Att ställa in trådlös mottagare för första gången**

1. Anslut trådlös mottagare och bakre högtalare (höger, vänster) med högtalarkablarna.

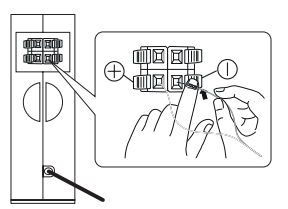

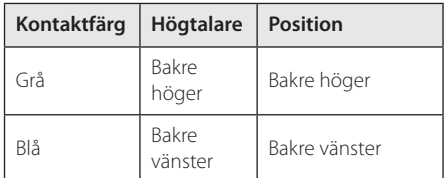

- 2. Anslut nätsladden för den trådlösa mottagaren till uttaget.
- 3. Stäng av enheten och sätt i Wireless TX till WIRELESS-anslutningen på enhetens baksida.

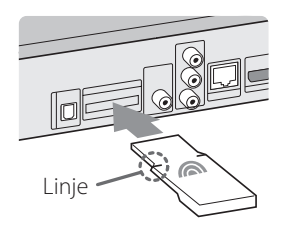

4. Sätt på huvudenheten: Huvudenheten och den trådlösa mottagaren kommer att anslutas automatiskt.

### >Viktigt

- Sätt i Wireless TX med det markerade "Wireless TX" vänt uppåt på enhetens baksida.
- Sätt i Wireless TX (upp till den markerade linjen på Wireless TX) i WIRELESSanslutningen på enhetens baksida.
- Sätt inte i någon annan trådlös dongel förutom den Wireless TX-dongel som är avsedd för produkten. Produkten kan annars skadas eller vara svår att avlägsna.

### **Manuellt sammanförande av trådlös mottagare**

Om din anslutning ej är komplett lyser en röd LEDindikator på den trådlösa mottagaren, och de bakre högtalarna låter ej. För att lösa problemet , följ stegen nedan.

- 1. Tryck och håll ner □ STOP-knappen på enheten och **X** MUTE-knappen på fjärrkontrollen samtidigt.
	- Visar "REMATE".
- 2. Tryck på PAIRING-knappen på baksidan av den trådlösa mottagaren.
	- Blå eller gul LED-lampa blinkar.
- 3. Stäng av och sätt på enheten.
	- Om du ser "blå eller gul" LED-lampa så funkar det.
- 4. Om du inte ser "blå eller gul" LED-lampa, återupprepa steg 1 - steg 3.

### **Om ferritkärnan (endast EMI)**

Se till att sätta fast ferritkärnan på strömsladden (för att ansluta till denna enhet och trådlös mottagare). Denna ferritkärna kan reducera störljud.

### **Hur du sätter fast ferritkärnan How to attach the ferrite core**

- 1. Tryck på ferritkärnans stoppare [a] för att öppna.
- 2. Vira strömsladden till den trådlösa mottagaren en gång runt ferritkärnan.
- 3. Stäng ferritkärnan så att den klickar till. Se bild 3 och kommentar.

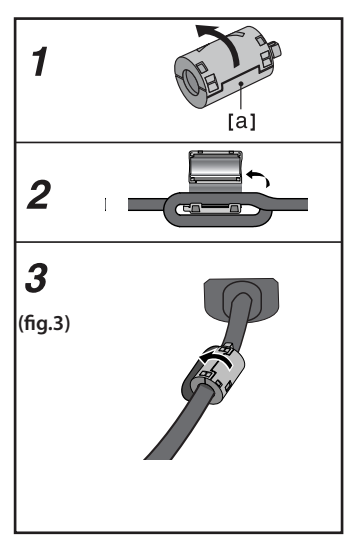

## , Obs

- Om det finns en produkt som använder sig av starka elektromagnetiska vågor kan störljud uppkomma. Placera enheten (trådlös mottagare och huvudenhet) på avstånd från den.
- Om det inte kommer någon ljudsignal under 10 minuter eller längre växlar den trådlösa mottagaren automatiskt till standbyläge. I energisparläget blir båda LED-lamporna röda. LED-lamporna blir blå eller gula om någon ljudsignal kommer igen.
- y Om du använder huvudenheten hörs ljud från de trådlösa högtalarna (bakre högtalare) inom ett par sekunder i standbyläget.
- Ställ in avståndet mellan denna enhet och den trådlösa mottagaren till inom 10 m (32 ft.).
- y Optimal prestanda kan fås endast om avståndet för trådlös TX och trådlös mottagare är mellan 2 m (6 ft.) och 10 m, (32 fr.) eftersom kommunikationsfel kan uppkomma om avståndet är längre.
- y Se till så att högtalarkabeln är ansluten till komponenternas uttag på rätt sätt: + till + och – till –. Om kablarna är kopplade omvänt blir ljudet förvrängt och det saknas bas.
- Det tar några sekunder (eller ännu längre) för trådlös TX och trådlös mottagare att kommunicera med varandra.
- Använd den bakre högtalaren med ett avstånd på minst 30 cm (11 tum) från TVskärmen eller PC-monitorn.

## <span id="page-19-0"></span>**Anslutningar till din TV**

Gör en av följande anslutningar, beroende på egenskaperna för din befintliga utrustning.

- HDMI Anslutning (sidorna 20)
- Anslutning Video (sidorna 22)

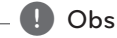

- Det finns olika sätt som du kan ansluta spelaren på beroende på den TV och övrig utrustning som du vill ansluta. Använd bara anslutningarna, beskrivna i denna användarhandbok.
- y Följ anvisningarna i bruksanvisningen till TV:n, stereosystemet och andra enheter enligt behov för bästa sätt att ansluta.
- y Kontrollera att spelaren är ansluten direkt till TV:n. Ställ in TV:n på korrekt videoingångskanal.
- Anslut inte spelaren via en videobandspelare. DVD-bilden kan förvrängas av systemet för kopieringsskydd.

## **HDMI Anslutning**

Om du har en HDMI-TV eller -display kan du ansluta den till denna spelare med en HDMI-kabel (Typ A, Höghastighets HDMI™ kabel med Ethernet). Anslut HDMI-uttaget på spelaren till HDMI-uttaget på en HDMI-kompatibel TV eller monitor.

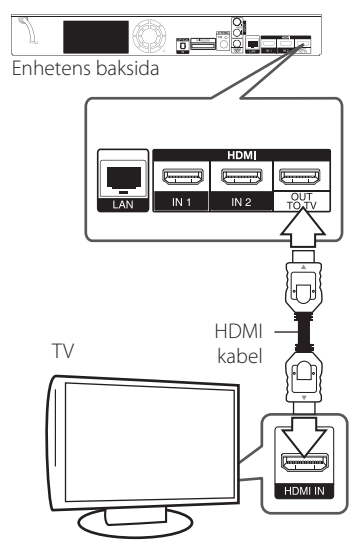

Ställ in TV:ns ingång på HDMI (se TV:ns bruksanvisning).

### **Ytterligare information om HDMI**

- y Om du ansluter en HDMI- eller DVI-kompatibel enhet ska du kontrollera följande:
	- Stäng av HDMI/DVI-apparaten och den här spelaren. Sätt därefter på HDMI/DVIapparaten och låt den vara på i ca 30 sekunder och sätt därefter på den här spelaren.
	- Den anslutna enhetens videoingång är rätt inställd för den här enheten.
	- Den anslutna enheten är kompatibel med en videoingång på 720x576p, 1280x720p, 1920x1080i eller 1920x1080p.
- y Alla HDCP-kompatibla HDMI- eller DVI-enheter fungerar inte med denna spelare.
	- Bilden visas inte på rätt sätt med enheter som inte har HDCP.

## <span id="page-20-0"></span>, Obs

- Om den ansluten HDMI enhet inte tar emot ljudutgång från spelaren, kan HDMI enhetens ljud vara förvrängt eller inget ljud alls.
- När du använder HDMI anslutning kan du ändra upplösningen av HDMI utdata. (Hänvisning till "Ställa in upplösning" på sidan 22.)
- Välj typen av video utdata från HDMI OUT uttaget och använd [HDMI-färginst.] alternativet på [Setup] menyn (se sidan 35).
- Om du ändrar upplösningen efter att anslutningen redan har etablerats kan fel uppstå. För att lösa problemet, stänger du av spelaren och startar den igen.
- När HDMI-anslutningen med HDCP inte bekräftas blir TV-skärmen svart. I detta fall markerar du HDMI-anslutningen eller kopplar bort HDMI-kabeln.
- Om det finns brus eller linier på skärmen, kontrollera HDMI kabeln (längden är vanligtvis begränsad till 4.5 m).

## **Vad är SIMPLINK?**

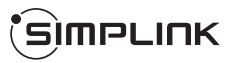

En del av funktionerna på denna enhet styrs av TV:ns fjärrkontroll när du använder denna enhet och en LG TV med SIMPLINK och när de är anslutna via HDMI.

Funktioner som kan styras av fjärrkontrollen till LG TV är uppspelning, paus, sök, gå till, stopp, strömpåslag m.m.

Se TV:ns bruksanvisning för mer information om SIMPLINK-funktionen.

En LG TV som har SIMPLINK-funktionen är märkt med logotypen som visas ovan.

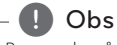

## Beroende på skivtypen eller

uppspelningsstatusen kan en del SIMPLINKfunktioner skilja sig från de du vill använda eller inte fungera.

## **ARC (Audio Return Channel) funktion**

ARC funktionen möjliggör HDMI kapabel TV att sända ljudspår till HDMI OUT från denna spelare.

För att använda denna funktion

- Din TV måste stödja HDMI-CEC och ARC funktionen och HDMI-CEC och ARC måste vara påslagen.
- Hur man sätter på HDMI-CEC och ARC kan skilja sig beroende på TV. För detaljer om ARC funktionen, referera din TV manual.
- Du måste använda HDMI kabel (Typ A, Höghastighets HDMI™ kabel med Ethernet).
- Du måste ansluta med HDMI IN som stödjer ARC funktionen med HDMI OUT på denna spelare.
- Du kan endast koppla ihop dig med Hemma Bio med en TV som är kompatibel med ARC.

## <span id="page-21-0"></span>**Anslutning Video**

Anslut VIDEO OUT-uttagen på spelaren till videoingångarna på TV:n med en videokabel. Du kan höra ljudet genom systemets högtalare.

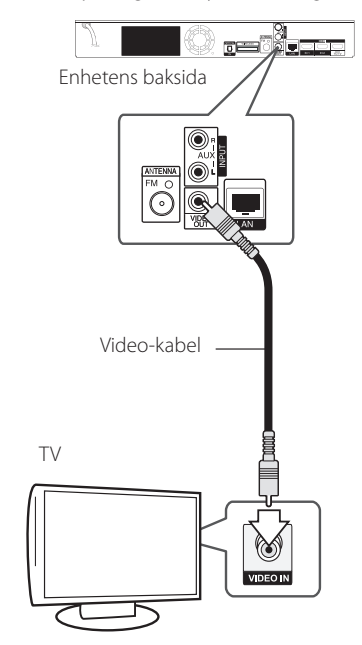

## **Ställa in upplösning**

Spelaren har flera upplösningar för HDMI OUTuttagen. Du kan ändra upplösningen i [Inställn.] menyn.

- 1. Tryck på HOME  $( \bigodot )$ .
- 2. Använd  $\lt/$   $\geq$  för att välja [Inställn.] och tryck på ENTER (<sup>o</sup>). [Inställn.] menyn visas.
- 3. Använd  $\Lambda$  / V för att välja alternativet [VISNING] och tryck därefter på i för att flytta till den andra nivån.
- 4. Använd  $\Lambda/V$  för att välja alternativet  $[$ Upplösning $]$  och tryck därefter på ENTER  $($ <sup>O</sup> $)$ för att flytta till den tredje nivån.

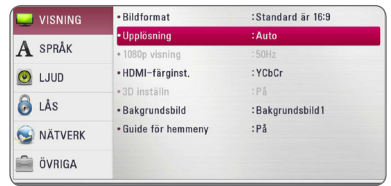

5. Använd U/u för att välja önskad upplösning och tryck på ENTER  $(\odot)$  för att bekräfta ditt val.

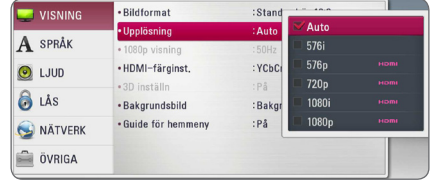

- <span id="page-22-0"></span>• Om din TV inte tar emot upplösningen som du har ställt in på spelaren, kan du ställa in upplösningen på 576p enligt följande:
	- 1. Tryck på HOME ( $\bigodot$ ) för att visa HOMEmenyn.
	- 2 Tryck på (STOP) under mer än 5 sekunder.
- y När du sätter upplösningen på 576i med HDMI uppkoppling, är den faktiska upplösningen 576p.
- y Upplösningen ställs i läge [Auto] om du väljer en upplösning manuellt och därefter ansluter HDMI-uttaget till TV:n och TV:n inte kan hantera den upplösningen.
- y Om du väljer en upplösning som din TV inte accepterar, kommer att varningsmeddelande att visas. Om du efter ändring av upplösning inte kan se bild, vänta i 20 sekunder och upplösningen kommer automatiskt att återgå till föregående upplösning.
- y Bildfrekvensen för 1080p videoutsignal kan automatiskt ställas in för antingen 24 Hz eller 50 Hz beroende på den anslutna TV:ns egenskap och inställningar och baserat på normal video-bildfrekvens för informationen på BD-ROM-skivan.
- y Upplösningen från uttaget VIDEO OUT är alltid 576i.

# , Obs **Antennanslutning**

Anslut den medlevererade antennen för att kunna lyssna på radio

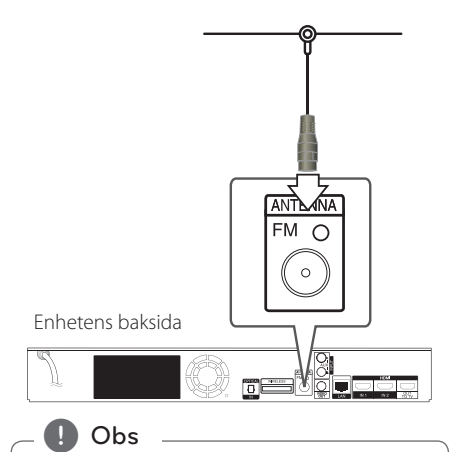

Efter att ha anslutit FM trådantenn lägg ut den så horisontellt som möjligt. Kontrollera att FM kabelantenn är helt utdragen.

## <span id="page-23-0"></span>**Ansluter till extern enhet.**

## **AUX Anslutning**

Du kan njuta av ljudet från en extern komponent genom högtalarna från detta system.

Anslut de analoga ljudutgångarna på din apparat till AUX L/R (INPUT) ingångarna på denna enhet. Och välj sedan [AUX] genom att trycka FUNCTION  $och$  FNTFR $(\odot)$ .

Du kan också använda F (Funktion) knappen på den främre panelen för att välja indata.

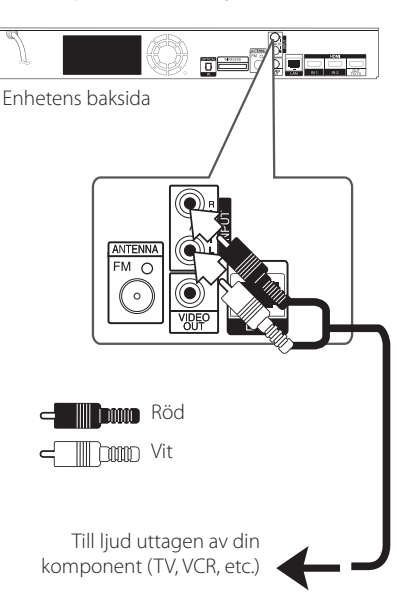

## **PORT. IN anslutning**

Du kan avnjuta ljud från din portabla ljudspelare genom högtalarna på detta system.

Anslut uttaget för hörlurarna (eller linjeutgång) av den portabla ljudspelaren i PORT.IN uttaget på denna enhet. Och välj sedan [PORTABLE] genom att trycka FUNCTION och ENTER  $(③)$ .

Du kan också använda F (Funktion) knappen på den främre panelen för att välja indata.

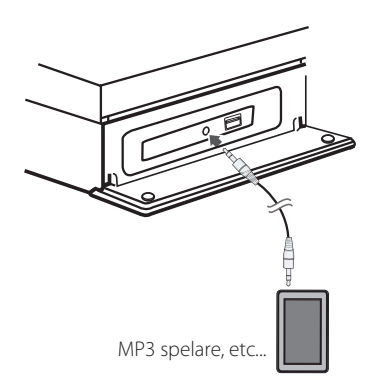

## <span id="page-24-0"></span>**OPTICAL IN anslutning**

Du kan avnjuta ljudet från denna komponent med en digital optiskt uppkoppling genom högtalarna på detta system.

Koppla ihop det optiska uttaget av din komponent i OPTICAL IN uttaget på enheten. Och välj sedan [OPTICAL] genom att trycka FUNCTION och ENTER ( $\odot$ ). Eller tryck på OPTICAL för att välja direkt.

Du kan också använda F (Funktion) knappen på den främre panelen för att välja indata.

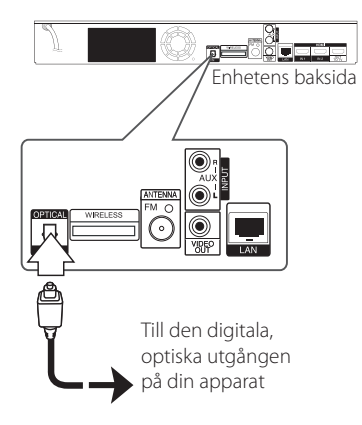

## **HDMI IN 1/2 anslutning**

Du kan avnjuta dina bilder och ljud från din enhet genom denna anslutning.

Anslut HDMI OUT utgången på din apparat till HDMI IN 1 eller 2 ingången på denna enhet. Och välj sen [HDMI IN 1/2] genom att trycka FUNCTION  $och$  ENTER  $(⑤)$ .

Du kan också använda F (Funktion) knappen på den främre panelen för att välja indata.

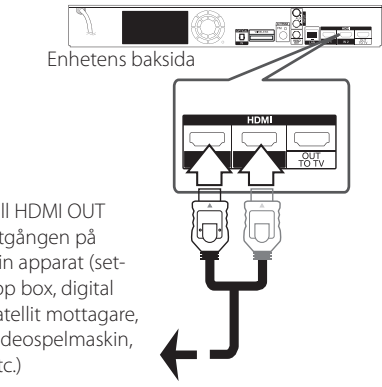

Till HDMI OUT utgången på din apparat (settop box, digital satellit mottagare, videospelmaskin, etc.)

## , Obs

- Du kan inte ändra video upplösningen i HDMI IN 1/2 mode. Ändra videoupplösningen i den anslutna apparaten.
- Om video utgångssignalen är onormal när din PC är ansluten till HDMI IN 1/2 kontakten, ändra upplösningen i din PC till 576p, 720p, 1080i eller 1080p.
- Video signalen från HDMI ingången kan inte vara utgång från apparaten eller sammansatta videoutdata.
- Spelaren skickar ljud från HDMI utgångarna till både HDMI ut och till enhetens högtalare.

## <span id="page-25-0"></span>**Anslutning av ditt hemmanätverk**

Denna spelare kan anslutas till lokalt nätverk (LAN) via LAN-porten baktill på apparaten eller den interna trådlösa modulen.

Genom att ansluta enheten till ett bredbands hemmanätverk får du tillgång till tjänster som programuppdateringar, BD-Live Interaktivitet och online tjänster.

## **Anslutning till kabelnätverk**

Användning av ett kabelnätverk ger bäst prestanda då de anslutna enheterna ansluter direkt till nätverket och är inte föremål för störningar från radiofrekvenser.

Hänvisning till dokumentation avseende din nätverksenhet för ytterligare instruktioner.

Anslut spelarens LAN-port till motsvarande port på ditt modem eller router med hjälp av en LAN eller Ethernetkabel.

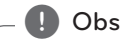

Ansluta

**2**

- y När du kopplar in/ur LAN-kabeln ska du hålla i kabelns kontakt. När du kopplar ur LAN-kabeln ska du inte dra i den utan trycka ner låsspärren medan du drar ur kabeln.
- Anslut inte en modulär telefonkabel till LANporten.
- Eftersom det finns flera olika sätt att ansluta ska du följa anvisningarna från din teleoperatör eller Internetleverantör.
- y Om du vill öppna upp innehåll från PC eller DLNA servrar, måste denna spelare anslutas till samma lokala areanätverk via en router, som de är anslutna till.
- y För att ställa in din PC som en DLNAserver, installera det medlevererade Nero MediaHome 4 på din PC. (se sid 68)

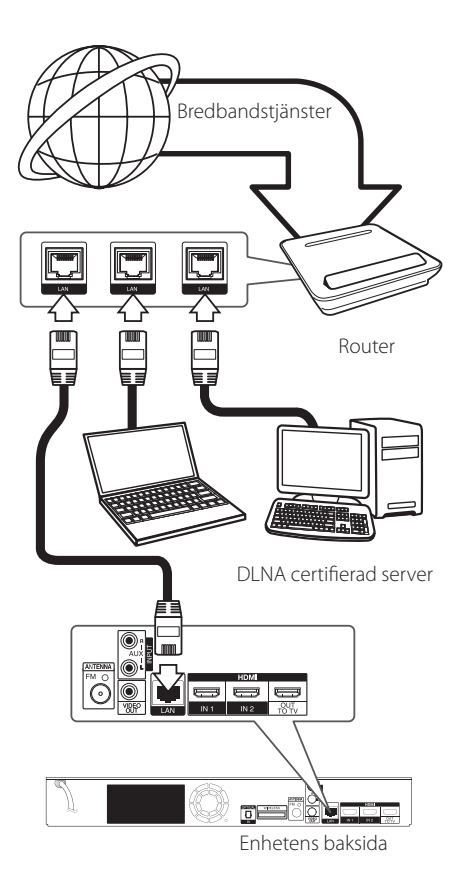

## <span id="page-26-0"></span>**Inställning av kabelnätverk**

Om det finns en DHCP server i det lokala nätverket (LAN) via kabelanslutning kommer denna spelare automatiskt att tilldelas en IP-adress. Efter att ha gjort den fysiska anslutningen kan ett mindre antal av hemmanätverk kräva en ändring av inställningen i spelarens nätverksinställning.Justera [NÄTVERK] inställningen enligt följande.

### **Förberedelse**

Innan inställning av kabelnätverket behöver du ansluta bredbandsinternet till ditt hemmanätverk.

1. Välj [Anslutn inställn.] alternativet i [Inställn.] menyn och tryck sedan på ENTER  $(③)$ .

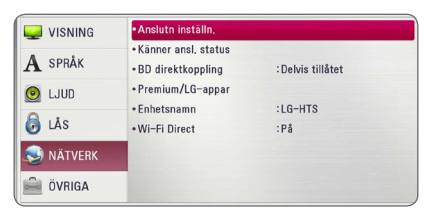

2. Läs igenom förberedelserna för nätverksinställningarna och tryck sedan på ENTER (b) när [Start] är markerat.

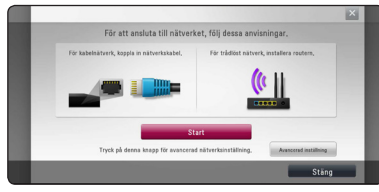

Enheten ansluts automatiskt till nätverket.

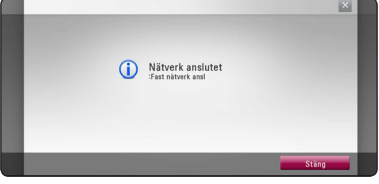

### **Avancerad inställning**

Om du vill ställa in nätverksinställningarna manuellt, använd  $\Lambda$ /V för att välja [Avancerad inställning] i menyn [Nätverksinställning] och tryck på ENTER  $\Theta$ ).

1. Använd  $\bigwedge$  /  $\bigvee$  för att välja [Fast nätverk] och tryck sedan på ENTER  $(\odot)$ .

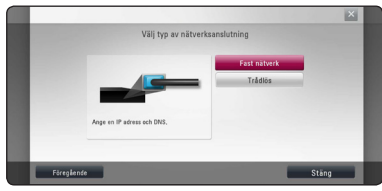

2. Använd  $\triangle$  /  $\vee$  /  $\leq$  /  $\geq$  för att välja IP inställning mellan [Dynamisk] och [Statisk].

Normalt väljs [Dynamisk] för att tilldela en IP adress automatiskt.

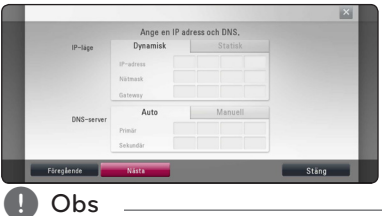

**1. Obs**<br>Om det inte finns en DHCP server i nätverket och du vill ställa in en IP adress manuellt, väljer du [Statisk] skriver in [IP-adress], [Nätmask], [Gateway] och [DNS-server] och använder W/S/A/D och de numeriska knapparna. Om du gör ett misstag när du skriver in numren, tryck på CLEAR för att rensa den markerade delen.

3. Välj [Nästa] och tryck sedan ENTER (@) för att aktivera nätverksinställningarna.

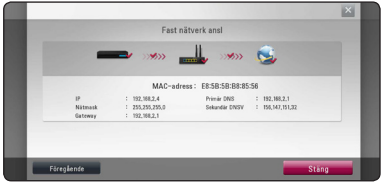

Nätverksanslutningens status visas på skärmen.

4. Tryck på ENTER  $(\odot)$  när [Stäng] är markerat för att avsluta inställningarna för fasta nätverksanslutningar.

### <span id="page-27-0"></span>**Trådlös nätverksanslutning**

En annan lösning på anslutning är att använda en Access Point (åtkomstpunkt) eller en trådlös router. Nätverkskonfigurationen och anslutningsmetoden kan variera beroende på den utrustning som används och nätverksmiljön.

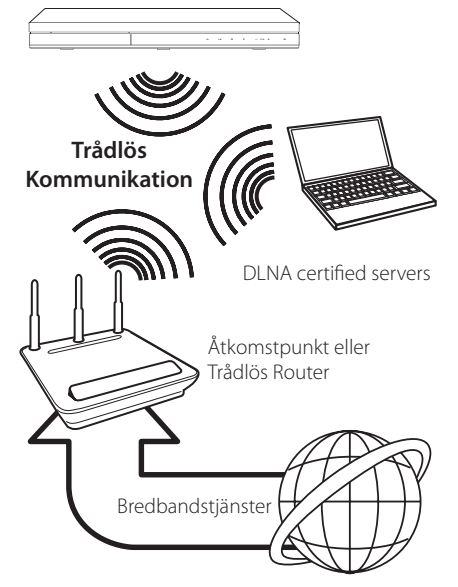

Hänvisning till inställningsinstruktionerna som levereras med din anordning för trådlös åtkomstpunkt eller trådlösa router med detaljerade anslutningssteg och nätverksinställningar.

För bästa prestanda är en direkt anslutning med kabel från denna spelare till routern i ditt hemnätverk eller kabel/DSL modell alltid det bästa alternativet.

Om du väljer att använda ett trådlöst alternativ, kan prestanda ibland påverkas av andra elektroniska enheter i ditt hem.

## **Trådlöst Nätverk Setup**

För trådlös nätverksanslutning, behöver spelaren ställas in för nätverkskommunikation. Denna inställning kan göras från [Inställn.] menyn. Justera [NÄTVERK] inställningen enligt följande. Inställning av trådlös åtkomstpunkt (WAP) eller trådlös router måste göras innan anslutning av spelaren till nätverket görs.

### **Förberedelser**

Innan du ställer in det trådlösa nätverket, måste du:

- Ansluta bredbandsinternet till det trådlösa hemmanätverket .
- ställa in åtkomstpunkten eller den trådlösa routern.
- notera SSID och säkerhetskod för nätverket.
- 1. Välj [Anslutn inställn.] alternativet i [Inställn.] menyn och tryck sedan på ENTER  $(\odot)$ .
- 2. Läs igenom förberedelserna för nätverksinställningarna och tryck sedan på ENTER (<sup>O</sup>) när [Start] är markerat.

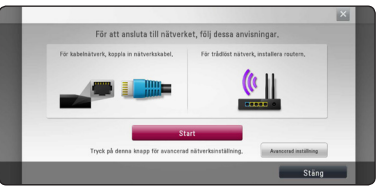

Om inget fast nätverk finns anslutet till enheten kommer samtliga tillgängliga nätverk att visas på skärmen.

3. Använd  $\Lambda$  / V för att välja ett önskat SSID tillhörande ett trådlöst nätverk och tryck sedan  $p\land$  ENTER  $(\odot)$ .

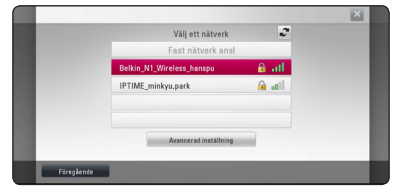

Om din åtkomstpunkt är skyddad måste du ange din säkerhetskod.

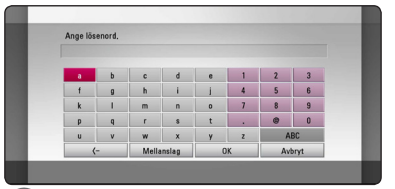

- **•** WEP säkerhetsinställning har vanligtvis 4 and tangenter tillgängliga för inställning av en **av anligtvis 1999 av en anligtvis 1999 av en anligtvis 1999 av en anligtvis 1999 av en anligtvis 1999 av en anligtvis 1999 av** åtkomstpunkt eller trådlös router. Om din åtkomstpunkt eller trådlösa router använder WEP säkerhet, skriv in säkerhetskoden med tangent "No.1" för att ansluta ditt hemmanätverk. **Julie 1988**<br>• WEP säkerhetsinställning har vanligtvis 4
- En åtkomstpunkt är en anordning som gör att du kan ansluta ditt hemmanätverk trådlöst.
- 4. Använd  $\Lambda/V/\langle\!/$  för att välja IP inställning mellan [Dynamisk] och [Statisk].

Normalt väljs [Dynamisk] för att tilldela en IP adress automatiskt.

### **Obs**

Om det inte finns en DHCP server i nätverket och du vill ställa in en IP adress manuellt, väljer du [Statisk] skriver in [IP-adress], [Nätmask], [Gateway] och [DNS-server] och använder W/S/A/D och de numeriska knapparna. Om du gör ett misstag när du skriver in numren, tryck på CLEAR för att rensa den markerade delen.

5. Välj [Nästa] och tryck sedan ENTER  $(\odot)$  för att aktivera nätverksinställningarna.

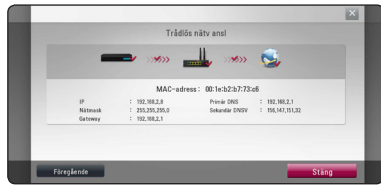

Nätverksanslutningens status visas på skärmen.

6. Välj [Stäng] och tryck på ENTER  $(\odot)$  för att slutföra nätverksuppkopplingen.

### **Avancerad inställning**

Om du vill ställa in nätverksinställningarna manuellt, använd  $\Lambda$ /V för att välja [Avancerad inställning] i menyn [Nätverksinställning] och tryck på ENTER  $\Theta$ ).

1. Använd  $\bigwedge$  /  $\bigvee$  för att välja [Trådlös] och tryck sedan på ENTER  $(③)$ .

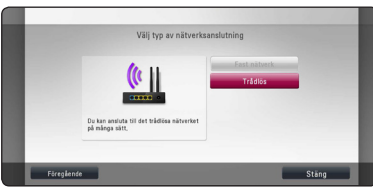

**[AP Lista.] -** Spelaren scannar av tillgängliga åtkomstpunkter eller trådlösa routers inom räckhåll och visar dem i en lista.

**[Nätverksnamn] –** Din åtkomstpunkt kanske inte sänder ut sitt namn (SSID). Kontrollera inställningarna för dina åtkomstpunkter via din dator, och låt antingen din åtkomstpunkt sända ut sitt SSID eller ange nätverkets namn manuellt i [Nätverksnamn].

**[PBC] –** Om din åtkomstpunkt eller trådlösa router stödjer konfigurationsmetod via tryckknappar, välj då detta alternativ och tryck på tryckknappen på din åtkomstpunkt eller trådlösa router inom 120 "counts". Du behöver ej känna till din nätverknamn (SSID)Eller säkerhetskod för din åtkomstpunkt.

**[PIN] –** Om din åtkomstpunkt stödjer PINkodskonfigurationsmetoden baserad på WPS ("Wi-Fi Protected Setup"), välj då detta alternativ och skriv upp koden som visas på skärmen. Därefter, ange PIN-numret i en inställningsmeny på din åtkomstpunkt eller trådlösa router för att ansluta. Se dokumentationen för din nätverksenhet.

2. Följ instruktionerna för respektive anslutningsmetod på skärmen.

, Obs

För att kunna använda dig av nätverksanslutning via PBC och PIN måste din åtkomstpunkts säkerhetsläge vara inställt på OPEN eller AES.

### **Noteringar för nätverksanslutning:**

- Många problem med nätverksanslutningar under uppsättningen kan ofta rättas till genom en återställning av router eller modem. Efter att ha anslutit spelaren till hemmanätverket, bryt strömmen snabbt och/eller dra ut nätsladden ur routern för hemmanätverket eller kabelmodemet. Slå på strömmen och/eller sätt i nätsladden igen.
- y Beroende på tjänsteleverantören för internet (ISP) kan antal enheter, som kan ta emot internettjänster vara begränsat av tillämpliga villkor för tjänsten. För information, kontakta din leverantör för internettjänster.
- Vårt företag är inte ansvarigt för fel hos spelaren och/eller internetuppkoppling beroende på kommunikationsfel/felaktigheter i anslutning till din bredbands internetuppkoppling eller annan ansluten utrustning.
- Egenskaperna hos BD-ROM skivor tillgängliga via internetuppkopplingen är inte framställda eller tillhandahållna av vårt företag och vårt företag är inte ansvarigt för deras funktion eller framtida tillgänglighet. Vissa skivrelaterade material, tillgängliga över internetuppkopplingen, kanske inte är kompatibla med denna spelare. Om du har frågor om sådant innehåll, ber vi Dig kontakta skivproducenten.
- Visst bredbandsinnehåll kanske kräver en högre bandbreddsuppkoppling.
- y Även om spelaren är rätt ansluten och konfigurerad kan visst internetinnehåll inte fungera på rätt sätt beroende på trafikstockningar på internet, kvaliteten på dina bredbandstjänster eller problem med innehållsleverantören.
- Vissa internetuppkopplingar kan inte vara möjliga beroende på vissa restriktioner, som tillförts av tjänstleverantören (ISP), som tillhandahåller din bredbandsuppkoppling mot internet.
- Alla kostnader som din ISP belastar dig med, utan begränsning, är på ditt ansvar.
- En 10 Base-T eller 100 Base-TX LAN port krävs för kabelanslutning av denna spelare. Om din internettjänst inte medger en sådan uppkoppling, kommer du inte kunna ansluta denna spelare
- y Du måste använda en router för att använda xDSL uppkoppling.
- y Ett DSL modem krävs för att använda DSL tjänst och ett kabelmodem krävs för att använda uppkoppling med kabelmodem. Beroende på åtkomstmetoden i avtalet med din ISP kanske du inte kan använda internetuppkopplingen i denna spelare eller så blir du begränsad av antalet enheter, som du kan ansluta samtidigt. (Om ditt ISP avtal begränsar antalet till en enhet, kan denna spelare inte tillåtas ansluta när en PC redan är ansluten.)
- y Användning av en "Router" kanske inte är tillåtet eller dess användning kan vara begränsad beroende på de policies och restriktioner som din ISP tillämpar. För information, kontakta din ISP direkt.
- Det trådlösa nätverket använder 24GHz radiofrekvens som också används av andra hushållsapparater som ex vis trådlös telefon, Bluetooth® enheter, mikrovågsugn, och kan påverkas av störningar från dessa.
- Stäng av all icke använd nätverksutrustning i ditt lokala hemmanätverk. Vissa utrustningar kan generera nätverkstrafik.
- För att få bättre transmissioner placera spelaren så nära åtkomstpunkten som möjligt.
- y I vissa fall kan mottagningen förbättras genom att placera åtkomstpunkten eller den trådlösa routern minst 0.45 meter över golvnivån.
- y Flytta närmare åtkomstpunkten om möjligt eller omorientera spelaren så att det inte finns någonting mellan den och åtkomstpunkten.
- y Mottagningskvaliteten över trådlös överföring beror på många faktorer som exempelvis typ av åtkomstpunkt, avstånd mellan spelaren och åtkomstpunkten och spelarens placering.
- Ställ in din åtkomstpunkt eller trådlösa router i Infrastrukturinställning. Ad-hoc funktion stöds inte.

## <span id="page-30-0"></span>**Anslutning av USB enhet**

Denna spelare kan spela upp film, musik och fotofiler från USB enheten.

## **Uppspelningsinnehåll i USB enheten**

1. Sätt i en USB sticka i USB porten tills den sitter på plats.

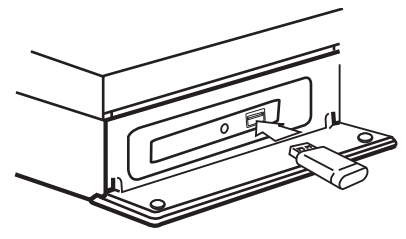

När du anslutet USB enheten till HOME menyn spelar spelaren automatiskt en musik fil som finns på USB enheten. Om USB-enheten innehåller olika typer av filer, kommer en meny som upptar filurvalet att visas.

Filöppningen kan ta några minuter beroende på antalet filer som är sparade på USB enheten. Tryck på ENTER ( $\odot$ ) under tiden som du håller nere [Avbryt] för att stoppa filöppningen.

- 2. Tryck på HOME  $( \bigodot )$ .
- 3. Välj [Film], [Foto] eller [Musik] och använd  $\langle$ / $\rangle$ , och tryck på ENTER ( $\odot$ ).
- 4. Välj [USB] alternativet och använd  $\bigwedge$  / V, och tryck på ENTER  $(③)$ .

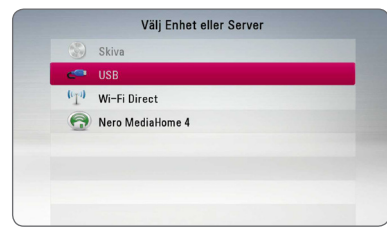

- 5. Välj en fil och använd  $\Lambda$  /  $V$  /  $\leq$  /  $>$ , och tryck på PLAY eller ENTER (<sup>o</sup>) för att spela filen.
- 6. Dra ut USB-stickan försiktigt.

## , Obs

- Denna spelare stödier USB-minne/extern hårddisk formaterad i FAT16, FAT32 och NTFS vid öppning av filer (musik, foto, film). För BD-Live stöds emellertid bara FAT16 och FAT32. Använd USB-minnet eller en extern hårddisk formaterad i antingen FAT16 eller FAT32 vid användning av BD-Live.
- USB enheten kan användas för lokal lagring för att njuta av BD-Live skivor med internet.
- Denna enhet kan stödia upp till 4 partitioner på USB enheten.
- y Dra inte ut USB stickan då den används (ex vis uppspelning etc.).
- En USB enhet, som kräver ytterligare programinstallation när du har anslutit den, stöds inte.
- y USB Enhet: USB enhet som stöder USB1.1 och USB2.0.
- Film, musik och fotofiler kan spelas upp. Detaljerad information om varje alternativ finns på respektive sidor.
- Regelbunden säkerhetskopiering rekommenderas för att förhindra dataförluster.
- Om du använder en USB förlängningskabel, USB Hub eller "USB Multi-reader" kommer USB enheten inte att synas.
- Vissa USB enheter kanske inte fungerar i denna enhet.
- Digitalkameror och mobiltelefoner stöds inte.
- USB-porten på enheten kan inte anslutas till en dator. Enheten kan inte användas som lagringsenhet.

# <span id="page-31-0"></span>**Inställningar**

## **Startinställningar**

När du startar enheten för första gången visas assistenten för startinställningarna på skärmen. Välj språk, nätverks- samt högtalarinställningar via Startassistenten.

1. Tryck på (<sup>1</sup>) (POWER).

Startassistenten visas på skärmen.

2. Använd  $\Lambda/V/\langle\!/$  för att välja språk och tryck sedan på ENTER  $(③)$ .

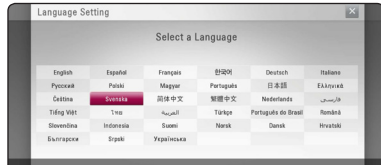

3. Läs igenom och utför förberedelserna för nätverksinställningarna och tryck sedan på ENTER (<sup>o</sup>) när [Start] är markerat.

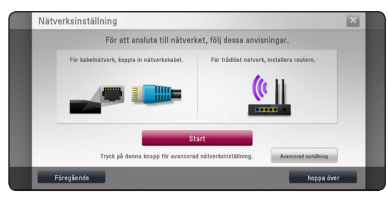

Om ett fast nätverk finns anslutet kommer inställningen för nätverksanställningen att avslutas automatiskt.

4. Samtliga tillgängliga nätverk visas på skärmen. Använd  $\bigwedge / \bigvee$  för att välja ett önskat SSID tillhörande ett trådlöst nätverk och tryck sedan  $pA$  ENTER  $\left( \bigodot \right)$ .

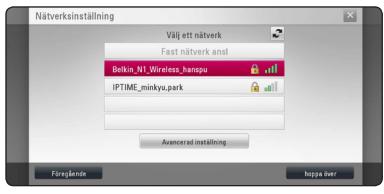

Om din åtkomstpunkt är skyddad måste du ange din säkerhetskod.

5. Använd  $\Lambda/V/\langle\!/$  för att välja IP inställning mellan [Dynamisk] och [Statisk].

Normalt väljs [Dynamisk] för att tilldela en IP adress automatiskt.

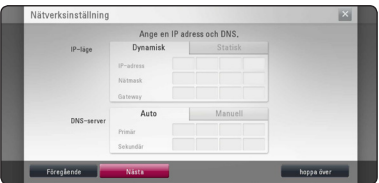

6. Välj [Nästa] och tryck sedan ENTER  $(\bigodot)$  för att aktivera nätverksinställningarna.

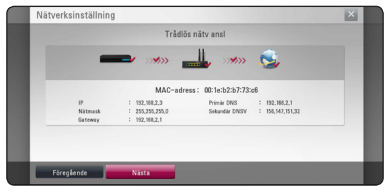

Nätverksanslutningens status visas på skärmen.

För specificerade nätverksinställningar, se "Anslutning av ditt hemmanätverk", s. 26.

7. Välj [Nästa] och tryck på ENTER  $(③)$ .

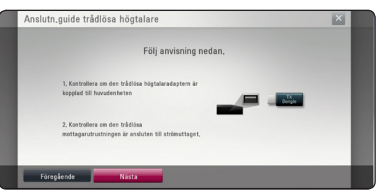

Läs igenom och förbered konfigurationen av de trådlösa högtalarna.

- 8. Välj [Nästa] och tryck på ENTER (<sup>O</sup>).
- 9. Tryck på ENTER  $(\odot)$  för att bekräfta högtalarnas testsignaler.

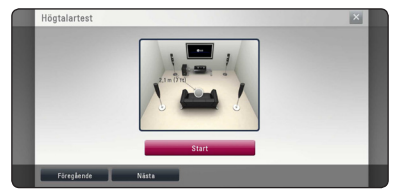

När testsignalerna har bekräftats, tryck på ENTER ( $\odot$ ) när [Stop] markerats. Väli [Nästa] och tryck på ENTER (<sup>O</sup>).

**3** Systeminställning Systeminställning

<span id="page-32-0"></span>10. Kontrollera samtliga inställningar du gjort i föregående steg.

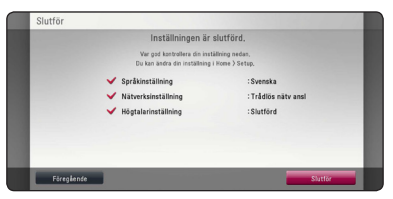

Tryck på ENTER (<sup>O</sup>) när [Slutför] är markerat för att avsluta startinställningarna. Om några inställningar behöver ändras, använd  $\lt/$  > för att välja [Föregående] och tryck sedan på ENTER  $\mathcal{O}(n)$ .

### **Justera inställningarna**

Du kan ändra inställningarna hos spelaren i [Inställn.] menyn.

1. Tryck på HOME  $( \mathbf{\hat{\omega}} )$ .

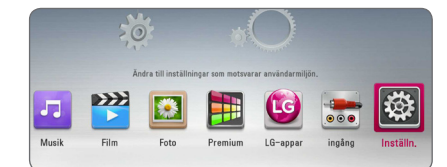

2. Använd  $\lt/$   $>$  för att välja [Inställn.] och tryck på ENTER (<sup>o</sup>). [Inställn.] menyn visas.

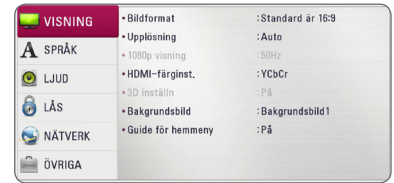

3. Använd  $\Lambda$  / V för att välja första setup alternativet och tryck sedan  $\geq$  för att gå till nästa nivå.

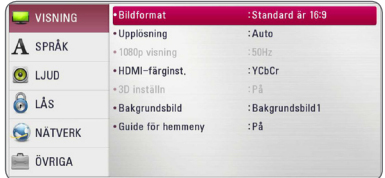

4. Använd  $\Lambda/V$  för att välja ett andra setup alternativ och tryck sedan ENTER  $(\odot)$  för att gå till tredje nivån.

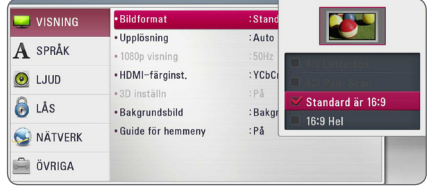

5. Använd  $\Lambda/V$  för att välja önska inställning och tryck på ENTER (<sup>o</sup>) för att bekräfta valet.

## <span id="page-33-0"></span>**Skärmmenyn [VISNING]**

### **Bildformat**

Välj ett TV bildförhållande efter din typ av TV.

#### **[4:3 Letter Box]**

Välj detta alternativ när en standard 4:3 TV är ansluten. Visar teatraliska bilder med svarta områden ovanför och under bilden.

### **[4:3 Pan Scan]**

Välj detta alternativ när en standard 4:3 TV är ansluten. Visar bilder som är beskurna för att fylla TV-skärmen. Bildens båda sidor är beskurna.

### **[Standard är 16:9]**

Välj då en TV med 16:9-format är inkopplad. 4:3-bilden visas i sitt ursprungliga 4:3-förhållande och med svarta fält på både vänster och höger sida.

### **[16:9 Hel]**

Välj då en TV med 16:9-format är inkopplad. 4:3-bilden justeras horisontellt (linjärt proportionellt) för att fylla hela skärmen.

### , Obs

Du kan inte välja [4:3 Letterbox] och [4:3 Pan-Scan] alternativen när upplösningen är inställd högre än 720 p.

### **Upplösning**

Ställer in upplösningen för för HDMI videosignal. Hänvisning till sidorna 22 för detaljer om inställning av upplösning.

### **[Auto]**

Om HDMI OUT-uttaget är anslutet för TV:n som visar information (EDID), väljs automatiskt den upplösning som lämpar sig för den anslutna TV:n.

### **[1080p]**

Matar ut 1080-linjer för progressiv video.

### **[1080i]**

Matar ut 1080-linjer för sammanflätad video.

### **[720p]**

Matar ut 720-linjer för progressiv video.

#### **[576p]**

Matar ut 576-linjer för progressiv video.

### **[576i]**

Matar ut 576-linjer för sammanflätad video.

### **1080p visning**

När upplösningen är inställd till 1080p väljer du [24 Hz] för jämn filmvisning (1080p/24 Hz) med en HDMI-försedd skärm som är kompatibel med 1080p/24 Hz-ingång.

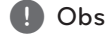

- När du väljer [24 Hz] kan viss bildstörning förekomma vid växling mellan video och film. I så fall väljer du [50 Hz].
- y Även om [1080p visning] är inställd på [24 Hz], om TV:n inte är kompatibel med 1080p/24 Hz, är den faktiska bildfrekvensen för videoutgången 50 Hz enligt videokällans format.

### <span id="page-34-0"></span>**HDMI-färginst.**

Välj typ av utmatning från HDMI OUT-uttaget. För denna inställning se bruksanvisningarna för din displayenhet.

### **[YCbCr]**

Välj detta vid anslutning till en HDMIdisplayenhet.

### **[RGB]**

Välj detta vid anslutning till en DVIdisplayenhet.

### **3D inställn**

Välj typ av utgångsinställning för uppspelning av Blu-ray 3D skivor.

### **[Av]**

Blu-ray 3D skivor spelas upp med 2D inställning precis som en vanlig BD-ROM skiva.

### **[På]**

Blu-ray 3D skivor kommer att spelas upp med 3D inställning.

### **Bakgrundsbild**

Ändrar bakgrunden pâ initial skärmen.

### **Guide för hemmeny**

Denna funktion tillåter dig att visa eller ta bort guide bubblan pâ Home menyn. Ställ in pâ [På] för att visa guide.

## **[SPRÅK]-menyn**

### **Visningsmeny**

Välj språk för menyn [Inställn.] och visning på skärmen.

### **Skivmeny/Skivljud/Skivans undertext**

Välj önskat språk för ljudspåret (disc audio), textremsor och skivmenyn.

### **[Original]**

Syftar på originalspråket som skivan spelades n i.

### **[Övriga]**

Tryck på ENTER  $(\odot)$  för att välja ett annat språk. Använd sifferknapparna och tryck på  $ENTER$  ( $\odot$ ) för att ange motsvarande fyrsiffriga nummer enligt listan med språkkoder på sidan 71.

### **[Av] (Enbart undertitel skiva)**

Stänger av textremsan.

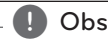

Beroende på skiva kanske ditt språk inte återfinns.

## <span id="page-35-0"></span>**[LJUD]-menyn**

Varje skiva har många alternativ för ljudutmatning. Ställ in spelarens ljudalternativ enligt den typ av ljudanläggning du använder.

**Obs** 

Då flera faktorer påverkar typen av ljudutdata, hänvisas till "Ljudspecifikationer" för detaljer på sidorna 75.

### **Digital utdata**

### **[PCM-stereo] (endast HDMI)**

Välj om du vill ansluta denna enhets HDMI OUT-anslutning till en enhet med tvåkanals digitalstereoavkodare.

### **[PCM-multi-kan.] (endast HDMI)**

Välj detta om du ansluter spelarens HDMI OUT-uttag till en enhet med flerkanals digitaldekoder.

### **[DTS återkoda] (endast HDMI)**

Välj om du vill ansluta denna enhets HDMI OUT-anslutning till en enhet med DTSavkodare.

### **[BitStream] (endast HDMI)**

Välj om du vill ansluta denna enhets HDMI OUT-anslutning till en enhet med LPCM-, Dolby Digital-, Dolby Digital Plus-, Dolby TrueHD-, DTS- och DTS-HD-avkodare.

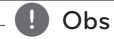

### y När alternativet [Digital utdata] är inställt på [PCM-multi-kan.] kan ljudet matas ut som PCM-stereo ifall PCM-

- flerkanalsinformationen inte detekteras från en HDMI-enhet med EDID.
- y Om [Digital utdata] alternativen är inställda på [DTS återkoda], är utdata "DTS återkoda audio" för BD-ROM skivor med sekundärt ljud och ursprungligt ljud för andra skivor (som [Bitstream])
- y Denna inställning är ej tillgänglig för ingående signal från en extern enhet.

### **Högtalarinställ.**

För att få bästa möjliga ljud använd setup-menyn för högtalare för att ställa in volym på högtalarna, som du har anslutit, och deras avstånd till din avlyssningsposition. Använd testmöjligheten för att ställa in lika volym på högtalarna.

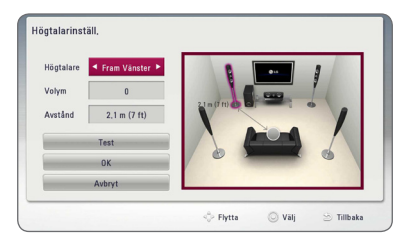

### **[Högtalare]**

Välj en högtalare som du vill ställa in.

### **[Volym]**

Ställ in nivån på varje högtalare.

### **[Avstånd]**

Justera avståndet mellan varje högtalare och avlyssningspositionen.

### **[Test/ Stop tone]**

Högtalarna kommer att avge en testton.

### **[OK]**

Bekräftar inställningen.

### **[Avbryt]**

Tar bort inställningarna.
#### **HD AV Sync**

Ibland förekommer i digital TV en fördröjning mellan bild och ljud. Om detta inträffar kompensera genom att ställa in en fördröjning av ljudet så att det 'väntar' på att ljudet skall komma: detta kallas för HD AV Synk. Använd  $\bigwedge\limits \mathsf{V}$  för att scrolla upp och ner genom försenings mängden, som du kan ställa in på vad som helst mellan 0 och 300 ms.

#### **DRC (Dynamisk områdeskontroll)**

Denna funktion gör det möjligt för dig att lyssna på en film med en lägre volym utan att förlora klarhet i liudet.

#### **[Av]**

Stänger av denna funktion.

#### **[På]**

Komprimerar det dynamiska området hos Dolby Digital, Dolby Digital Plus eller Dolby TrueHD ljudutgång.

#### **[Auto]**

Det dynamiska området hos Dolby TrueHD ljudutgång specificerar sig själv. Och det dynamiska området hos Dolby Digital och Dolby Digital Plus hanteras som ett med [På] inställning.

DRC inställningen kan ändras bara när skivan inte är insatt eller när skivan är i helt stoppat **lack Obs**<br>DRC inställnin<br>inte är insatt<br>läge.

#### **koppla in trådlösa högtalare**

När enheten tillverkas är ID redan inställt. Om förhinder uppstår eller om du använder en ny trådlös enhet, bör ett nytt ID skapas.

# **[LÅS]-menyn**

[LÅS] inställningarna påverkar endast BD-ROM och DVD uppspelning.

För att komma åt funktionerna i inställningarna i [LÅS] måste du skriva in den fyrsiffriga säkerhetskod som du har skapat.

Om du inte har skrivit in ett lösenord ännu

uppmanas du att göra det nu. Skriv in ett 4-ställigt lösenord två gånger och tryck på ENTER (<sup>o</sup>) för att skapa ett nytt lösenord.

#### **Lösenord**

Du kan skapa eller ändra lösenord.

#### **[Ingen]**

Skriv in ett 4-ställigt lösenord två gånger och tryck på ENTER ( $\odot$ ) för att skapa ett nytt lösenord.

#### **[Ändra]**

Skriv in nuvarande lösenord och tryck på ENTER ( $\odot$ ). Skriv in ett 4-ställigt lösenord två gånger och tryck på ENTER (<sup>o</sup>) för att skapa ett nytt lösenord.

#### **Om du glömmer lösenordet**

Om du glömmer lösenordet, kan du återställa det med följande steg:

- 1. Ta bort eventuell skiva som finns i spelaren.
- 2. Välj alternativ [Lösenord] i menyn [Inställn.].
- 3. Använd sifferknapparna för att skriva in "210499". Lösenordet är rensat.

#### , Obs

Om du gör ett misstag innan du tryckt på ENTER ( $\odot$ ), tryck CLEAR. Skriv sedan in ett nytt lösenord.

#### **DVD-restriktionsnivå**

Blockerar uppspelning av klassificerade DVD baserat på deras innehåll. (Inte alla skivor är klassificerade.)

#### **[Klassificering 1-8]**

Ett (1) har flest restriktioner och åtta (8) är den minst restriktiva.

#### **[Lås upp]**

Om du markerar [Lås upp] inaktiveras barnlåset och hela skivan spelas upp.

#### **Blu-ray-skiva-restriktionsnivå**

Ställa in en åldersgräns för BD-ROM uppspelning. Använd nummerknapparna för att ange en åldersgräns för BD-ROM tittande.

#### **[255]**

Alla BD-ROM-skivor kan spelas.

#### **[0-254]**

Förhindrar uppspelning av BD-ROM-skiva som är försedd med motsvarande klassning.

#### **Obs**

[Blu-ray-skiva-restriktionsnivå] kommer att användas endast för de Blu-ray skivor som innehåller avancerad betygssättningskontroll (Advanced Rating Control)

#### **Områdeskod**

Ange koden för det område vars standarder användes för att klassa DVD-videoskivan, baserat på listan på sidan 70.

# **[NÄTVERK]-meny**

Inställningar av [NÄTVERK] är nödvändiga för att kunna använda programuppdateringstjänsten, BD-Live och online funktionerna.

#### **Anslutn inställn.**

Om ditt hemmanätverk är färdigt för att ansluta spelaren, behöver spelaren ställas in för kabel- eller trådlös nätverksanslutning. (Se "Connecting to your Home Network" (anslutning av ditt hemmanätverk) på sidorna 26.)

#### **Känner ansl. status**

Om du vill kontrollera spelarens nätverksstatus välj [Känner ansl. status] alternativet och tryck på ENTER ( $\odot$ ) för att kontrollera om anslutning till nätverket och till internet har etablerats.

### **BD direktkoppling**

Du kan begränsa Internet-åtkoms när BD-Livefunktioner används.

#### **[Tillåtet]**

IInternet-åtkomst är tillåten för allt BD-Liveinnehåll.

#### **[Delvis tillåtet]**

Internet-åtkomst är endast tillåten för BD-Live-innehåll som har ägarcertifikat. Internetåtkomst och AACS-online-funktioner är förhindrade för allt BD-Live-innehåll utan ett certifikat.

#### **[Förbjudet]**

Internet-åtkomst är förhindrat för allt BD-Liveinnehåll.

### **Premium/LG-appar**

#### **[Landsinställning]**

Välj ditt omrâde för att visa korrekta tjänster och innehåll på Select [Premium] och [LG-appar] funktioner.

#### **Enhetsnamn**

Du kan skapa ett nätverksnamn via ett virtuellt tangentbord. Denna spelare identifieras via det namn du anger i ditt hemmanätverk.

### **Wi-Fi Direct**

Denna spelare är en Wi-Fi Direct™ certifierad enhet. Wi-Fi Direct™ är den teknologi som apparater använder för att ansluta till varandra utan att använda en åtkomstpunkt eller router. Ställ in valet på [På] för att aktivera Wi-Fi Direct™ läget. Se sidan 44 för enhetsanslutningen.

# **[ÖVRIGA]-menyn**

### **DivX® VOD**

OM DIVX VIDEO: DivX® är ett digital videoformat skapat av DivX, LLC, ett dotterbolag till Rovi Corporation. Detta är en officiellt DivX Certified® enhet som spelar Divx video. Besök divx.com för mer information och programvaruverktyg för konvertering av dina filer till Divx video.

OM DIVX VIDEO-ON-DEMAND: Denna DivX Certified ® enhet måste registreras för att kunna spela köpta DivX Video-on-Demand (VOD) filmer. För att få din registreringskod lokaliserar du DixX VOD-avsnittet i din enhets inställningsmeny. Gå till vod.divx.com för mer information om hur du slutför din registrering.

#### **[Registrera]**

Visar din registreringskod för din spelare.

#### **[Avregistrera]**

Deaktivera din spelare och visa deaktiveringskoden.

### , Obs

Alla nerladdade videos från DivX(R) VOD med denna spelares registreringskod kan endast spelas upp på denna enhet.

#### **Spela nätverk**

Denna funktion gör det möjligt att göra uppspelningar av media som strömmas från DLNA media server genom en DLNA certifierad smartphone. De flesta DLNA certifierade smartphones har en funktion för uppspelning av media på ditt hemmanätverk. Ställ in detta alternativ på [På] för att låta din smartphone styra denna enhet. Hänvisning till instruktioner för din DLNA certifierade smartphone eller applikation för en mera detaljerad information.

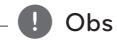

- Denna enhet och DLNA certifierad smartphone måste vara anslutna till samma nätverk.
- För att använda [Spela nätverk] funktionen med hjälp av en DLNA certifierad smartphone tryck HOME  $(\triangle)$  för att visa huvudmenyn innan du ansluter denna enhet.
- Samtidigt som du styr enheten med [Spela nätverk] funktionen kan du inte använda fiärrkontrollen.
- y Tillgängliga filformat, som beskrivs på sidan 10, stöds inte alltid av [Spela nätverk] funktionen.

#### **Autom avstängn.**

Skärmsläckaren visas när du lämnar spelaren i stoppläge i ungefär fem minuter. Om du ställer in detta alternative på [På], stänger enhet en av sig automatiskt inom 20 minuter efter att skärmspararen har visats. Ställ in detta alternativ på [Av] och skärmsläckaren kommer att vara på tills enheten tas i bruk av användaren.

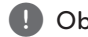

**1 Obs**<br>Beroende på avsedd funktion kan denna funktion vara otillgänglig.

#### **Initiera**

#### **[Fabriksinställning]**

Du kan återställa spelaren till ursprungliga fabriksinställningar.

#### **[Rensa Blu-ray-lagret]**

Initierar BD-Live innehåll på ansluten USBlagringsplats.

#### , Obs

Om du ställer om spelaren till sin ursprungliga fabriksinställning använd [Fabriksinställning] alternativet. Du måste aktivera alla online tjänsterna och nätverksinställningarna.

#### **Program**

#### **[Information]**

Visar den aktuella programvaruversionen.

#### **[Uppdatering]**

Du kan uppdatera programvaran genom att ansluta enheten direkt till servern för programuppdatering (se sidorna 66).

#### **Friskrivn klausul**

Tryck på ENTER ( $\odot$ ) för att visa tillkännagivandet av Network Service Disclaimer (Nättjänstens ansvarsfriskrivning).

# **Ljudeffekt**

Du kan välja en lämplig ljudinställning. Tryck på SOUND EFFECT upprepade gånger tills önskad effekt dyker upp på den främre panelen eller på TV skärmen. Det visade funktionerna för equalizern (ljudformaren) kan vara olika beroende på ljudkällor eller effekter.

**[Nat plus]:** Du kan avnjuta en naturlig ljudeffekt samma som på en 5.1 kanal.

**[Natural]:** Du kan komfortabelt avnjuta ett naturligt liud.

**[Bypass]:** Programvara med flerkanals surround ljudsignaler spelas upp beroende på hur inspelningen är gjord.

**[Basljud]:** Förstärker basljudseffekten från vänster och höger fronthögtalare och bashögtalaren.

**[Tydl röst]:** Denna inställning gör att rösten låter klar, förbättrande kvaliteten av röstljudet.

**[Spel]:** Du kan avnjuta mer virtuellt ljud när du spelar videospel.

**[Natt]:** Denna inställning kan vara användbar när du vill se filmer med låg volym sent på kvällen.

**[Up Scaler]:** Då du lyssnar på MP3 filer eller annan komprimerad musik kan du förbättra ljudet. Denna inställning är tillgänglig enbart för 2-kanalsystem.

**[Ljudstyrk.]:** Förbättrar bas och tredubblar ljud.

**[Anv EQ]:** Du kan justera ljudet genom att höja eller sänka nivå av en specifik frekvens.

### **3D-ljudeffekt**

3D-ljudfunktioner ger inte bara ljud mot den främre eller bakre utan också toppen och skapar en bredare plats så att du kan njuta av mer uppslukande och biosurroundljud.

**[3D Musik]:** Detta läge ger enastående surroundljud och en konsertliknande musikupplevelse i ditt hem.

**[3D Film]:** Detta läge ger enastående surroundljud, ger en teater-liknande filmupplevelse i ditt hem.

### **Installera [Anv EQ]**

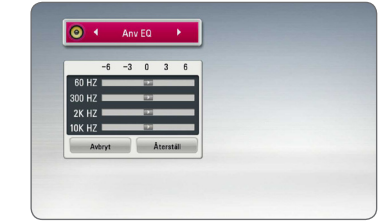

- 1. Använd  $\Lambda$  / V för att välja önskad frekvens.
- 2. Använd  $\leq$  /  $>$  för att välja önskad nivå.

Välj [Avbryt] tryck sedan ENTER (<sup>o</sup>) för att avsluta sättning.

Välj [Återställ] tryck sedan ENTER  $\circledcirc$ ) för att återställa alla justeringar.

# **Ljudzoomseffekt (4.1 CH eller 2.1 CH)**

1. Tryck på SOUND ZOOM.

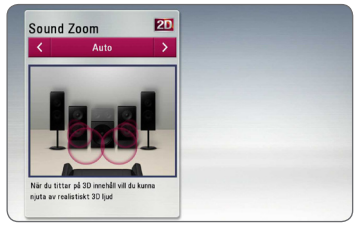

2. Tryck på SOUND ZOOM upprepade gånger för att välja önskat läge.

**[Auto] :** Byter automatiskt till optimal zoomljudsnivå för visning av 3D-innehåll.

**[Manual] :** Du kan justera zoomljudsnivån med hjälp av  $\Lambda$  / V när du tittar på 3D- eller 2D-material.

# **Vanlig uppspelning**

# **Använda [HOME] menyn**

Home menyn visas när du trycker på HOME  $\left( \bigodot \right)$ . Använd  $\Lambda$  /  $V$  /  $\leq$  /  $>$  för att välja en kategori och tryck pâ ENTER  $(③)$ .

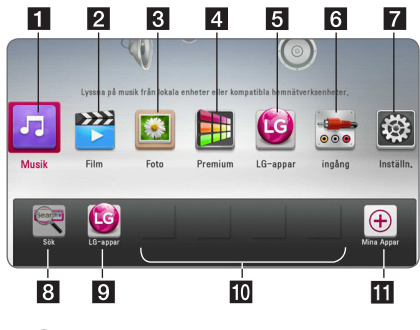

, Obs

Beroende på region kan [LG-appar]-tjänst och [Sök]-funktion komma att inte finnas tillgängliga för tillfället. Denna tjänst kan bli tillgänglig i dessa regioner vid ett senare tillfälle genom en mjukvaruuppdatering.

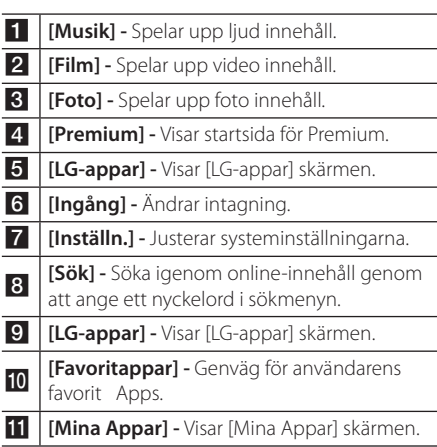

# **Uppspelning av skivor BD DVD AVCHD ACD**

1. Sätt i en skiva i skivfacket.

De flesta ljudskivor CD, BD-ROM and DVD-ROM startar uppspelningen automatiskt.

- 2. Tryck på HOME  $( \bigodot )$ .
- 3. Välj [Film] eller [Musik] och använd  $\lt$  / $\gt$ , och tryck på ENTER  $(③)$ .
- 4. Välj [Blu-ray-skiva], [DVD], [VR] eller [Ljud] möjligheten med användning av  $\Lambda$  / V, och tryck pâ ENTER  $(③)$ .

### , Obs

- Uppspelningsfunktionerna som beskrivs i denna handbok är inte alltid tillgängliga för varje fil och media. Vissa funktioner kan vara begränsade beroende på många faktorer.
- y Beroende på BD-ROM-titlarna, kan en USB anslutning komma att behövas för korrekt uppspelning.
- Ofullständiga DVD VR format skivor kanske inte kan spelas i denna spelare.
- Vissa DVD-VR skivor görs med CPRM data av DVD RECORDER. Denna enhet kan inte stödja dessa skivor.

# **Playing a file on disc/USB device**

# **MOVIE MUSIC PHOTO**

Denna spelare kan spela upp film, musik och fotofiler från USB enheten.

- 1. Sätt i en dataskiva i skivfacket eller anslut en USB-enhet.
- 2. Tryck på HOME  $( \bigodot )$ .
- 3. Välj [Film], [Foto] eller [Musik] och använd  $\langle$ / $\rangle$ , och tryck på ENTER ( $\odot$ ).
- 4. Väli [Data] eller [USB] alternativet med  $\bigwedge$  / V och tryck sedan ENTER  $(③)$ .
- 5. Välj en fil och använd  $\Lambda/V/\langle\!/$ (PLAY) eller ENTER  $(\odot)$  för att spela upp filen.

# **Spela Blu-ray 3D skiva**

## l BD.

Denna spelare kan spela upp Blu-ray 3D skivor som innehåller separata bilder för vänster resp. höger öga.

#### **Förberedelse**

För att spela upp en Blu-ray 3D titel med stereoskopisk 3D inställning behöver du:

- y Kontrollera om din TV är försedd med 3D och har HDMI ingång(-ar).
- y Använd 3D glasögon för att njuta av 3D upplevelsen, om detta är nödvändigt.
- y Kontrollera om BD-ROM titeln är en 3D Bluray skiva eller inte.
- Koppla en HDMI kabel (Typ A, Höghastighets HDMI™ kabel med Ethernet) mellan spelarnas HDMI "output" och TV´ns HDMI "input".
- 1. Tryck på HOME  $(\bigodot)$  och ställ in [3D inställn] alternativet i [Inställn.] menyn på [På] (sidan 35).
- 2. Sätt i en skiva i skivfacket.

Uppspelningen startar automatiskt.

3. Hänvisning till användarhandboken för din 3D-färdiga TV för ytterligare instruktioner.

Du kan behöva ändra display inställningarna och fokus på din TV för att få en förbättrad 3D effekt.

# $\langle$ ! $\setminus$  Viktigt

- Att titta på 3D innehåll under längre tid kan orsaka yrsel eller trötthet.
- Vi rekommenderar inte att låta bräckliga personer, barn och havande kvinna titta på 3D-filmer.
- Om du upplever huvudvärk, trötthet eller yrsel medan du tittar på 3D rekommenderar vi starkt att du stoppar uppspelningen och vilar tills du känner dig normal igen.

# **Njut av BD-Live™**

# **ERD**

BD-ROM stöder BD-Live som har en funktion för nätverksanslutning som gör att du kan njuta av flera funktioner som att ladda ner filmtrailers genom att ansluta enheten till Internet.

- 1. Kontrollera nätverkets förbindelse och inställningar (sidorna 26).
- 2. Sätt in en USB sticka i USB porten i frontpanelen.

En USB sticka behövs för att kunna ladda ner bonusinnehåll.

3. Tryck på HOME ( $\bigodot$ ) och ställ in [BD direktkoppling] alternativet i [Inställn.] menyn (sidan 39).

Beroende på skivan fungerar eventuellt inte BD-Live-funktionen om alternativet om [BD direktkoppling] är inställt på [Delvis tillåtet].

4. Sätt in en BD-ROM med BD-Live.

Funktionerna kan vara olika beroende på skivan. Hänvisning till anvisning, som medföljer skivan.

 $\left\langle \right\vert \backslash$  Viktiat

Ta inte bort en ansluten USB-enhet när material laddas ner eller en Blu-ray skiva fortfarande befinner sig i skivfacket. Att göra detta kan skada USB-enheten och BD-Live kan upphöra fungera med en skadad USB-enhet. Om den inkopplade USB-enheten verkar ha skadats av det som gjorts, kan du formatera om den inkopplade USB-enheten från PC:n och återanvända den med spelaren.

#### , Obs

- Visst BD-innehåll kan i vissa länder enbart visas med innehållsägarens tillstånd.
- Det kan ta flera minuter att läsa in och starta BD-Live-innehåll.

# **Spela en fil på en nätverk server**

# **MOVIE MUSIC PHOTO**

Denna spelare kan spela upp video- , ljud- och bildfiler som ligger på en DLNA-server och nås via ditt hemmanätverk.

- 1. Kontrollera nätverkets förbindelse och inställningar (sidorna 26).
- 2. Tryck på HOME  $( \bigodot )$ .
- 3. Välj [Film], [Foto] eller [Musik] och använd  $\langle$ / $\rangle$ , och tryck på ENTER ( $\odot$ ).
- 4. Välj en DLNA-mediaserver ur förteckningen med hjälp av  $\bigwedge$  / V och tryck sedan ENTER ( $\bigcirc$ ).

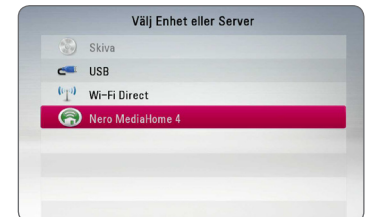

Om du vill scanna om tillgängliga mediaservrar tryck på den grön (G) färgade knappen.

5. Välj en fil genom att använda  $\Lambda$  / V /  $\leq$  /  $>$ och tryck ENTER ( $\odot$ ) för att spela upp filen.

, Obs

- Filkraven beskrivs på sidan 10.
- En miniatyrbild av ospelbar filer kan visas, men de kan inte spelas på denna spelare.
- y Undertitelns filnamn och filmfilsnamnet måste vara desamma och finnas i samma mapp.
- Uppspelning och operativ kvalitet kan påverkas av ditt hemnäts kondition.
- Du kan uppleva anslutningsproblem beroende på din PC miljö.
- För att konfigurera din PC som en DLNAserver, installera det medlevererade Nero MediaHome 4 på din PC. (se sid 68)

# **Wi-Fi Direct™ Anslutning**

### **Att ansluta till ett Wi-Fi Direct ™ certifierad enhet**

# **MOVIE MUSIC PHOTO**

Denna spelare kan spela upp film, musik och fotofiler som ligger i en Wi-Fi Direct™ -certifierad enhet. Wi-Fi Direct ™-tekniken gör att spelaren kopplas direkt till ett Wi-Fi Direct ™ certifierade enheten utan att ansluta till en nätverksenhet som en åtkomstpunkt

- 1. Inställ [Wi-Fi Direct] alternativet i [Inställn.] menyn på [På] (sidan 39).
- 2. Tryck HOME  $(\bigodot)$ .
- 3. Välj [Film], [Foto] eller [Musik] med  $\lt$  /  $\gt$ , och tryck på ENTER  $(③)$ .
- 4. Välj [Wi-Fi Direct] alternativet med användning av  $\Lambda$  / V, och tryck på ENTER ( $\odot$ ).

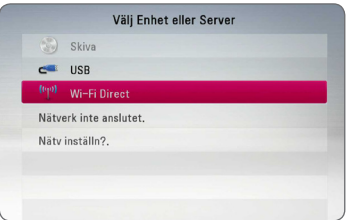

5. Välj en Wi-Fi Direct™ enhet fran listan med användning av  $\Lambda$  / V, och tryck på ENTER ( $\odot$ ). Wi-Fi Direct™ anslutningen blir automatiskt fortskridit.

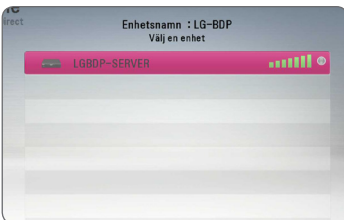

Om Wi-Fi Direct ™-enheten stöder PINmetoden-koden konfiguration baserad på WPS (Wi-Fi Protected Setup), välj en enhet på listan och tryck på den gul (Y) färgade knapp. Notera PIN-kod på skärmen. Och sedan, ange PINnumret på en inställnings menyn på enheten för att ansluta det.

Om du vill söka efter tillgängliga Wi-Fi Direct ™-enheter, tryck på den gröna (G) färgade knapp.

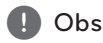

Anslutning via PIN är ej tillgänglig vid anslutning av denna enhet från någon annan Wi-Fi Direct™-enhet.

6. Välj en server som delas från den anslutna Wi-Fi Direct ™-enhet med ∧/V, och tryck på ENTER ( $\odot$ ) för att navigera servern.

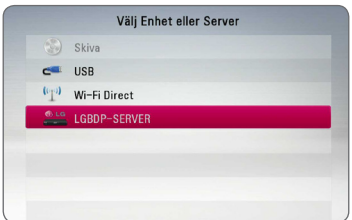

För att välja en server från listan över enheter måste filer eller mappar delas av DLNA-server från den anslutna Wi-Fi Direct ™-enhet.

7. Välj en fil med hjälp av  $\Lambda/V/\langle\!/$  $p\land$  ENTER ( $\odot$ ) att spela upp filen.

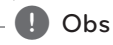

- För att få bättre överföring placera spelaren från den Wi-Fi Direct™ certifierade servern så nära som möjligt.
- y Denna enhet kan endast ansluta 1 enhet åt gången. Flera anslutningen är inte tillgänglig.
- y Om du försöker ansluta trådlöst nätverk när en enhet är ansluten med Wi-Fi Direct ™ funktionen, kommer Wi-Fi Direct ™ anslutningen att tvingas kopplas bort.
- y Om detta spelare och en Wi-Fi Direct ™ enhet är anslutna till olika lokala nätverk, Wi-Fi Direct ™-anslutning kanske blir inte tillgänglig.
- y Om en Wi-Fi Direct™-certifierad tjänst inte befinner sig i Wi-Fi Direct-standbyläge kan denna spelare ej hitta enheten.
- y Denna produkt kan ej anslutas till en Wi-Fi direct™-enhet som befiner sig i Group Owner-läge.

#### **Att ansluta till Wi-Fi tillgängliga enheter**

# **MOVIE MUSIC PHOTO**

Denna spelare kan anslutas till en allmän Wi-Fienhet med Wi-Fi Direct ™-funktionen.

- 1. Inställ [Wi-Fi Direct] alternativet i [Inställn.] menyn på [På] (sidan 39).
- 2. Tryck HOME  $( \bigtriangleup )$ .
- 3. Välj [Film], [Foto] eller [Musik] med  $\lt/$   $>$ , och tryck på ENTER  $(③)$ .
- 4. Välj [Wi-Fi Direct] alternativet med användning av  $\Lambda$  / V, och tryck på ENTER ( $\odot$ ).

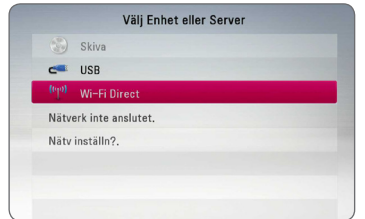

5. Tryck på röd (R) färgade knappen för att visa [SSID], [Säkerhetsalternativ] och [Kryptering] av spelaren.

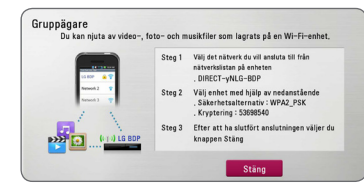

- 6. På din Wi-Fi-enhet, gör en nätverksanslutning till denna spelare, med hjälp av [Nätverksnamn (SSID)], [Säkerhetsalternativ] och [Kryptering] i steg 5 ovan.
- 7. Tryck på BACK ( **1)** två gånger för att visa listan över enheter.

8. Välj en server som delas från den anslutna Wi-Fienhet med hjälp av  $\Lambda$  / V, och tryck på ENTER ( $\odot$ ) för att navigera servern.

# Välj Enhet eller Server Skiva  $\overline{C}$  IISR <sup>(c</sup>T<sup>i)</sup> Wi-Fi Direct Nero MediaHome 4

För att välja en server från listan över enheter måste filer eller mappar delas av DLNA-server från den anslutna enheten.

9. Välj en fil med hjälp av  $\Lambda/V/\langle\!/$  $p\land$  ENTER ( $\odot$ ) att spela upp filen.

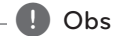

Om anslutning finns till Wi-Fi-utrustad enhet fungerar ej PIN-anslutning.

## **Grundinställningar för video och ljud**

#### **För att stoppa uppspelning**

Tryck på ■ (STOP) under uppspelning.

#### **För att pausa en uppspelning**

Tryck på II (PAUSE) under uppspelning. Tryck på  $\blacktriangleright$  (PLAY) för att återgå till uppspelning

#### **Att spela up bild-för-bild (Video)**

Tryck på II (PAUSE) medan filmen spelar upp. Tryck flera gånger på II (PAUSE) för att få uppspelning ruta-för-ruta.

#### **För att scanna framåt eller bakåt**

Tryck på  $\blacktriangleleft$  eller  $\blacktriangleright$  för snabbspolning framåt eller snabbspolning bakåt under uppspelning.

Det går att ändra de olika uppspelningshastigheterna genom att trycka på « eller » flera gånger.

#### **Sänka uppspelningshastigheten**

Under tiden uppspelningen pausar, tryck på  $\blacktriangleright$ upprepat antal gånger för att spela upp i slow motion med olika hastigheter.

#### **För att hoppa över till nästa/ föregående avsnitt/spår/fil**

Under uppspelning, tryck på  $\blacktriangleleft$  eller  $\blacktriangleright$  för att gå till nästa kapitel/spår/fil eller för att återgå till början av aktuellt kapitel/spår/fil.

Tryck på  $\blacktriangleleft$  kortvarigt två gånger för att gå tillbaka till föregående kapitel/spår/fil.

I fil listan menyn för en server, kan det finnas många typer av innehåll i en mapp tillsammans. I så fall tryck på  $\blacktriangleleft$  eller  $\blacktriangleright$  för att gå till föregående eller nästa innehåll av samma typ.

# **Grundinställningar för foto**

#### **För att spela upp ett bildspel**

Tryck på  $\blacktriangleright$  (PLAY) för att starta bildspelet.

#### **För att stoppa bildspelet**

Tryck på ■ (STOP) under det att bildspelet visas.

#### **För att pausa ett bildspel**

Tryck på II (PAUSE) under det att bildspelet visas.  $Trvck$   $\blacktriangleright$  (PLAY) för att återstarta bildspelet.

#### **För att gå till nästa/föregående foto**

Under det att foto visas i helskärmsformat, tryck A eller D för att gå till föregående eller nästa bild.

### **Använda skivmenyn**

### **BD DVD AVCHD**

#### **För att visa skivmenyn**

Menyskärmen kanske visas först när du har laddat in en skiva som innehåller en meny. Om du vill se skivmenyn under uppspelning, tryck DISC MENU.

Använd W/A/S/D för att navigera genom menyn.

#### **För att visa popup menyn (rullgardinsmenyn)**

Vissa BD-ROM skivor innehåller en popup meny som visas under uppspelning.

Tryck på TITLE/POPUP under uppspelning och använd  $\Lambda/V/\langle\rangle$  -knapparna för att navigera i menyn.

# **Återgå till uppspelning**

# **BD** DVD AVCHD MOVIE ACD **MUSIC**

Enheten registrerar punkten där du tryckte på (STOP) beroende på skiva.

Om "II■ (Resume Stop)" (Återgå till stopp) visas kort på displayen, tryck på  $\blacktriangleright$  (PLAY) för att återgå till uppspelning (från punkt där du stoppade). Om du trycker på ■ (STOP) två gånger eller om du tar ut skivan visas "| (Complete Stop)" på displayen. Enheten har tagit bort stoppunkten.

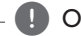

# **Obs**

- Den punkt där du fortsätter att spela upp från kan tas bort om du trycker på en knapp  $(t.ex. (1)$  (POWER),  $\triangle$  (OPEN/CLOSE) osv.).
- På BD-ROM skivor med BD-J fungerar inte återupptagning av uppspelning.
- Om du trycker på  $\blacksquare$  (STOP) en gång under BD-ROM uppspelning av en interaktiv titel, kommer enheten att gå till "Complete Stop" läge (fullt stopp).

# **Minne för senaste bildsekvens BD** DVD

Enheten lagrar i minnet den sista bildsekvensen från den senaste skivan som visats. Den senaste bildsekvensen förblir i minnet även om du tar ur skivan eller stänger av enheten. Om du laddar en skiva som innehåller den lagrade bildsekvensen så återkallas den sekvensen automatiskt.

#### $\big)$  Obs

- Minnesfunktionen för senaste bildsekvens för föregående skiva raderas så fort en annan skiva spelas.
- Denna funktion fungerar eventuellt inte beroende på skivan.
- På BD-ROM skivor med BD-J fungerar inte minnesfunktionen för senaste scen.
- Denna enhet memoriserar inte skivinställningar om du stänger av enheten innan du har börjat spela den.

# **Avancerad uppspelning**

### **Repetera uppspelning**

# **BD DVD AVCHD ACD MUSIC MOVIE**

Under uppspelning, tryck flera gånger på REPEAT  $\sum$ ) för att välja ett önskat upprepningsläge.

#### **Blu-ray Disc / DVD / Filmfiler**

 $\mathbf{a}$ **-** – Valt avsnitt kommer att spelas kontinuerligt.

j**Kapitel**– Nuvarande avsnitt kommer att spelas upp kontinuerligt.

 $\mathbf{\Omega}$ **Titel** – Den nuvarande filen kommer att spelas upp kontinuerligt.

 $\mathbf{\Omega}$  **Alla** – Alla spår eller filer kommer att spelas upp upprepade gånger.

För att återgå till normal uppspelning, tryck upprepade gånger på REPEAT ( $\Box$ ) för att välja  $[Av]$ 

#### **Ljud CD/Musikfiler**

;**Track**– Nuvarande spår eller fil kommer att spelas upp kontinuerligt.

:**All** – Alla spår eller filer kommer att spelas upp upprepade gånger.

 $\mathbf{R}$  – Spåren eller filerna kommer att spelas upp i slumpmässig följd.

**IC: All** – Alla spår eller filer kommer att spelas upp upprepade gånger, urval sker på måfå.

k**A-B** – Valt avsnitt kommer att spelas upp kontinuerligt. (Enbart ljudskivor)

För att återgå till normal uppspelning, tryck på CLEAR

- , Obs
- Om du trycker på  $\blacktriangleright$  en gång under "Repeat Chapter/Track playback" (Repetera avsnitt/spår/ uppspelning), avbryts repeterad uppspelning.
- Denna funktion kanske inte fungerar i samband med vissa skivor eller titlar.

# **Upprepning av ett speciellt avsnitt**

# **BD DVD AVCHD ACD MOVIE**

Denna spelare kan repetera ett avsnitt som du har valt.

- 1. Under uppspelning, tryck på REPEAT ( $\Box$ ) för att välja [A-] i början av avsnittet som du vill repetera.
- 2. Tryck på ENTER  $(\odot)$  i slutet av avsnittet.Den valda delen kommer att upprepas utan avbrott.
- 3. För att återgå till normal uppspelning, tryck på REPEAT ( $\Box$ ) flera gånger och välj [Av].

**d** Obs

- Det går inte att välja en del som är kortare än 3 sekunder.
- Denna funktion kanske inte fungerar i samband med vissa skivor eller titlar.

# **Se information om innehåll MOVIE**

Spelaren kan visa innehållsinformation.

- 1. Väli fil med hjälp av  $\Lambda$  /  $V$  /  $\leq$  /  $\geq$ .
- 2. Tryck på INFO/MENU **(**m**)** för att visa alternativmenyn.
- 3. Välj [Information] alternativet genom att använda  $\Lambda$  / V, och tryck på ENTER ( $\odot$ ). Filinformationen visas på skärmen.

Under filmuppspelning kan du se filinformation genom att trycka på TITLE/POPUP.

#### , Obs

Informationen som visas på skärmen kanske inte är korrekt vid en jämförelse med det verkliga innehållet.

# **Ändring av bilden med innehållsförteckning MOVIE MUSIC PHOTO**

På [Film], [Musik] eller [Foto] menyerna kan du ändra bilden med innehållsförteckningen.

#### **Metod 1**

Tryck på röd (R) färgad knapp upprepade gånger.

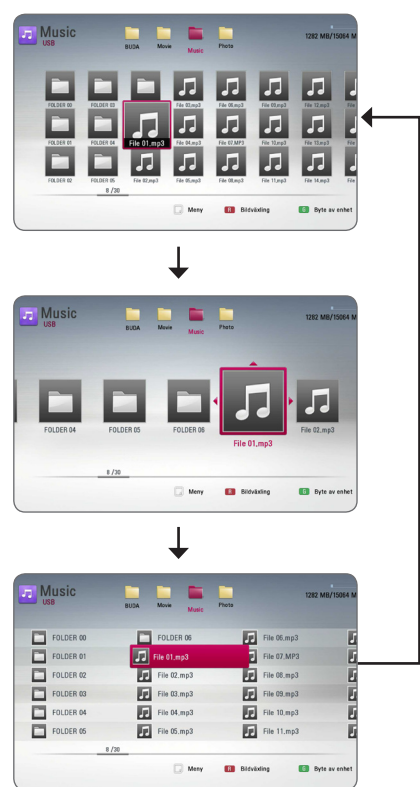

#### **Metod 2**

- 1. På innehållsförteckningen tryck på INFO/MENU **(□)** för att visa menyalternativ.
- 2. Använd  $\Lambda$  / V för att välja [Bildväxling] alternativet.
- 3. Tryck på ENTER  $(\odot)$  för att ändra bilden på innehållsförteckningen.

# **Välja en fil med undertitel MOVIE**

Om undertitelnamnet är olika jämfört med filmfilsnamnet, behöver du välja undertitelfil i [Film] menyn innan du spelar upp filmen.

- 1. Använd  $\Lambda$  /  $V$  /  $\leq$  /  $>$  för att välja den undertitelfil som du vill ha i [Film] menyn.
- 2. Tryck på ENTER  $(③)$ .

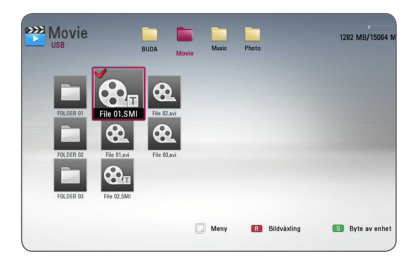

Tryck på ENTER  $(\odot)$  igen för att ta bort undertitelfilen. Vald undertitelfil kommer att spelas när du spelar upp filmfilen.

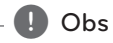

- Om du trycker på **II** (STOP) under uppspelning, annulleras valet av undertitel.
- y enna fuktion är ite tillgänglig för att spela en fil på en server via hemnätet.

# **Alternativ medan du ser på ett foto**

# **PHOTO**

Du kan använda olika alternativ under tiden du ser på ett foto i helskärmsformat.

- 1. Under tiden du ser på ett foto i helskärmsformat, tryck INFO/MENU **(**m**)** för att visa menyn med alternativ.
- 2. Välj ett alternativ och använd  $\bigwedge$  / V.

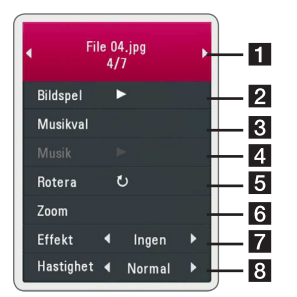

- **Aktuellt foto/totalt antal fotografier** Använd  $\lt/$ >i för att se föregående/nästa foto
- **2** Bildspel Tryck på ENTER ( $\odot$ ) för att starta eller göra paus i bildspelet.
- 8 **Musikval** Välj bakgrundsmusik för bildspelet (sidorna 50).
- **4 Musik** –Tryck ENTER (**@**) för att starta eller pausa bakgrundsmusik.
- **Rotera** Tryck på ENTER (<sup>o</sup>) för att rotera fotografiet medsols.
- **6** Zoom Tryck på ENTER (**@**) för att visa [Zoom] menyn.
- **Effekt** Använd </>
för att välja övergångseffekt mellan fotografier i bildspelet.
- **8** Hastighet Använd </>
för att välja fördröjningshastighet mellan fotografier i bildspelet.
- 3. Tryck på BACK( $\bigcirc$ ) för att gå ur alternativmenyn.

# **Lyssna på musik under bildspel PHOTO**

Du kan visa fotofiler medan du lyssnar på musik.

- 1. Under tiden du ser på ett foto i helskärmsformat, tryck INFO/MENU (n) för att visa menyn med alternativ.
- 2. Använd  $\Lambda$  / V för att välja [Musikval] alternativ och tryck på ENTER (<sup>O</sup>) för att visa [Musikval] menyn.
- 3. Använd  $\Lambda/V$  för att välja en enhet, och tryck  $ENTER(\odot)$ .

Enhet som du kan välja är olika beroende på fotofilens plats som du visar i helskärmsformat.

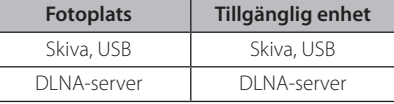

4. Använd  $\Lambda$  / V för att välja en fil eller en mapp som du vill spela.

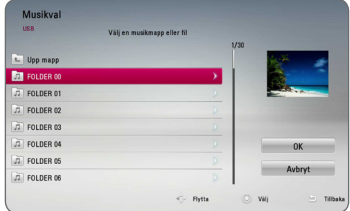

Välj  $\Xi$  och tryck ENTER ( $\odot$ ) för att visa den övre katalogen.

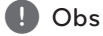

När du väljer musik fil från en server är inte mapp fuktionen tillgänglig.

5. Använd  $>$  för att välja [OK], och tryck  $ENTFR$  ( $\odot$ ) för att avsluta musikvalet.

# **On-Screen visning (på skärmen visning)**

Du kan visa och justera diverse information och inställningar rörande innehållet.

# **Visa innehållsinformation "onscreen" (på displayen) BD DVD AVCHD MOVIE**

1. Under uppspelning, tryck på INFO/MENU  $\binom{1}{k}$ för at visa diverse uppspelningsinformation.

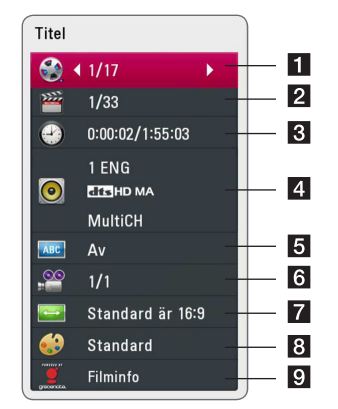

- **Titel –** aktuellt antal titlar/totalt antal titlar
- **2 Kapitel –** Aktuellt kapitelnummer/totala antalet kapitel
- **3** Tid använd uppspelningstid/total uppspelningstid
- 4 Ljud Valt språk för ljudspår eller kanal
- **5 Undertext –** Vald undertext
- f **Vinkel** Vald vinkel/totala antalet vinklar
- g **Bildformat** valt TV bildförhållande
- 8 Bildinställning vald bildinställning
- **9 Filminfo –** Välj alternativ och tryck på ENTER (b) för att visa filminformation från Gracenote Media Database (endast BD-ROM/DVD)
- 2. Välj ett alternativ och använd  $\Lambda/V$ .
- 3. Använd  $\lt/$  ior att justera värde för valt alternativ.
- 4. Tryck på BACK(<) för att lämna "On-Screen" bilden.

#### , Obs

- Om ingen knapp trycks under några sekunder, försvinner displayen.
- y På en del skivor går det inte att välja ett titelnummer.
- Tillgängliga nummer kan vara olika beroende på skivor eller titlar.
- Om en interaktiv Blu-ray skiva spelas upp, visas vissa inställningar i displayen, inställningar som är förbjudna att ändras.
- För att använda alternativet [Filminfo] måste spelaren vara ansluten till internet via bredbandsuppkoppling för att kunna öppna Gracenote Media Database.
- LG är en licenstagare till Gracenote's teknologi och är inte ansvarigt för tillförlitligheten i information från Gracenote Media Database.

# **Spela upp från vald tid**

# **BD DVD AVCHD MOVIE**

- 1. Tryck på INFO/MENU **(**m**)** under uppspelning. Tidsökningsrutan visar aktuell speltid.
- 2. Välj alternativ [Tid] och skriv sedan in önskad starttid i timmar, minuter och sekunder från vänster till höger.

Exempelvis för att öppna en scen vid 2 timmar, 10 minuter och 20 sekunder, skriv in "21020".

Tryck på  $\lt/$  för att hoppa över uppspelning 60 sekunder framåt eller bakåt.

- 3. Tryck på ENTER  $(\odot)$  för att starta uppspelning vid vald tid.
	- , Obs
	- Denna funktion fungerar eventuellt inte på en del skivor eller titlar.
	- Denna fuktion kanske inte fungerar, beroende på fil typ och förmågan hos DLNA servern.

# **Val av undertextspråk BD DVD AVCHD MOVIE**

- 1. Under uppspelning, tryck på INFO/MENU ( $\Box$ ) för att se On-Screen display.
- 2. Använd  $\bigwedge$  / V för att välja alternativ [Undertext].
- 3. Använd  $\lt/$   $\triangleright$  för att välja önskat undertitelspråk.
- 4. Tryck på BACK ( $\bigtriangleup$ ) för att lämna "On-Screen" bilden.

# , Obs

- För en del skivor kan du endast ändra undertexter via skivmenyn. Om detta är fallet trycker du på TITLE/POP UP- eller DISC MENU-knappen och väljer lämplig undertext i alternativen på skivmenyn.
- Du kan välja [Undertext]-alternativet direkt på skärmen genom att trycka på SUBTITLEknappen.

# **Lyssna på annat ljud BD DVD AVCHD MOVIE**

- 1. Under uppspelning, tryck på INFO/MENU ( $\Box$ ) för att se On-Screen display.
- 2. Använd  $\Lambda$  / V för att välja [Ljud] alternativet.
- 3. Använd  $\lt/$  för att välja önskat språk, ljudspår eller ljudkanal.

#### , Obs

- Med en del skivor kan du endast ändra ljudinställningarna via skivmenyn. Om detta är fallet trycker du på knapparna TITLE/ POPUP eller DISC MENU och väljer lämpligt språk i alternativen på skivmenyn.
- y Det kan finnas en avvikelse mellan visningen och verkligt ljud direkt efter att du har ändrat ljudinställningen.
- På en BD-ROM-skiva visas flerkanals ljudformat (5.1CH eller 7.1CH) med [MultiCH] på displaymenyn.
- y Du kan välja [Ljud]-alternativet direkt på skärmen genom att trycka på AUDIOknappen.

# **Titta från en annan vinkel BD** DVD

Om skivan innehåller scener som har spelats in i olika kameravinklar går det att ändra till en annan kameravinkel under uppspelning.

- 1. Under uppspelning, tryck på INFO/MENU  $\Box$ ) för att se On-Screen display.
- 2. Använd  $\bigwedge$  / V för att välja [Vinkel] alternativ.
- 3. Använd  $\lt/$  välja önskad vinkel.
- 4. Tryck på BACK(<) för att lämna "On-Screen" bilden.

# **Ändra TV bildförhållande**

# **BD AVCHD MOVIE**

Du kan ändra inställningen av TV bildförhållande under uppspelning.

- 1. Under uppspelning, tryck på INFO/MENU **(**m**)** för att se On-Screen display.
- 2. Använd  $\Lambda$  / V för att välja alternativ [Bildformat].
- 3. Använd  $\lt/$   $\geq$  för att välja önskat alternativ.
- 4. Tryck på BACK( $\bigodot$ ) för att lämna "On-Screen" bilden.

# $\blacksquare$  Obs

Även om du ändrar värdet för [Bildformat] alternativ i skärmdisplayen (On-Screen display), ändras inte [Bildformat] alternativet i [Inställn.] menyn.

# **Ändra kodsida för undertitel MOVIE**

Om undertiteln inte visas på rätt sätt, kan du ändra kodsida för undertitel för att kunna se undertiteln på rätt sätt.

- 1. Under uppspelning, tryck på INFO/MENU **(**m**)** för att se On-Screen display.
- 2. Använd  $\Lambda$  / V för att välja [Kodsida] alternativ.
- 3. Använd  $\lt/$   $\geq$  för att välja önskat kodalternativ.

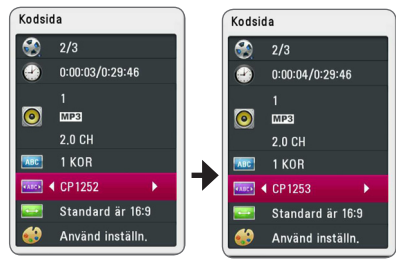

4. Tryck på BACK(<) för att lämna "On-Screen" bilden.

# **Ändring av bildinställning BD** DVD AVCHD MOVIE

Du kan ändra [Bildinställning] alternativ under uppspelning.

- 1. Under uppspelning, tryck på INFO/MENU **(**m**)** för att se On-Screen display.
- 2. Använd  $\Lambda/V$  för att välja [Bildinställning] alternativ.
- 3. Använd  $\lt/$   $\geq$  för att välja önskat alternativ.
- 4. Tryck på BACK( $\bigtriangleup$ ) för att lämna "On-Screen" bilden.

#### **Inställning av [Använd inställn.] alternativ**

- 1. Under uppspelning, tryck på INFO/MENU **(**m**)** för att se On-Screen display.
- 2. Använd  $\Lambda/V$  för att välja [Bildinställning] alternativ.
- 3. Använd  $\lt/$   $\geq$  för att välia [Använd inställn.] alternativ och tryck sedan ENTER  $(\odot)$ .

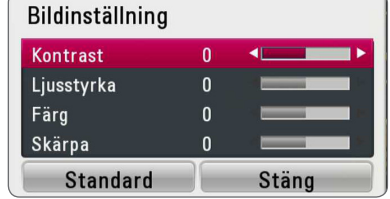

4. Använd  $\triangle$  /  $\vee$  /  $\leq$  /  $\geq$  för att ändra [Bildinställning] alternativ.

Välj [Standard] alternativ och tryck sedan på ENTER ( $\odot$ ) för att återställa alla video inställningar.

5. Använd  $\Lambda/V/\langle\!/$  för att välja [Stäng] alternativ, och tryck på ENTER  $(\odot)$  för att avsluta inställningen.

# **Se information från Gracenote Media Database**

Spelaren kan öppna Gracenote Media Database och ladda ner musikinformation så att Track name, Artist Name, Genre (spårnamn, artistnamn och genre) och annan textinformation kan visas i förteckningen.

### **Audio CD**

När du sätter in en ljud CD startar spelaren uppspelning automatiskt och laddar musiktitel från Gracenote Media Database.

Om det inte finns någon musikinformation i databasen, kommer inga musiktitlar att visas på skärmen.

#### **Musikfil**

- 1. Välj en musik fil eller ljud spår med  $\Lambda/V/\langle2/2\rangle$ .
- 2. Tryck på INFO/MENU (n) för att visa alternativmenyn.
- 3. Välj [Information] genom att använda  $\Lambda/V$ , och tryck ENTER  $(③)$ .

Spelaren öppnar åtkomst till Gracenote Media Database för musikinformation.

#### **Blu-ray skiva/DVD/Filmfiler**

Medan du lyssnar på musik från filmuppspelningen, tryck MUSIC ID för att starta nerladdning av musikinformation från Gracenote Media Database.

### , Obs

- Spelaren måste vara ansluten till internet via bredbandsuppkoppling för att kunna öppna Gracenote Media Database.
- Om musiken inte finns i Gracenote Media Database visas ett meddelande på displayen.
- y Beroende på vad det är Du vill ladda ner kan det ta några minuter att ladda ner från Gracenote Media Database.
- Informationen kan vara skriven med brutna bokstäver, om språket du valt inte är tillgängligt i Gracenote Media Database.
- y Denna funkton är inte tillgänglig för online innehåll på NetCast och för innehåll på DI NA servrar.
- LG är en licenstagare till Gracenote's teknologi och är inte ansvarigt för tillförlitligheten i information från Gracenote Media Database.
- Ljud CD som användare gjort för privat användning stöds inte här därför att de inte finns i Gracenote Media Database.
- Musikfilsändelser som stöds: mp3, wma, m4a

# **Uppspelning med iPod**

Du kan avnjuta ljudet från din iPod. För detaljer om iPod, vänligen se iPods användar guide.

#### **Förberedelse**

Innan anslutning till iPod stäng av denna enhet och sänk volymen till lägsta volym.

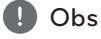

Använd iPod-kabeln som medföljde din iPod.

1. Anslut din iPod till USB-porten. Om du sätter på denna enhet, slår du automatiskt på iPod enheten och laddning fortsätter.

När du kopplar din iPod på Home menyn spelar den musik automatiskt.

2. Välj en fil med  $\Lambda/V/\leq l$ , och tryck ENTER  $(⑤)$  för att spela filen.

# **Åtnjut iPod på skärmen**

- 1. Anslut din iPod till USB-porten.
- 2. Tryck HOME  $($ <sup> $\bigcirc$ </sup> $).$
- 3. Välj [Musik] med hjälp av  $\lt/$   $>$  och tryck sedan  $p\land$  ENTER  $(⑤)$ . Om du kopplade in en annan enhet (CD eller USB) välj då iPod på menyn
- 4. Välj ett innehåll med  $\Lambda/V/\langle\!/$ ENTER  $(\odot)$  to play.

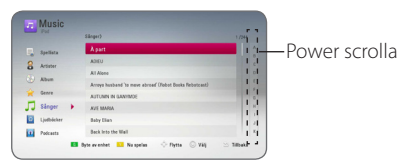

Du kan enkelt söka ett innehåll genom att power scrolla på skärmen.

Välj power-scrollning med > och välj första objekt av önskat innehåll.

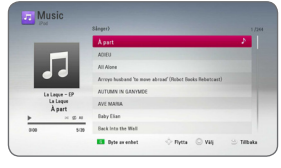

Tryck på REPEAT ( $\bigcirc$ ) för att välja önskat reprisläge: Track  $(\mathbf{\mathbf{\oplus}})$ , All  $(\mathbf{\mathbf{\oplus}})$ , Shuffle All  $(\mathbf{\mathbf{\times}})$  $\omega$ ), Shuffle ( $\chi$ ), Off (Ingen visning).

, Obs

Om din iPod:s OSD språk är satt på enkel kinesiska, så funkar inte power scrollfunktionen som den ska.

# **Finn glädje i din Ipod:s IN läge.**

Du kan styra din iPod genom att använda den medföljande fjärrkontrollen och kontroller på din iPod.

- 1. Anslut din iPod till USB-porten. Om du sätter på denna enhet, slår du automatiskt på iPod enheten och laddning fortsätter.
- 2. Tryck FUNCTION för att välja iPod IN mode.

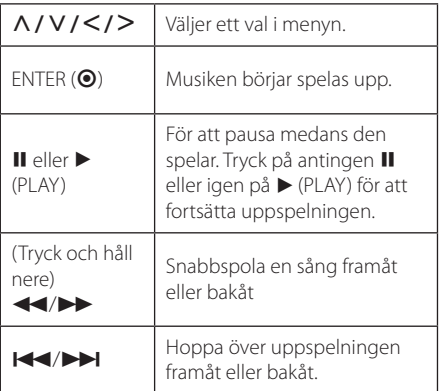

- Ett felmeddelande "CHECK" eller "Den inkopplade iPod modellen stöds inte." syns därefter. - din iPod är inte tillgänglig för att funktionen ska fungera. • Ett felmeddelande "CHECK" eller "Updatera din iPod." din iPod har en gammal mjukvaru version. /Uppdatera din iPod mjukvara till senaste version. y Om denna enhet visar ett felmeddelande, följ anvisningarna. Ett felmeddelande "CHECK" eller "Undersök den inkopplade enheten." visas när: - kommunikationen mellan denna enhet och din iPod har misslyckats. /Connect & reconnect your iPod in this unit. , Obs
	- din iPod är inte ordentligt uppkopplad.
	- denna enhet känner igen din iPod som en okänd enhet.
	- Din iPod har exeptionellt dåligt batteri.
		- /Batteriet behöver laddas.
		- /Om du laddar batteriet då det är urladdat kan laddningen ta längre tid.
	- y Graden av kompatibilitet med iPod-spelaren kan variera beroende på iPod-typ.
	- iPod Touch, iPhone och iPad skiljer sig från iPod vid drift. Du kan komma att behöva ytterligare kontroller för att kunna använda med denna enhet. (t ex "skjut för att låsa upp").
	- Om du använder ett program, ringer ett samtal, eller skickar och tar emot SMS osv på iPod Touch, iPhone eller iPad, koppla då loss den från USB-porten på denna enhet och använd den sedan.
	- Beroende på din iPods miukvara version, kanske det inte är möjligt att kontrollera din iPod från denna enhet. Du bör installera den senaste versionen av den inbyggda programvaran.
	- Denna enhet stödjer de modeller som följer. - iPad nano 2G, 3G, 4G, 5G, 6G
		- iPod classic
		- iPod touch 1G, 2G, 3G, 4G
		- iPhone 3G, 3GS, 4, 4S
		- iPad, iPad2
	- Om du har ett problem med in iPod, gå till www.apple.com/support/ipod.

# **Radio Inställninger**

Var vänlig kontrollera att antennen är i kopplad.. (Hänvisning till sidan 23)

# **Lyssna på radio.**

- 1. ryck FUNCTION tills TUNER (FM) dyker upp i fönstret. Den senast mottagna stationen ställs in.
- 2. Tryck in och håll TUNING (-/+) i ungefär två sekunder tills frekvens indikationen börjar att ändras. Skanningen stannar när enheten hittar en kanal. Eller tryck TUNING (-/+) upprepade gånger.
- 3. Justera volymen genom att trycka på VOL (+/-).

### **För bestäm radio stationerna.**

Du kan förbestämma 50 stationer för FM. Innan du söker radio stationer, var noga med att ha sänkt volymen.

- 1. Tryck på FUNCTION tills TUNER (FM) dyker upp i fönstret.
- 2. Välj önskad frekvens genom att använda TUNING  $(-/+)$ .
- 3. Tryck ENTER  $(\odot)$  ett förbestämt nummer kommer att kunna ses i fönstret
- 4. Tryck PRESET (-/+) för att välja det flrbestämda numret du vill ha.
- 5. Tryck ENTER  $(\odot)$ . Stationen är lagrad.
- 6. Repetera steg 2 till 5 för att lagra andra stationer.

### **Radera en sparad station.**

- 1. Tryck på PRESET (-/+) för att välja vilket förbestämt nummer du vill radera.
- 2. Tryck på CLEAR, det förbestämda numret kommer att blinka på skärmen.
- 3. Tryck på CLEAR igen, för att radera den förutbestämda numret.

### **Radera alla sparade stationer.**

Tryck in och håll in CLEAR i två sekunder. "ERASE ALL" kommer att dyka upp. Tryck på CLEAR igen. Sedan är alla sparade stationer raderade.

# **Förbättar dålg FM mottagning.**

STryck på B (blue) (MONO/STEREO) färgad knapp på fjärrkontrollen. Detta kommer att ändra tunern från stereo till mono och det räcker vanligtvis för att förbättra mottagningen.

### **Se information om en radio station**

FM tunern är utrustad med RDS (Radio Data System ) faciliteter. Detta visar information om ljudstationen som lyssnas på. Tryck på RDS upprepade gånger för att gå igenom de olika data typerna.

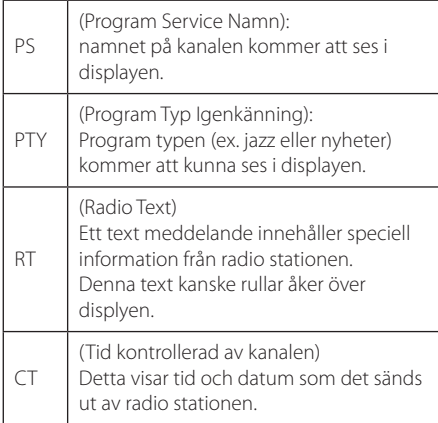

# **Att använda Premium**

Du kan använda olika innehållstjänster via Internet med Premium funktionen.

- 1. Kontrollera nätverkets förbindelse och inställningar (sidorna 26).
- 2. Tryck på HOME  $( \mathbf{\hat{\omega}} )$ .
- 3. Välj [Premium] med  $\lt/$  >, och tryck ENTER  $\odot$ ).

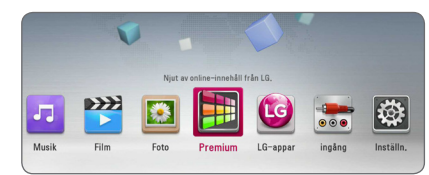

4. välj en on-line service med  $\Lambda/V/\langle\!/$ tryck ENTER  $(③)$ .

#### , Obs

- Detljerad information för varje service, kontakta material leverantören eller besök support länken av den servicen.
- Innehållet i Premium tiänster och tiänsterelaterad information inklusive användargränssnitt är med förbehåll för ändringar. Vi hänvisar till webbplatsen för resp. tjänst för att få den senaste informationen.
- Att använda Premium funktioner med trådlöst nätverk kan resultera i felaktig 'streaming' hastighet genom störningar från hushållsutrustningar som använder radiofrekvenser.
- Första gången du använder [Premium] eller [LG-appar] funktionen, visas aktuella landsinställningar. Om du vill ändra landsinställning, välj [Redigera] och tryck på  $ENTER(\odot)$

# **Att använda LG-appar**

Du kan använda LG applikation service på denna spelare via internet. Du kan utan svårigheter hitta och ladda ned varierande applikationer från LG App Store

Beroende på regionen, LG-appar tjänsten kanske inte är tillgänglig för tillfället. LG-appar tjänsten kommer att öppnas för dessa regioner genom programuppdateringar senare.

- 1. Kontrollera nätverkets förbindelse och inställningar (sidorna 26).
- 2. Tryck på HOME  $( \mathbf{\hat{\omega}} )$ .
- 3. Välj [LG-appar] med  $\lt/$  >, och tryck ENTER  $\mathcal{O}(n)$ .

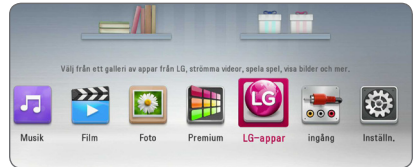

- 4. Välj en kategori  $\langle$  / $\rangle$ , och tryck ENTER ( $\odot$ ).
- 5. Använd  $\Lambda/V/\langle\!/$  för att välja applikation, och tryck ENTER (<sup>O</sup>) för att visa informationen
- 6. Tryck ENTER ( $\odot$ ) medan [installera] ikonen är upplyst. Applikationen kommer att installeras på spelaren

För att installera applikationen på spelaren måste användaren logga in. Se om inloggning mer information på sida 59.

- 7. Tryck gul (Y) färgad knapp för att visa [Mina Appar] skärmen.
- 8. Välj den installerade applikationen, och tryck ENTER (<sup>o</sup>) för att verkställa.

#### , Obs

För att installera en betald applikation måste du avara en betalande medlem. Besök www.lgappstv.com för mer information.

# **Logga in**

För att använda [LG-appar], behöver du logga in med ditt konto

- 1. På [LG-appar] eller [Mina Appar] skärmen, tryck på (R) färgad knapp.
- 2. Fyll i [ID] och [Lösenord] fältet med det virtuella tangentbordet.

Om du inte har ett konto, tryck då röd (R) färgad knapp för att registrera dig.

3. Använd  $\Lambda/V/C/$  för att välja [OK], och tryck ENTER  $(\odot)$  för att logga in på ditt konto.

Om du väljer [Autoinloggning] "check box", är ditt ID och lösenord sparat och och loggas automatiskt in utan att behöva skriva i dem.

- $\Box$  Obs
- Om du vill logga in med ett annat konto, tryck på den röda (R) knappen på [LG-appar] eller [Mina Appar] skärmen, och välj [Byt] Användare]
- y För att se information om ditt konto och applikationer, tryck röd (R) knapp på [LGappar] eller [Mina Appar] skärmen och välj [Kontoinställning].

# **Hantera mina Appar.**

Du kan flytta eller readera en installerad applikation i [Mina Appar] menyn.

#### **Flytta en applikation**

- 1. Välj en applikation, och tryck grön (G) knapp för att visa dina valmöjligheter.
- 2. Använd  $\bigwedge$  /  $\bigvee$  för att [Flytta], och tryck ENTER  $\mathcal{O}(n)$ .
- 3. Använd  $\Lambda/V/\langle\!/$   $\Rightarrow$  för att välja en position du vill flytta den till, och tryck ENTER  $(\odot)$ .

#### **Radera en applikation**

- 1. Välj en applikation och tryck på den gröna (G) knappen för att visa dina valmöjligheter.
- 2. Använd  $\Lambda/V$  för att välja [Radera], och tryck ENTER(b).
- 3. Använd  $\lt/$   $>$  för att välja [Ja], och tryck ENTER (<sup>6</sup>) för bekräftelse.

# **Använda Bluetoothteknologi**

#### **Om Bluetooth**

Bluetooth® är trådlös kommunikationsteknologi för anslutningar på kort distans.

Det tillgängliga avståndet är 10 meter.

(Ljudet kan störas när anslutningen kommer i vägen för andra elektroniska vågor eller du ansluter i ett annat rum.) Anslutning av enskilda enheter med Bluetooth® trådlösa teknik medför inga avgifter. En mobiltelefon med Bluetooth® trådlösa teknik kan hanteras via Cascade om anslutningen gjorts med hjälp av Bluetooth® trådlösa teknik.

Tillgängliga enheter : Mobiltelefon, MP3, laptop, PDA

#### **Bluetoothprofiler**

In order to use Bluetooth wireless technology, devices must be able to interpret certain profiles. This unit is compatible with following profile.

A2DP (Advanced Audio Distribution Profile)

### **Lyssna på musik lagrad på Bluetoothenheten.**

#### **Ansluta ihop din enhet med en Bluetoothenhet**

Innan du påbörjar anslutningsproceduren, försäkra dig om att Bluetoothfunktionen är påslagen i din Bluetooth enhet. Se bruksanvisningen för din Bluetoothenhet. När en anslutning har gjorts behöver den inte upprepas.

- 1. Välj Bluetoothfunktionen genom att använda FUNCTION. "BT READY" visas på skärmen.
- 2. Använda Bluetoothenheten och utföra anslutningen. När du söker efter denna enhet med Bluetoothenheten kan en lista med funna bluetoothenheter visas i fönstret, beroende på vilken typ av Bluetoothenhet det är. Din enhet syns som "I G AUDIO".
- 3. När enheten har anslutits till din Bluetoothenhet, lyser Bluetooth-LED-lamporna på denna enhet lysa upp och "BTPAIRED" visas på skärmen.

, Obs

Beroende på typen av Bluetoothenhet kan en del enheter ha ett annorlunda anslutningssätt.

4. Lyssna på musik.

För att spela upp musik som finns på din Bluetoothenhet, se bruksanvisningen för din Bluetoothenhet.

#### , Obs

Om du ändrar funktionen på enheten, kommer Bluetoothfunktionen att avslutas och anslutningen får genomföras igen.

- y Ljudet kan avbrytas när anslutningen störs av de andra elektroniska vågorna.
- Du kan ej kontrollera Bluetoothenheten med denna enhet.
- y Anslutning begränsas till en Bluetoothenhet per enhet, och multi-pairing stöds ej.
- Även om avståndet mellan din Bluetooth och enheten är mindre än 10 meter och det finns hinder däremellan, kan din bluetoothenhet anslutas.
- Beroende på typ av enhet kanske du inte kan använda Bluetoothfunktionen.
- När du ej är ansluten till Bluetooth dyker "BT READY" upp på skärmen.
- Elektriskt fel pga. apparater som använder samma frekvens, såsom medicinsk utrustning, mikrovågsugnar eller trådlösa LAN-enheter, medför att anslutningen bryts.
- När någon står och avbryter kommunikationen mellan Bluetoothenhet och spelare, kommer anslutningen att brytas.
- Om avståndet mellan Bluetooth och enhet är för långt, kommer ljudkvalitén att försämras; anslutningen bryts när avståndet mellan Bluetooth och enhet kommer utanför Bluetoothräckvidden. **Fr**<br> **Cobs**<br>
Ljudet kan avbrytas<br>
av de andra elektror<br>
Du kan ej kontroller<br>
med denna enhet.<br>
Anslutning begräns<br>
per enhet, och mult<br>
Även om avståndet<br>
och enheten är min<br>
det finns hinder där<br>
Beroende på typ av<br>
kan
- Enheten med trådlös Bluetoothteknologin avbryts om du stänger av huvudenheten eller placerar apparaten mer än 10 meter

# **Felsökning**

# **Allmänt**

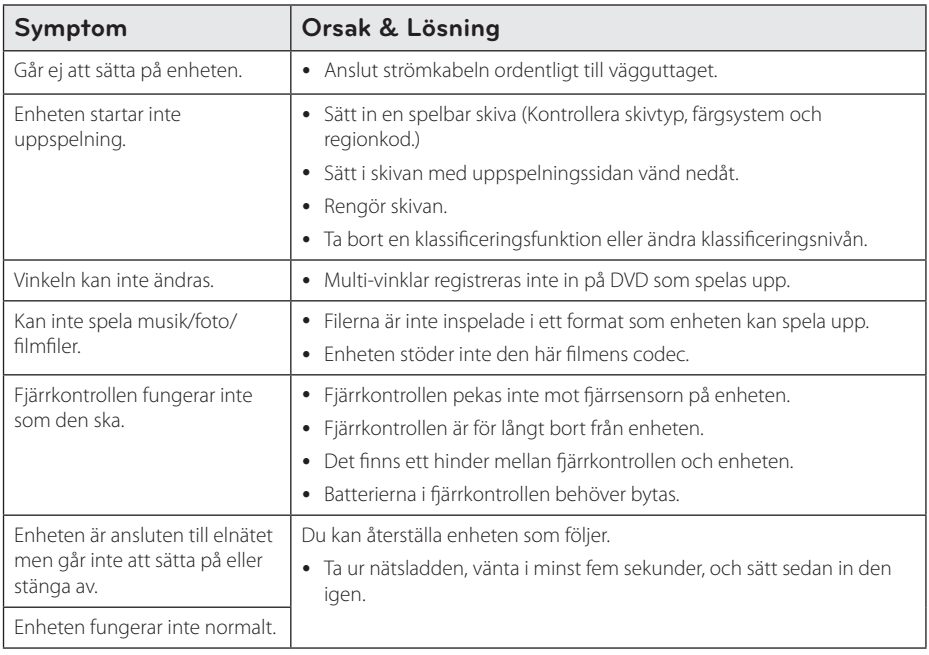

# **Nätverk**

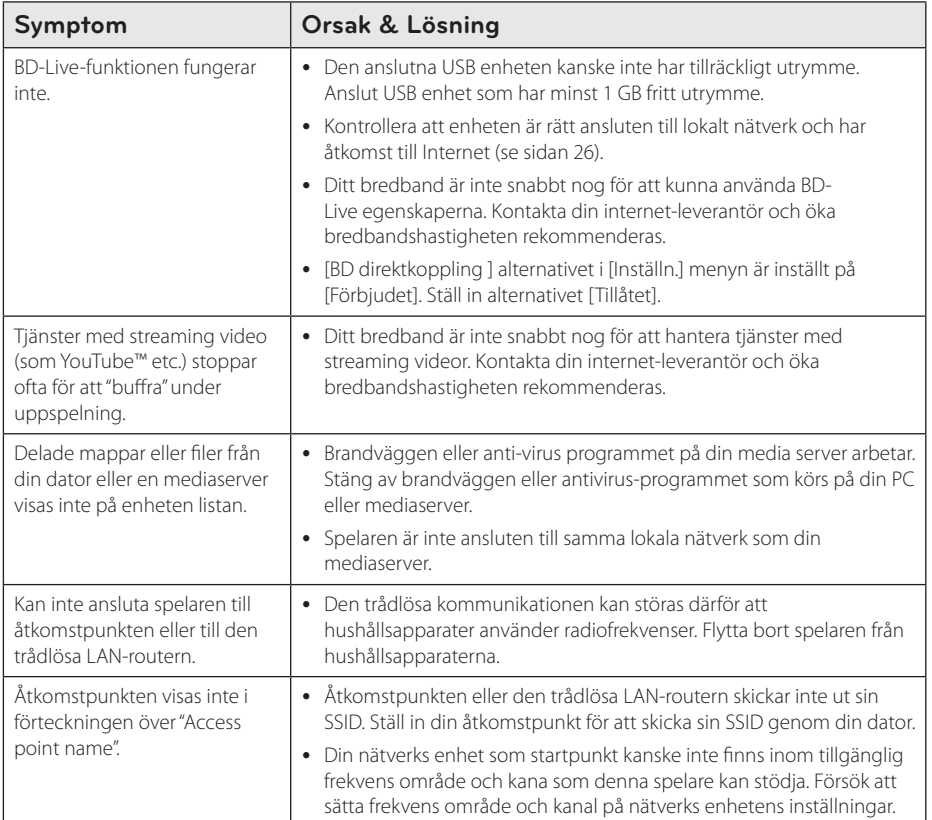

### **Bild**

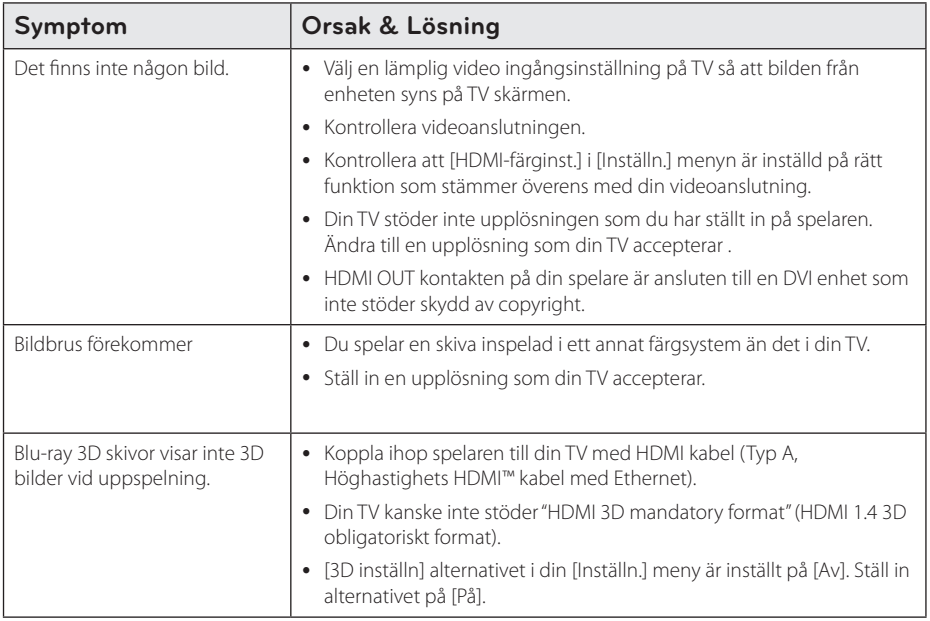

# **Ljud**

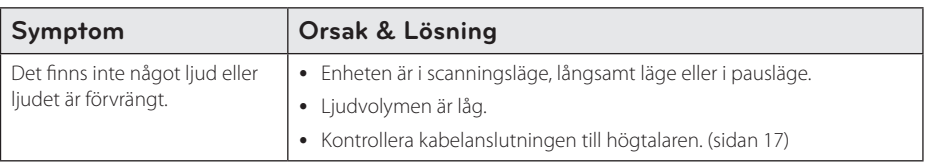

### **Kundsupport**

Du kan uppdatera spelaren med senaste programvara för att förbättra dess funktion och/eller lägga till nya funktioner. För att få det senaste programmet för denna spelare (om uppdateringar har gjorts) besöker du http://www.lg.com/global/support. eller kontaktar LG Electronics kundservice.

# **Meddelande om Open Source-mjukvara**

För att få den korrensponderade käll koden under GPL, LGPL och andra öppna käll licenser, vänligen besök http://opensource.lge.com. Alla referade licens termer, garantier avstående och copyright notiser finns att ladda ner med käll koden.

# **Manövrering av en TV med den medlevererade fjärrkontrollen**

Det går att styra TV:n med knapparna nedan.

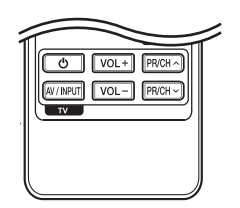

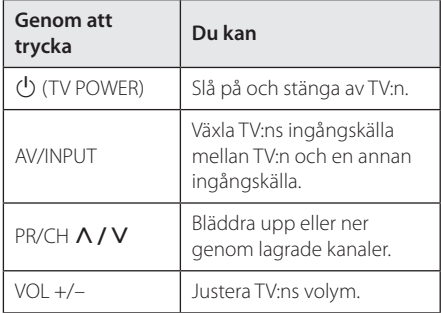

#### , Obs

Beroende på den enhet som ansluts kan du eventuellt inte styra TV:n med en del av knapparna.

# **Inställning av fjärrkontrollen för att styra din TV**

Du kan manövrera din TV med den medlevererade fiärrkontrollen.

Om din TV finns listad i tabellen nedan, ställ in tillämplig tillverkarkod.

1. Håll in knappen  $\bigcirc$  (TV POWER), skriv tillverkarkoden för din TV med de numeriska knapparna (se tabellen nedan).

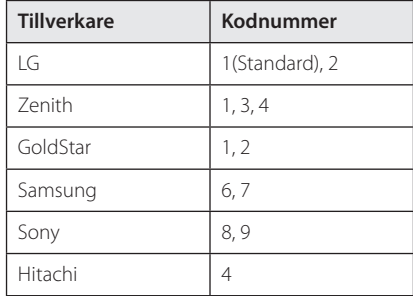

2. Släpp upp knappen  $\bigcirc$  (TV POWER) för att avsluta inställningen.

Beroende på din TV, kan vissa eller alla knappar inte fungera på TV-apparaten, oavsett om du har matat in den riktiga koden. När du ersätter batterierna i fjärrkontrollen är det möjligt att den inställda kodsiffran återställs till dess standardvärde. Ställ in den lämpliga koden igen.

# **Uppdatering av mjukvara för nätverket**

# **Meddelande om uppdatering av nätverk**

Från tid till annan, prestandaförbättringar och/ eller tillkommande egenskaper eller tjänster kan vara tillgängliga för enheter som är anslutna till ett hemmanätverk med bredband. Om det finns ny programvara tillgänglig och enheten är ansluten till hemmanätverk med bredbandsuppkoppling, kommer spelaren att informera dig om uppdateringar enligt följande:

#### **Alternativ 1:**

- 1. Uppdateringsmenyn kommer upp på skärmen när du stänger av spelaren.
- 2. Använd  $\lt/$   $\geq$  för att välja önskat alternativ och tryck sedan på ENTER  $(⑤)$ .

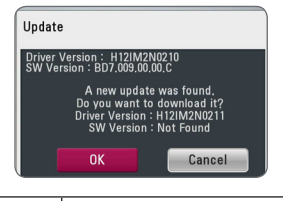

Bilaga **6**

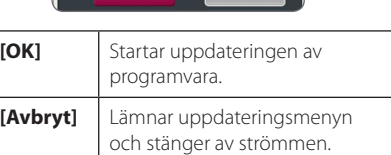

#### **Alternativ 2:**

Om programvaruuppdateringen är tillgänglig på uppdateringsservern, kommer

"Uppdatering" ikonen upp nedtill i startmenyn. Tryck på den blå (B) knappen för att starta uppdateringsrutinen.

# **Uppdat program**

Du kan uppdatera spelaren med den senaste programvaran för att förbättra funktionen och/ eller lägga till nya egenskaper. Du kan uppdatera programvaran genom att ansluta enheten direkt till uppdateringsservern för programvaran.

#### , Obs

- Innan uppdatering av mjukvaran i din spelare, ta bort ev. skiva och USB-enhet från spelaren.
- Innan du börjar uppdateringen av programvara i din spelare, stäng av spelaren och sedan slå på den igen.
- y **Under uppdateringen får du inte stänga av spelaren eller strömmen eller trycka ner någon knapp.**
- Om du avbryter uppdateringen, stäng av strömmen och slå på igen för att få stabil funktion.
- Denna enhet kan inte uppdateras till föregående programversion.
- 1. Kontrollera nätverkets förbindelse och inställningar (sidorna 26).
- 2. Välj [Program] alternativet i [Inställn.] menyn och tryck på ENTER  $(③)$ .
- 3. Välj [Uppdatering] alternativet och tryck på  $ENTFR$  $(Q)$

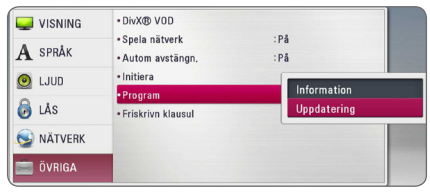

Spelaren kommer att kontrollera senaste uppdatering.

, Obs

- $\bullet$  Om du trycker på ENTER ( $\odot$ ) medan apparaten letar efter uppdateringen avslutas processen.
- Om det inte finns någon uppdatering tillgänglig kommer meddelandet "Ingen uppdatering hittades." att visas. Tryck på  $ENTER$  ( $\odot$ ) för att gå tillbaka till menyn [Startmeny].
- 4. Om en nyare version förekommer, kommer meddelande "Vill du uppdatera?" kommer upp.
- 5. Välj OK för att börja uppdateringen. (Väljer du [Avbryt] avbryts uppdateringen.)
- 6. Spelare börjar nedladdningen av den senaste uppdateringen från servern. (Nerladdningen kommer att ta flera minuter beroende på uppläggningen av ditt hemmanätverk)
- 7. När nedladdningen är slutförd kommer meddelandet "Nedladdning är slutförd. Vill du uppdatera? kommer upp.
- 8. Välj [OK] för att börja uppdateringen. (Om du väljer [Avbryt] avslutas uppdateringen och den nedladdade filen kommer inte att kunna användas. För att uppdatera programmet nästa gång, måste uppdateringsrutinen göras om från början.)

Stäng inte av strömmen under - <u>/!</u>\ **Viktigt**<br>Stäng inte av strömmen<br>programuppdateringen.

- 9. När uppdateringen är klar, kommer strömmen att stängas av automatiskt i några sekunder.
- 10. Slå på enheten igen. Nu fungerar systemet med den nya programversionen.

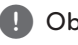

Funktionen Uppdatering programvara kanske inte fungerar på rätt sätt beroende på dina Internetförhållanden. Om så är fallet kan du skaffa den senaste programvaran från auktoriserat LG Electronics Service Centre och sedan uppdatera din spelare. Se "Kundsupport" **Phane Community Community System**<br>
inte fungerar<br>
Internetförhådu skaffa der<br>
auktoriserat I<br>
sedan uppda<br>
på sid. 64.

# **Om Nero MediaHome 4 Essentials**

Nero MediaHome 4 Essentials är en mjukvara för att dela filmer, musik och fotofiler lagrade på din dator till denna spelare som en DLNA kompatibel digital mediaserver.

#### $\blacksquare$  Obs

- Nero MediaHome 4 Essentials CD-ROM är avsedd för PC och bör inte sättas in i denna spelare eller i annan produkt än just PC.
- Den levererade Nero Media Home 4 Essentials CD-ROM är en anpassad mjukvaruupplaga avsedd endast för fildelning och mappar till denna spelare.
- Levererad Nero Media Home 4 Essentials mjukvara stödjer inte följande funktioner: Transcoding, Remote UI, TV kontroll, Internet tjänster och Apple iTunes
- y Den levererade Nero MediaHome 4 Essentials-mjukvaran kan laddas ner på http://www.lg.com/global/support. Nerladdningslänken finns på produktens hemsida.
- Denna användarhandbok använder funktioner i den engelska versionen av Nero MediaHome 4 Essentials som exempel. Följ förklaringen som hänvisar till aktuell användning av din språkversion.

# **Systemkrav**

#### **Windows PC**

- Windows® XP (Service Pack 2 eller högre) Windows Vista® (Service Pack krävs inte), Windows® 7 (inget Service Pack krävs), Windows® XP Media Center Edition 2005 (Service Pack 2 eller högre), Windows Server® 2003
- Windows Vista® 64-bit edition (applikationen körs i 32-bitars format)
- Windows® 7 64-bitar upplagan (programmet körs i 32-bitarsläge)
- y Utrymme hårddisk: 200 Mb hårddiskutrymme för en typisk installation av fristående Nero MediaHome
- 1.2 GHz Intel® Pentium® III eller AMD Sempron™ 2200+ processorer
- Minne: 256 MB RAM
- Grafikkort med minst 32 Mb videominne. minimum upplösning om 800 x 600 pixlar, och 16-bitars färginställningar
- Windows® Internet Explorer® 6.0 eller högre
- DirectX® 9.0c revision 30 (August 2006) eller högre
- Nätverksmiliö: 100 Mb Ethernet, WLAN

#### **Macintosh**

- Mac OS X 10.5 (Leopard) eller 10.6 (Snow Leopard)
- Macintoshdator med Intel x86-processor
- Hard drive space: 200 MB hard drive space for a typical installation of Nero MediaHome standalone
- Memory: 256 MB RAM

## **Installation av Nero MediaHome 4 Essentials**

#### **Windows**

Starta datorn och sätt den medföljande CD-ROMskivan i datorns CD-ROM-enhet. En installations wizard kommer att ta dig genom en snabb och okomplicerad installationsprocess. För att installera Nero MediaHome 4 Essentials fortsätt som följer:

- 1. Stäng alla Microsoft Windows program och stäng alla anti-virus program som kan vara igång.
- 2. Sätt i den medföljande CD-ROM skivan i din dators CD-ROM drive.
- 3. Klicka på [Nero MediaHome 4 Essentials].
- 4. Klicka [Run] för att starta installationen.
- 5. Klicka på [Nero MediaHome 4 Essentials]. Installationen är förberedd och installations wizard kommer upp.
- 6. Klicka på [Next] knappen på skärmen och mata in serienumret. Klicka [Next] för att fortsätta.
- 7. Om du accepterar alla villkor, klicka [I accept the License Conditions] i kontrollrut an och klicka [Next]. Installation utan att godkänna villkoren är inte möjlig.
- 8. Klicka [Typical] och klicka på [Next]. Installationen har startats.
- 9. Om du vill delta i en anonym insamling av data, välj kontrollrutan och klicka på [Next] knappen.
- 10. Klicka på [Exit] knappen för att avsluta installationen.

#### **Mac OS X**

- 1. Starta datorn och sätt in den medföljande CD-ROM-skivan i datorns CD-ROM-enhet.
- 2. Utforska CD-ROM-enheten och öppna mappen "MediaHome\_4\_Essentials\_MAC".
- 3. Dubbelklicka på imagefilen "Nero MediaHome. dmg". Nero MediaHome-fönstret öppnas.
- 4. I Nero MediaHome-fönstret, dra Nero MediaHome-ikonen till antingen "Applications" mappen i samma fönster eller till annan valfri plats.
- 5. Du kan nu starta programmet genom att dubbelklicka på Nero MediaHome-ikonen på den plats dit du drog den.

# **Dela filer och mappar**

På din dator måste du dela mappen som innehåller film, musik och/eller fotoinnehåll för att spela dem på den här spelaren.

Denna del förklarar rutin för val av delade mappar på din dator.

- 1. Dubbelklicka på "Nero MediaHome 4 Essentials" ikonen.
- 2. Klicka på [Network] ikonen till vänster och skriv in namnet på ditt nätverk i [Network name] fältet. Nätverksnamnet som du skriver in kommer att kännas igen av din spelare.
- 3. Klicka på [Shares] ikonen till vänster.
- 4. Klicka på [Local Folders] fliken på [Shares] skärmbild.
- 5. Klicka på [Add] ikonen för att öppna fönstret för [Browse Folder].
- 6. Välj mappen som innehåller filerna som du vill dela. Den valda mappen läggs till i förteckningen över delade mappar.
- 7. Klicka på [Start Server] ikonen för att starta servern.

, Obs

- Om de delade mapparna eller filerna inte visare sig i spelaren, klicka mappen på [Local Folders] fliken och klicka på [Rescan Folder] vid [More] knappen.
- Besök www.nero.com för mera information och programverktyg

# **Förteckning Areakoder**

Välj landskod i listan.

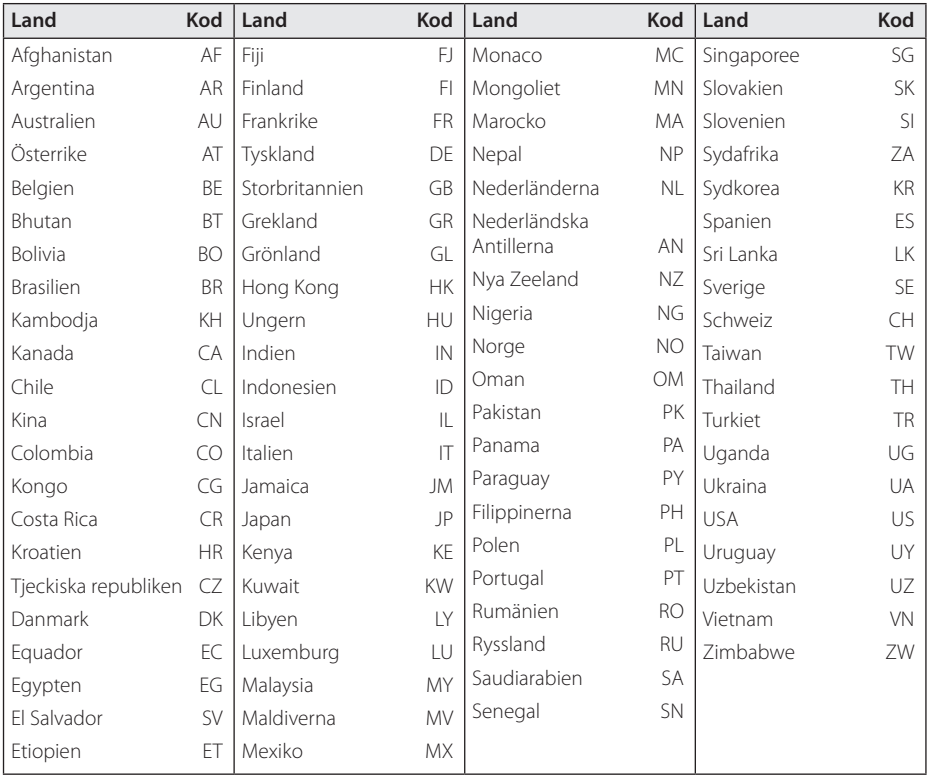

# **Förteckning med språkkoder**

Använd denna förteckning för att mata in önskat språk i följande initiala inställning: [Skivljud], [Skivans undertext] och [Skivmeny].

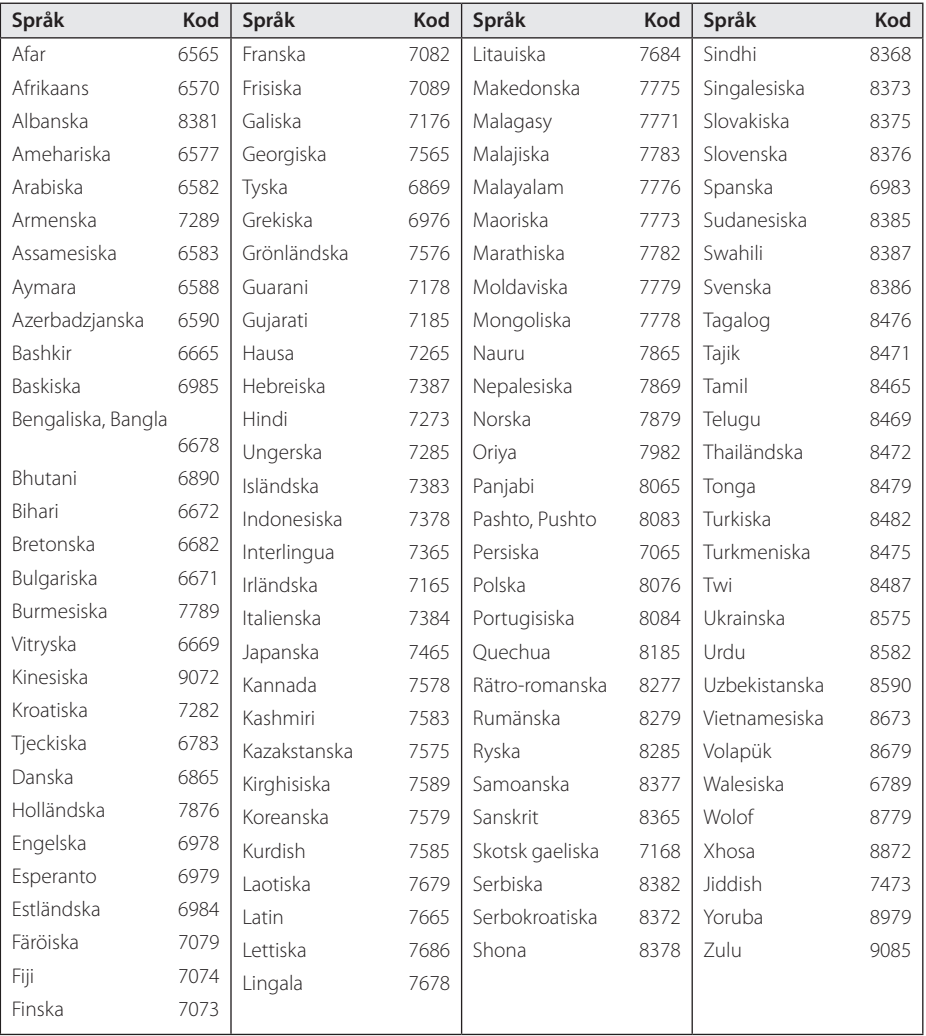

Bilaga

# **Varumärken och licenser**

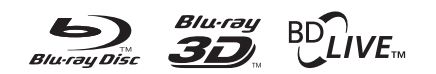

Blu-ray Disc™, Blu-ray™, Blu-ray 3D™, BD-Live™, BONUSVIEW™ och tillhörande logo-typer är varumärken som tillhör Blu-ray Disc Association.

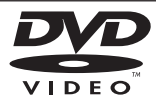

"DVD Logo" är ett varumärke som tillhör DVD Format/Logo Licensing Corporation.

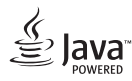

Java är ett varumärke som tillhör Oracle och/eller dess dotterbolag.

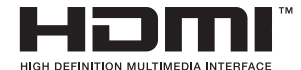

HDMI, the HDMI logotypen och High-Definition Multimedia Interface är registrerade varumärken som tillhör HDMI Licensing LLC i Förenta Staterna och andra länder.

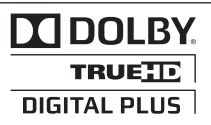

Tillverkad med licens från Dolby Laboratories. Dolby och den dubbla D-symbolen är varumärken som tillhör Dolby Laboratories.

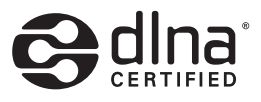

DLNA®, DLNA Logon och DLNA CERTIFIED® är varumärken, servicemärken eller certifieringsmärken tillhöriga Digital Living Network Alliance.

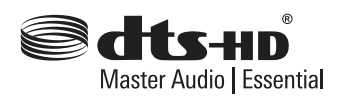

Tillverkad under licens för USA-patent nr.: 5,956,674; 5,974,380; 6,226,616; 6,487,535; 7,392,195; 7,272,567; 7,333,929; 7,212,872 & andra USA- och internationella patent som beviljats och/eller ansökts. DTS-HD, Symbolen, & DTS-HD och Symbolen tillsammans är registrerade varumärken, och DTS-HD Master Audio | Essential är ett varumärke tillhörande DTS, Inc. Produkten omfattar mjukvara. © DTS, Inc. Alla rättigheter förbehålles.

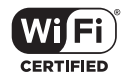

Wi-Fi certifierade logotypen är ett certifierat varumärke tillhörigt Wi-Fi Alliance.

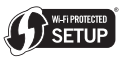

Wi-Fi Protected Setup Mark är ett varumärke av Wi-Fi Alliance.

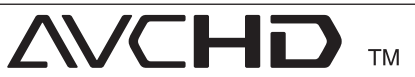

Logotyperna "AVCHD" och "AVCHD" är varumärken från Panasonic Corporation och Sony Corporation.

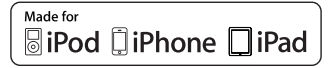

"Made for iPod" "Made for iPhone" och "Made for iPad" betyder att att ett elektroniskt tillbehör har designats specifikt för att kunna ansluta till iPod, iPhone respektive iPad, och har certifierats av utvecklaren att möta Apples prestandakrav. Apple bär ej ansvar för funktionen hos detta tillbehör eller dess överensstämmelse med säkerhetsbestämmelser eller i lag fastställda standarder. Observera att användningen av detta tillbehör med iPod, iPhone eller iPad kan påverka den trådlösa prestandan.
# **DIVX** НD

DivX®, DivX Certified® och tillhörande logotyper är varumärken som tillhör Rovi Corporation eller dess dotterbolag och används under licens.

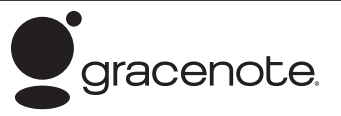

Gracenote®, Gracenotes logo och logotyp samt logotypen "Powered by Gracenote" är antingen inregistrerade varumärken eller varumärken som tillhör Gracenote, Inc. i USA och/eller andra länder.

Musikidentifieringsteknik och relaterade data tillhandahålls av Gracenote®.

#### **Gracenote® slutanvändaravtal**

Detta program eller denna enhet innehåller programvara från Gracenote, Inc. i Emeryville, Kalifornien, USA ("Gracenote"). Programvaran från Gracenote ("Gracenote-programvaran") aktiverar detta program för identifiering av skivor och/ eller filer samt inhämtning av musikrelaterad information, inklusive uppgifter om namn, artist, spår och titel ("Gracenote-data") från onlineservrar eller inbäddade databaser (tillsammans kallade "Gracenote-servrar") och för utförande av andra åtgärder. Du får endast använda Gracenote-data enligt de avsedda slutanvändarfunktionerna för detta program eller denna enhet.

Du samtycker till att endast använda Gracenotedata, Gracenote-programvaran och Gracenoteservrarna för ditt personliga, ej kommersiella bruk. Du samtycker till att inte överlåta, kopiera, överföra eller vidarebefordra denna Gracenote-programvara eller dessa Gracenote-data till någon tredje man. DU SAMTYCKER TILL ATT INTE ANVÄNDA ELLER UTNYTTJA GRACENOTE-DATA, GRACENOTE-PROGRAMVARAN ELLER GRACENOTE-SERVRARNA PÅ ANNAT SÄTT ÄN VAD SOM UTTRYCKLIGEN TILLÅTS I DETTA AVTAL.

Du samtycker till att din ej exklusiva rätt att använda Gracenote-data, Gracenote-programvaran och Gracenote-servrarna kommer att upphöra om du bryter mot dessa restriktioner. Om din licens upphör samtycker du till att upphöra med all användning av Gracenote-data, Gracenoteprogramvaran och Gracenote-servrarna. Gracenote har ensamrätt på alla Gracenote-data, all Gracenote-programvara och alla Gracenoteservrar, inklusive alla äganderättigheter. Gracenote kommer under inga omständigheter att ha någon skyldighet att betala dig för information som du tillhandahåller. Du samtycker till att Gracenote, Inc. får göra gällande företagets rättigheter under detta avtal mot dig direkt i sitt eget namn.

Gracenote-tjänsten använder en unik identifierare för dokumentation av frågor för statistiska ändamål. Syftet med en slumpmässigt tilldelad numerisk identifierare är att göra det möjligt för Gracenotetjänsten att räkna frågor, utan att veta något om vem du är. Ytterligare information finns på webbsidan för Gracenotes sekretesspolicy för Gracenote-tjänsten.

Gracenote-programvaran och allt som ingår i Gracenote-data licensieras till dig i "befintligt skick". Gracenote utfärdar inga utfästelser eller garantier, vare sig uttryckta eller underförstådda, avseende riktigheten i de Gracenote-data som finns i Gracenote-servrarna. Gracenote förbehåller sig rätten att ta bort data från Gracenote-servrarna eller att ändra datakategorier på grund av något skäl som Gracenote anser vara tillräckligt. Ingen garanti utfärdas avseende Gracenote-programvarans eller Gracenote-servrarnas felfrihet eller att Gracenoteprogramvaran eller Gracenote-servrarna kommer att fungera utan avbrott. Gracenote har ingen skyldighet att förse dig med nya, förbättrade eller ytterligare datatyper eller kategorier som Gracenote kan tillhandahålla i framtiden och företaget förbehåller sig rätten att avbryta sina tjänster när som helst.

GRACENOTE FRÅNSÄGER SIG ALLA GARANTIER, VARE SIG DESSA ÄR UTTRYCKTA ELLER UNDERFÖRSTÅDDA, INKLUSIVE, MEN INTE BEGRÄNSAT TILL, UNDERFÖRSTÅDDA GARANTIER FÖR SÄLJBARHET, LÄMPLIGHET FÖR ETT VISST ÄNDAMÅL, ÄGANDERÄTT OCH ICKE-INTRÅNG I UPPHOVSRÄTT. GRACENOTE GARANTERAR INTE DE RESULTAT SOM ERHÅLLS GENOM DIN ANVÄNDNING AV GRACENOTE-PROGRAMVARAN ELLER EN GRACENOTE-SERVER. GRACENOTE KOMMER UNDER INGA OMSTÄNDIGHETER ATT ANSVARA FÖR NÅGRA FÖLJDSKADOR ELLER FÖR NÅGON VINSTFÖRLUST ELLER INKOMSTFÖRLUST.

© Gracenote, Inc. 2009

#### **Meddelande från Cinavia**

Den här produkten utnyttjar Cinavia-teknologi för att begränsa användningen av otillåtna kopior av vissa kommersiellt producerade filmer och videor och deras soundtrack. Vid upptäckten av ett olovligt utnyttjande av en otillåten kopia kommer ett meddelande att visas och uppspelningen eller kopieringen avbryts.

Mer information om Cinavias teknologi hittar du på Cinavias konsumentinformationscenter på nätet på adressen: http://www.cinavia.com. För ytterligare information om Cinavia via post, skicka ett kort med din postadress till: Cinavia Consumer Information Center, P.O. Box 86851, San Diego, CA, 92138, USA."

Den här produkten innehåller privatägd teknologi som används med licens från Verance Corporation och skyddas av det amerikanska patentet 7 369 677 samt andra amerikanska och internationella patent som beviljats eller söks, liksom upphovsrätt och skydd av affärshemligheter för vissa delar av sådan teknologi. Cinavia är ett varumärke som ägs av Verance Corporation. Upphovsrätt 2004-2010 Verance Corporation. Alla rättigheter förbehålls Verance. Bakåtkompilering eller demontering är förbjuden.

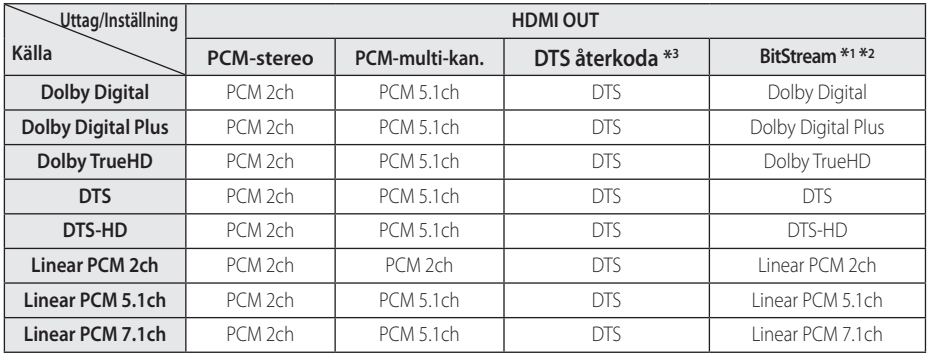

### **Ljudspecifikationer**

- \*1 I bitstream som matas ut inkluderas kanske inte interaktivt och sekundärt ljud om alternativen [Digital utdata] är inställda på [Bitstream]. (Förutom LPCM Codec: Utmatningen inkluderar alltid interaktivt och sekundärt ljud.)
- \*2 Den här spelaren väljer HDMI-ljudet i enlighet med avkodningsförmågan för den anslutna HDMI-enheten även om alternativet [Digital utdata] är inställt på [Bitstream].
- \*3 Om [Digital utdata]-valen sätts till [DTS återkoda], begränsas det utgående ljudet till 48 kHz och 5.1 Ch. Om [Digital utdata] alternativet ställs in på [DTS återkoda], är DTS Re-encode ljudet ut för BD-ROM skivor, och originalljudet för andra skivor (som [Bitstream]).
- Under uppspelning sänds ljudet ut som PCM 48 kHz/16 bit för MP3/WMA filer och PCM 44.1kHz/16 bit för Audio-CD.
- Med en digital ljudanslutning (HDMI OUT) kan det hända att knappljudet i Skivmenyn för BD-ROM inte hörs om det för [Digital utdata] har valts [Bitstream].
- Om ljudformatet från den digitala utsignalen inte matchar mottagarens funktioner, avger mottagaren ett starkt förvrängt ljud eller inget liud alls.
- Flerkanaligt digitalt surround-ljud via digital anslutning kan endast erhållas om mottagaren har en digital flerkanalsdekoder.
- y Denna inställning är ej tillgänglig för inkommande signal från en extern enhet.

## **Specifikationer**

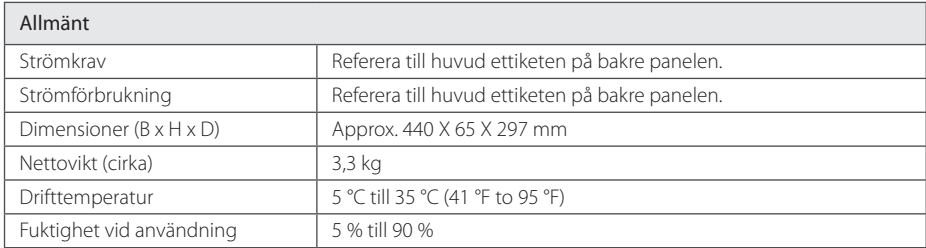

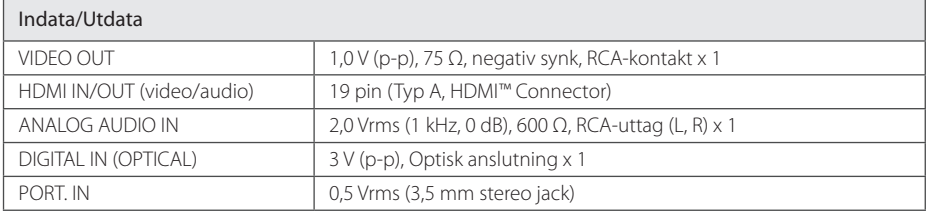

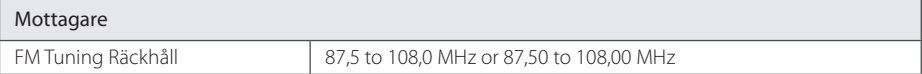

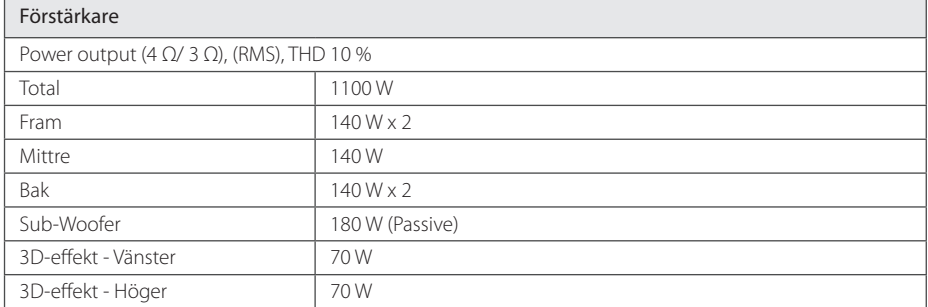

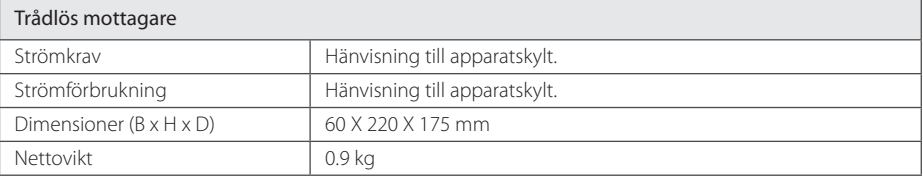

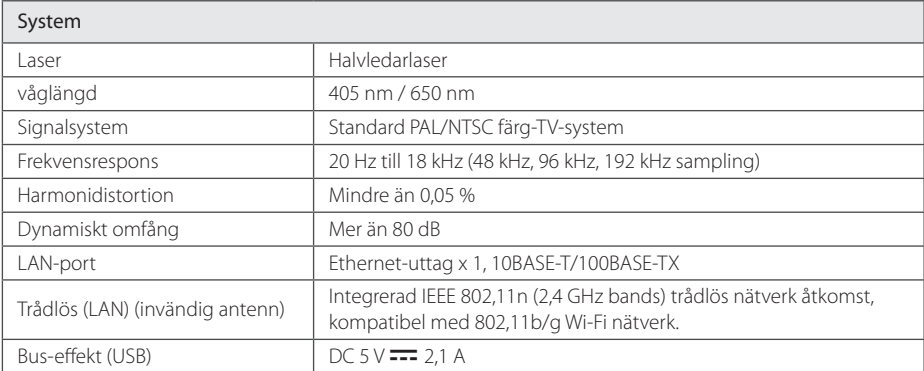

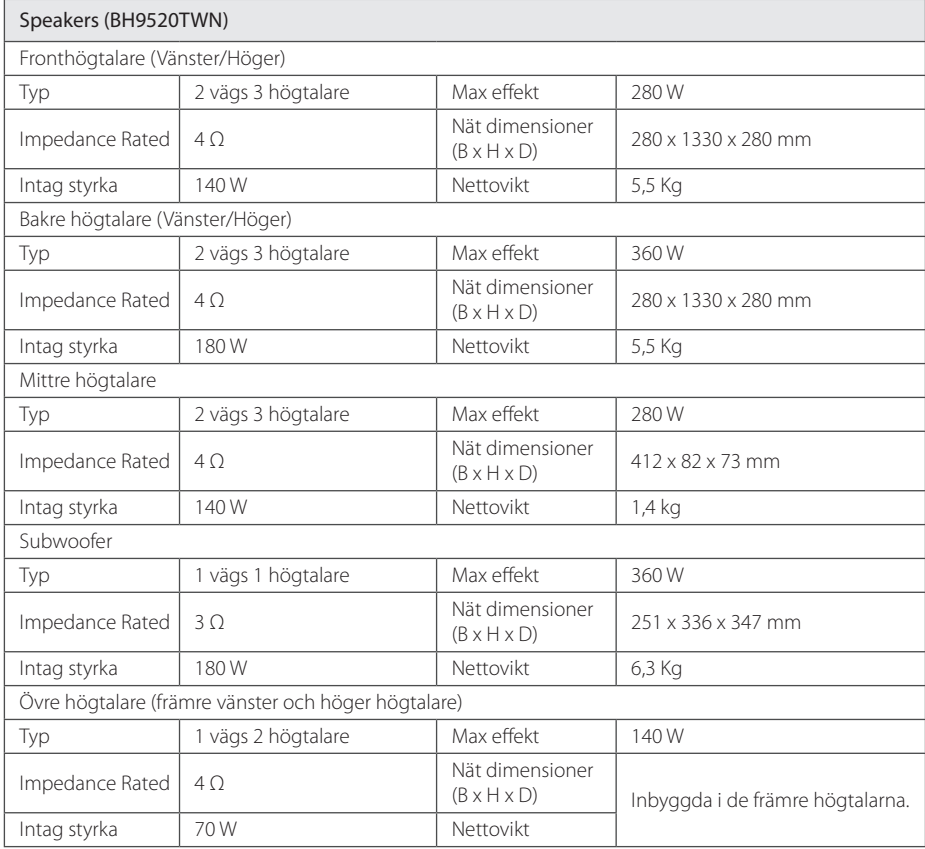

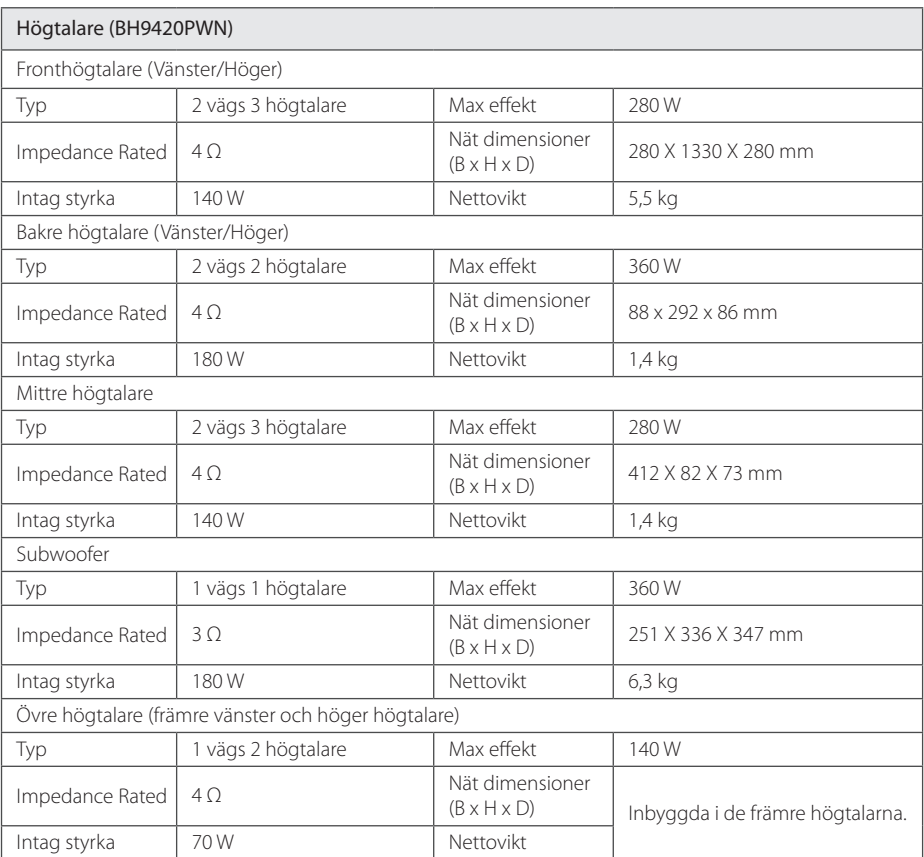

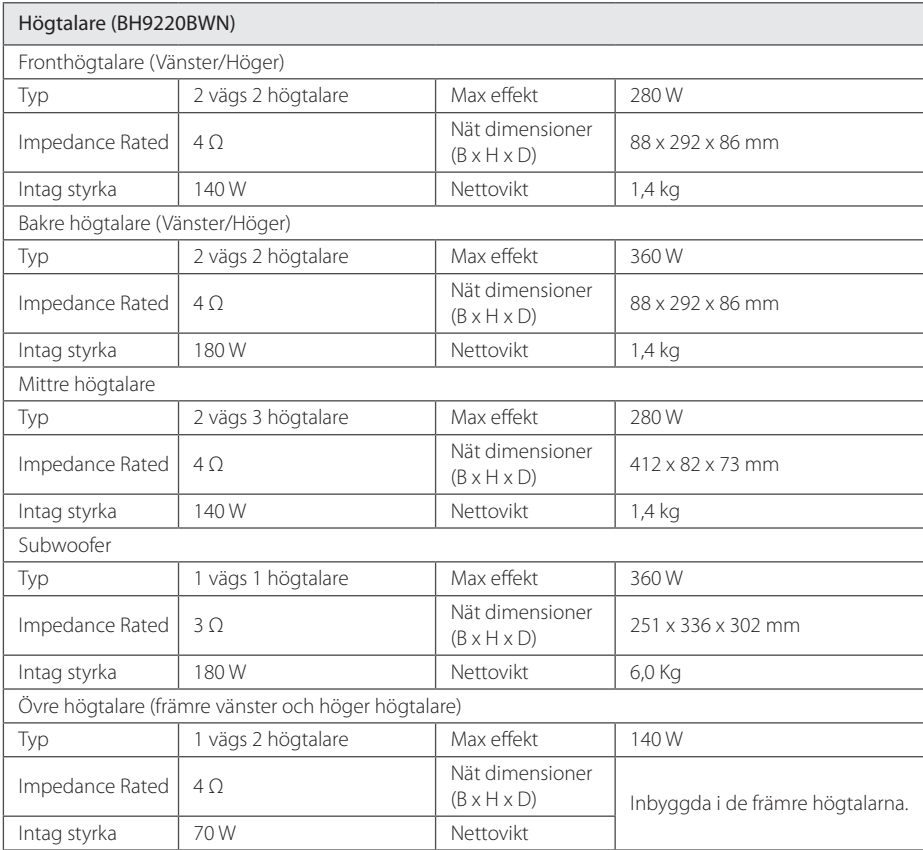

• Utformning och specifikationer kan komma att ändras utan föregående meddelande.

## **Underhåll**

### **Hantera apparaten**

#### **Vid frakt av apparaten**

Spara originalkartongen och förpackningsmaterialet. Om du behöver frakta apparaten är det bäst om du packar den som den var när du mottog den för bästa skydd. Rengöring av yttre ytor

#### **Rengöring av apparaten**

För att rengöra apparaten använd en mjuk torr trasa. Om ytorna är väldigt smutsiga kan du använda en lätt fuktad trasa med ett milt rengöringsmedel. Använd inte starka lösningsmedel t.ex. alkohol, bensen, eller thinner eftersom dessa kan skada ytan eller apparaten.

- Använd inte flyktiga vätskor, som tex. insektsspray i närheten av apparaten.
- Om du använder kraftigt tryck när du torkar kan du skada ytan.
- Låt inte enheten vara i kontakt med gummi- eller plastföremål under en lång tid.

#### **Underhåll av enheten**

Den här enheten är en högteknologisk precisionsenhet. Om den optiska pickup-linsen eller delar i skivenheten blir smutsiga eller slitna, kan bildkvalitén försämras. För mer information bör du kontakta närmaste auktoriserade servicecenter.

### **Om skivorna**

#### **Skötsel av skivorna**

Rör inte skivans uppspelningssida. Håll skivan i dess kanter så att den inte får några fingeravtryck. Sätt aldrig papper eller tejp på skivan.

#### **Förvaring av skivor**

När du har spelat en skiva, placera den i sitt fodral. Lämna inte skivorna i direkt solljus eller på varma platser och lämna dem aldrig i en parkerad bil som står i solen.

#### **Rengöring av skivor**

Fingeravtryck och damm på skivorna kan göra att bild- och ljudkvaliteten försämras. Innan du börjar spela skivan ska du rengöra den med en ren trasa. Torka av skivan från mitten och utåt.

Använd inte starka lösningsmedel som till exempel alkohol, bensen, thinner, rengöringsmedel som säljs i butikerna eller antistatiska sprayer som är avsedda för äldre vinylskivor.

### **Viktig information relaterad till nätverks service.**

All information, data dokument, kommunikationer nedladdningar,filer,text,bilder, foton, grafisk konst, videor, webvideor, publikationer, verktyg, tillgångar, mjukvara, kod, program, applets, manicker, applikationer, produkter och annat material ("material") och alla servicer och erbjudanden införskaffat eller gjorts anträffbar av eller genom en tredje part (var och en ett "serviceföretag") är hela ansvaret på serviceföretaget som det kom från

Tillgängligheten av tillträde till material och Service välförsedd av Serviceföretaget genom LGE Enheten är ämne för ändringar när som helst, utan förvarning, inkluderat, men inte begränsat till upphängning, borttagning eller upphörande av alla eller vilken del som helst av materialet eller servicen.

Kulle du ha någon fråga eller problem relaterad till materialet eller servicen, kan du gå in på Serviceföretagets hemsida för att få den senaste informationen. LGE är varken ansvarig eller förpliktad för kund service relaterad till Materialet och Servicen. Frågor eller begäran för service relaterade för materialet eller servicen bör riktas direkt till material och serviceföretaget.

vänligen notera att LGE inte är ansvarig för något Material eller Service tillhandahållet av Serviceföretaget eller några förändringar, bortagning av ellerupphörande av sådant material eller service och varken försäkrar eller garanterar tillgängligheten för eller tillträde för sådant material eller service.

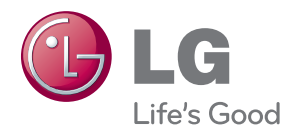